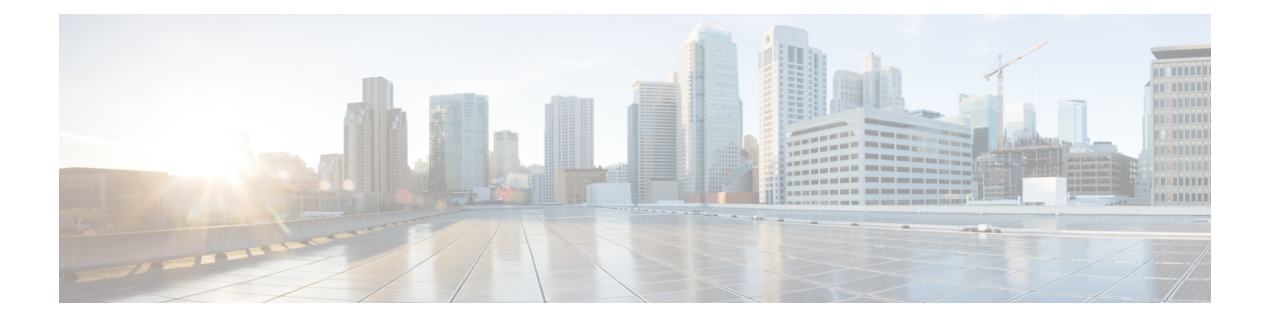

# **Interface and Hardware Commands**

- [bluetooth](#page-2-0) pin, on page 3
- debug [interface,](#page-3-0) on page 4
- debug lldp [packets,](#page-4-0) on page 5
- [duplex,](#page-5-0) on page 6
- [errdisable](#page-6-0) detect cause, on page 7
- [errdisable](#page-8-0) recovery cause, on page 9
- [errdisable](#page-10-0) recovery cause, on page 11
- [interface,](#page-12-0) on page 13
- [interface](#page-14-0) range, on page 15
- lldp (interface [configuration\),](#page-15-0) on page 16
- [monitoring,](#page-17-0) on page 18
- [network-policy,](#page-18-0) on page 19
- [network-policy](#page-19-0) profile (global configuration), on page 20
- platform [management-interface,](#page-20-0) on page 21
- power supply autoLC [shutdown,](#page-21-0) on page 22
- shell [trigger,](#page-22-0) on page 23
- show [environment,](#page-23-0) on page 24
- show [errdisable](#page-25-0) detect, on page 26
- show [errdisable](#page-27-0) recovery, on page 28
- show [hardware](#page-28-0) led, on page 29
- show [hw-module](#page-31-0) subslot port-group mapping, on page 32
- show hw-module subslot port-group [operation-mode,](#page-32-0) on page 33
- show hw-module subslot port-group [port-numbering,](#page-33-0) on page 34
- show idprom [fan-tray,](#page-34-0) on page 35
- show ip [interface,](#page-35-0) on page 36
- show [interfaces,](#page-40-0) on page 41
- show [interfaces](#page-44-0) counters, on page 45
- show interfaces [switchport,](#page-46-0) on page 47
- show interfaces [transceiver,](#page-48-0) on page 49
- show [inventory,](#page-50-0) on page 51
- show memory [platform,](#page-53-0) on page 54
- show [module,](#page-56-0) on page 57
- show [network-policy](#page-57-0) profile, on page 58
- show platform hardware [bluetooth,](#page-58-0) on page 59
- show platform [hardware](#page-59-0) fed switch fwd-asic counters tla, on page 60
- show platform hardware fed active fwd-asic resource tcam [utilization,](#page-63-0) on page 64
- show platform [resources,](#page-65-0) on page 66
- show [platform](#page-66-0) software audit, on page 67
- show platform software [memory,](#page-68-0) on page 69
- show [platform](#page-72-0) software process list, on page 73
- show platform software process [memory,](#page-76-0) on page 77
- show [platform](#page-80-0) software process slot, on page 81
- show platform software status [control-processor,](#page-83-0) on page 84
- show [processes](#page-87-0) cpu platform, on page 88
- show [processes](#page-89-0) cpu platform history, on page 90
- show [processes](#page-91-0) cpu platform monitor, on page 92
- show [processes](#page-93-0) memory, on page 94
- show [processes](#page-96-0) memory platform, on page 97
- show [processes](#page-99-0) platform, on page 100
- show [system](#page-102-0) mtu, on page 103
- show [tech-support](#page-103-0) , on page 104
- show [tech-support](#page-105-0) diagnostic, on page 106
- [speed,](#page-107-0) on page 108
- [system](#page-109-0) mtu, on page 110
- voice-signaling vlan [\(network-policy](#page-110-0) configuration), on page 111
- voice vlan [\(network-policy](#page-112-0) configuration), on page 113

# <span id="page-2-0"></span>**bluetooth pin**

To configure a new Bluetooth pin, use the **bluetooth pin** command in interface configuration or global configuration mode.

#### **bluetooth pin** *pin*

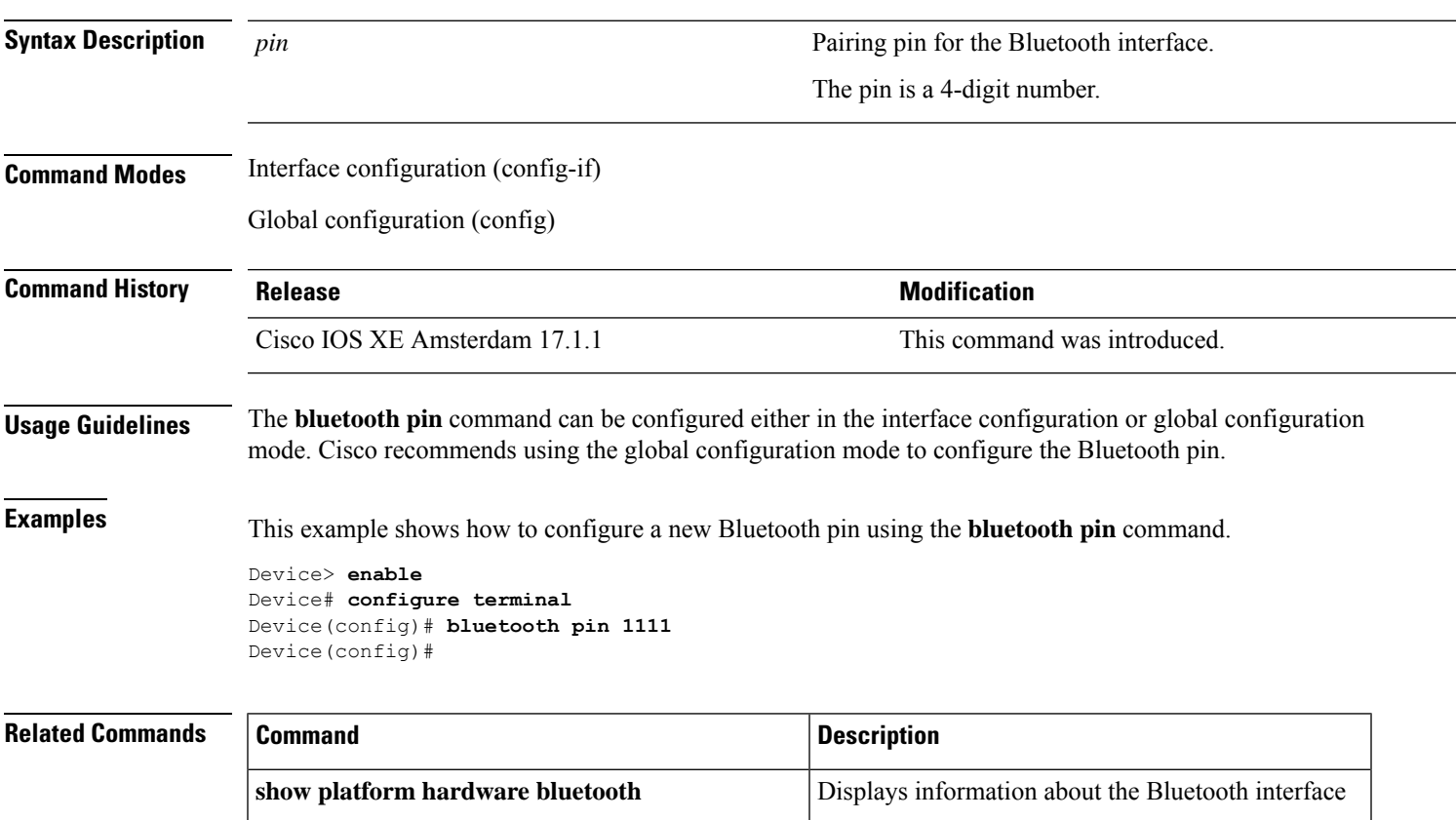

### <span id="page-3-0"></span>**debug interface**

To enable debugging of interface-related activities, use the **debug interface** command in privileged EXEC mode. To disable debugging, use the **no** form of this command.

**debug interface** {*interface-id* | **counters** {**exceptions** | **protocol memory**} | **null** *interface-number* | **port-channel** *port-channel-number* | **states**|**vlan** *vlan-id*}

**no debug interface** {*interface-id* | **counters** {**exceptions** | **protocol memory**} | **null** *interface-number* | **port-channel** *port-channel-number* | **states**|**vlan** *vlan-id*}

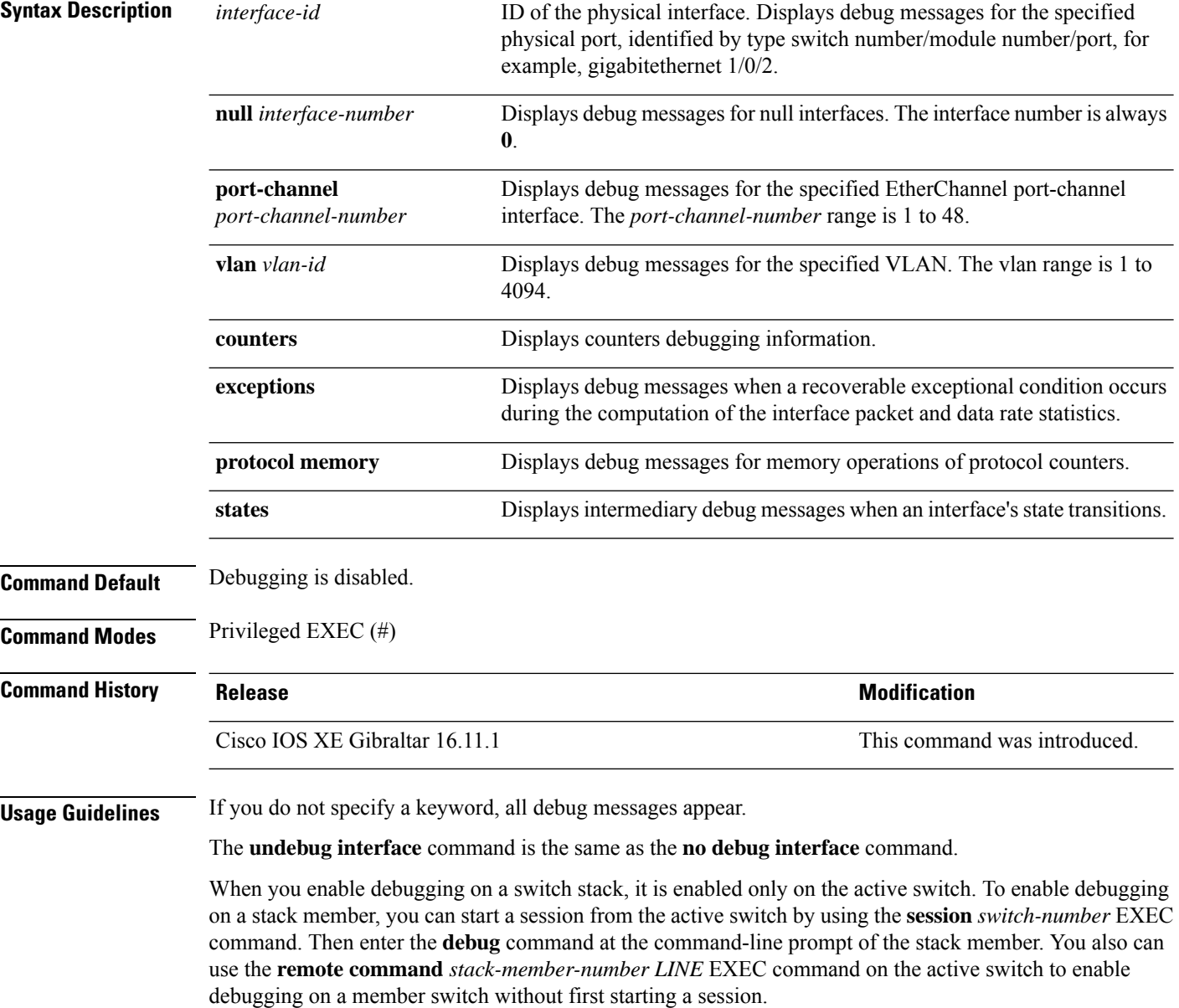

# <span id="page-4-0"></span>**debug lldp packets**

To enable debugging of Link Layer Discovery Protocol (LLDP) packets, use the **debug lldp packets** command in privileged EXEC mode. To disable debugging, use the **no** form of this command.

**debug lldp packets no debug lldp packets**

command.

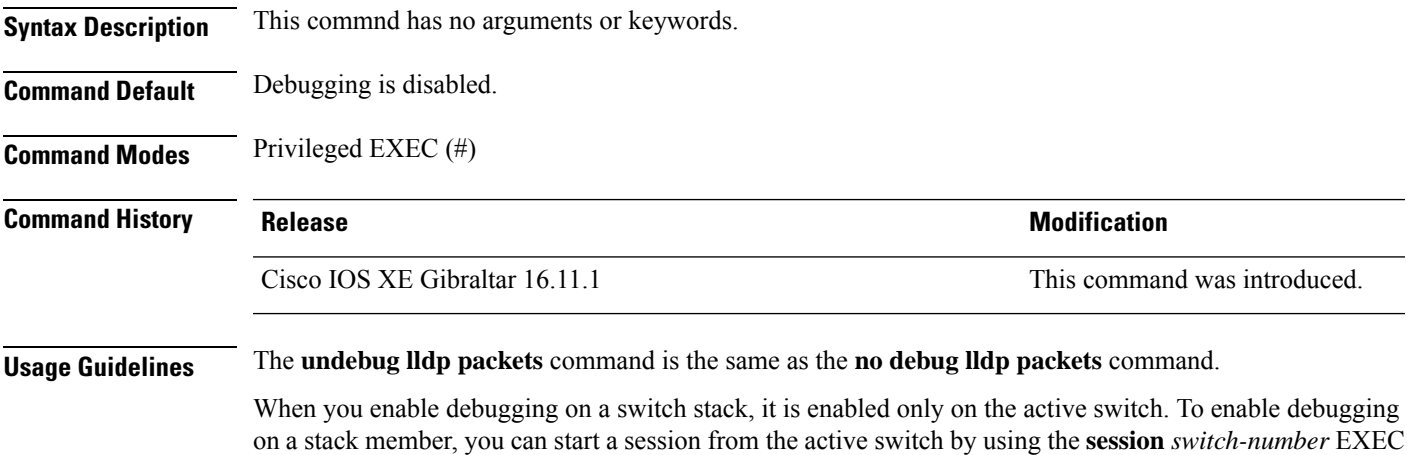

**Interface and Hardware Commands**

# <span id="page-5-0"></span>**duplex**

To specify the duplex mode of operation for a port, use the**duplex** command in interface configuration mode. To return to the default value, use the **no** form of this command.

**duplex** {**auto** | **full**} **no duplex** {**auto** | **full**}

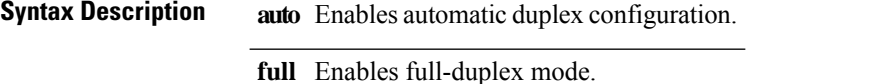

**Command Default** The default is **auto**.

**Command Modes** Interface configuration

**Command History Release Modification** Cisco IOS XE Amsterdam 17.1.1 This command was introduced.

#### **Usage Guidelines** If both ends of the line support autonegotiation, we highly recommend using the default autonegotiation settings. If one interface supports autonegotiation and the other end does not, configure duplex and speed on both interfaces; do not use the **auto** setting on the supported side.

If the speed is set to **auto**, the switch negotiates with the device at the other end of the link for the speed setting and then forces the speed setting to the negotiated value. The duplex setting remains as configured on each end of the link, which could result in a duplex setting mismatch.

You can configure the duplex setting when the speed is set to **auto**.

**Caution**

Changing the interface speed and duplex mode configuration might shut down and re-enable the interface during the reconfiguration.

You can verify your setting by entering the **show interfaces** privileged EXEC command.

**Examples** This example shows how to configure an interface for full-duplex operation:

```
Device(config)# interface tengigabitethernet5/0/1
Devic(config-if)# duplex full
```
**Syntax Description** 

### <span id="page-6-0"></span>**errdisable detect cause**

To enable error-disable detection for a specific cause or for all causes, use the **errdisable detect cause** command in global configuration mode. To disable the error-disable detection feature, use the **no** form of this command.

**errdisable detect cause** {**all** | **arp-inspection** | **bpduguard shutdown vlan** | **dhcp-rate-limit** | **dtp-flap** | **gbic-invalid** | **inline-power** | **link-flap** | **loopback** | **pagp-flap** | **pppoe-ia-rate-limit** | **psp shutdown vlan** | **security-violation shutdown vlan** | **sfp-config-mismatch**}

**no errdisable detect cause** {**all**| **arp-inspection**|**bpduguard shutdown vlan**|**dhcp-rate-limit** |**dtp-flap** | **gbic-invalid** | **inline-power** | **link-flap** | **loopback** | **pagp-flap** | **pppoe-ia-rate-limit** | **psp shutdown vlan** | **security-violation shutdown vlan** | **sfp-config-mismatch**}

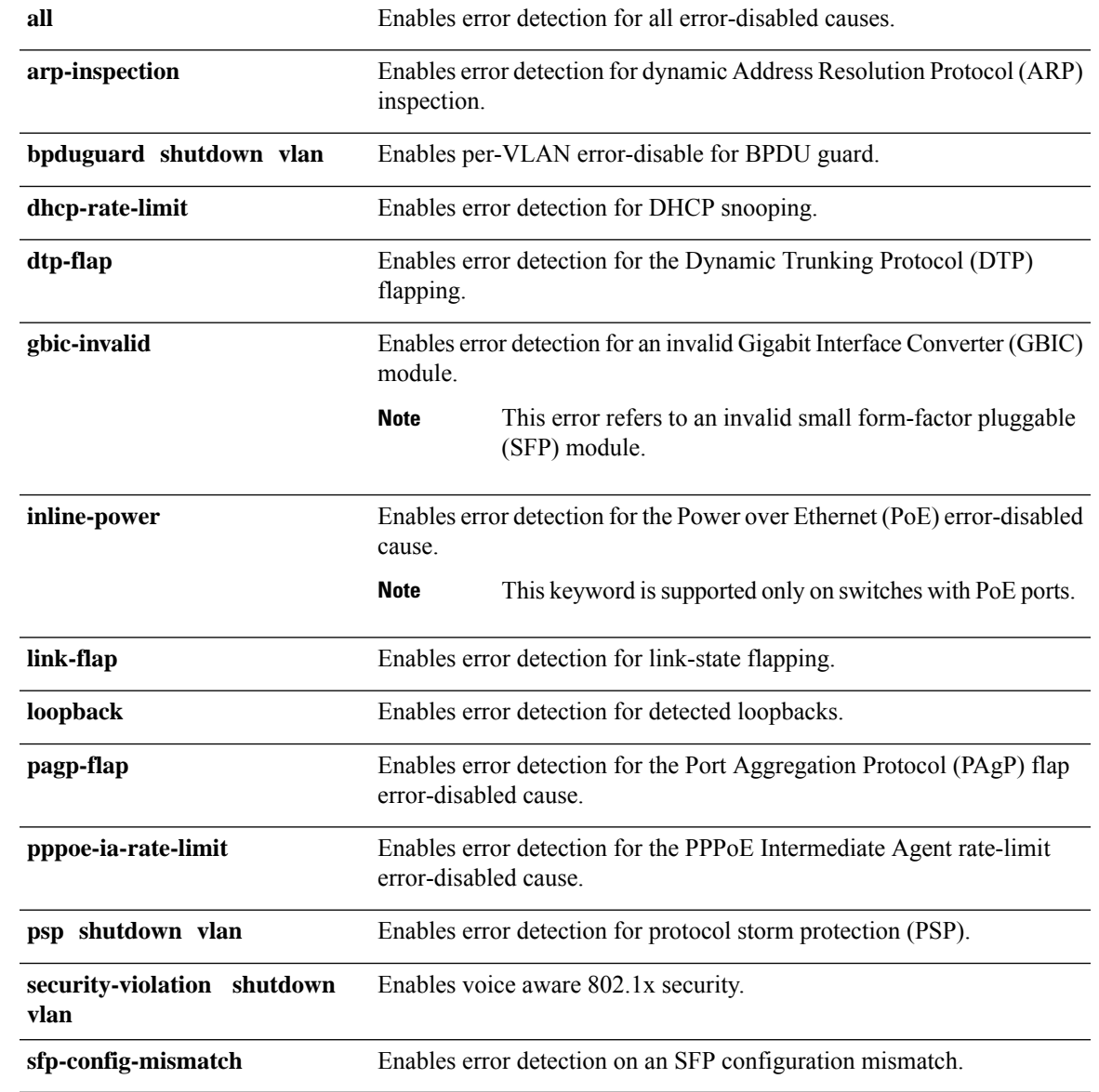

L

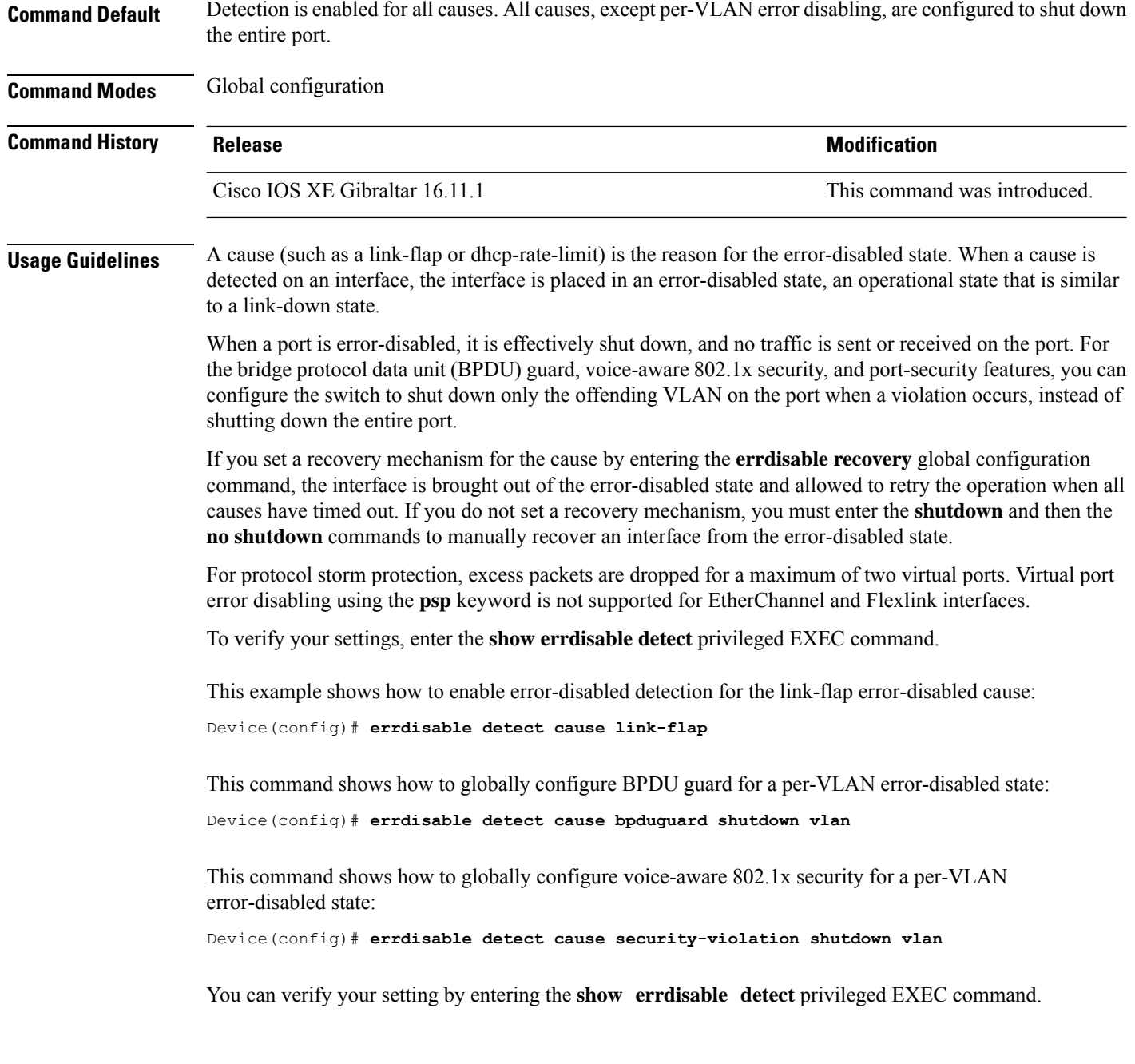

#### <span id="page-8-0"></span>**errdisable recovery cause**

To enable the error-disabled mechanism to recover from a specific cause, use the **errdisable recovery cause** command in global configuration mode. To return to the default setting, use the **no** form of this command.

**errdisable recovery cause** {**all** | **arp-inspection** | **bpduguard** | **channel-misconfig** | **dhcp-rate-limit** | **dtp-flap**| **gbic-invalid**|**link-flap**|**loopback**| **mac-limit** |**pagp-flap**|**port-mode-failure** |**pppoe-ia-rate-limit** | **psecure-violation** | **psp** | **security-violation** | **sfp-config-mismatch** | **storm-control** | **udld**} **no errdisable recovery cause** {**all** | **arp-inspection** | **bpduguard** | **channel-misconfig** | **dhcp-rate-limit** | **dtp-flap** | **gbic-invalid** | **link-flap** | **loopback** | **mac-limit** | **pagp-flap** | **port-mode-failure** | **pppoe-ia-rate-limit** | **psecure-violation** | **psp** | **security-violation** | **sfp-config-mismatch** | **storm-control** | **udld**}

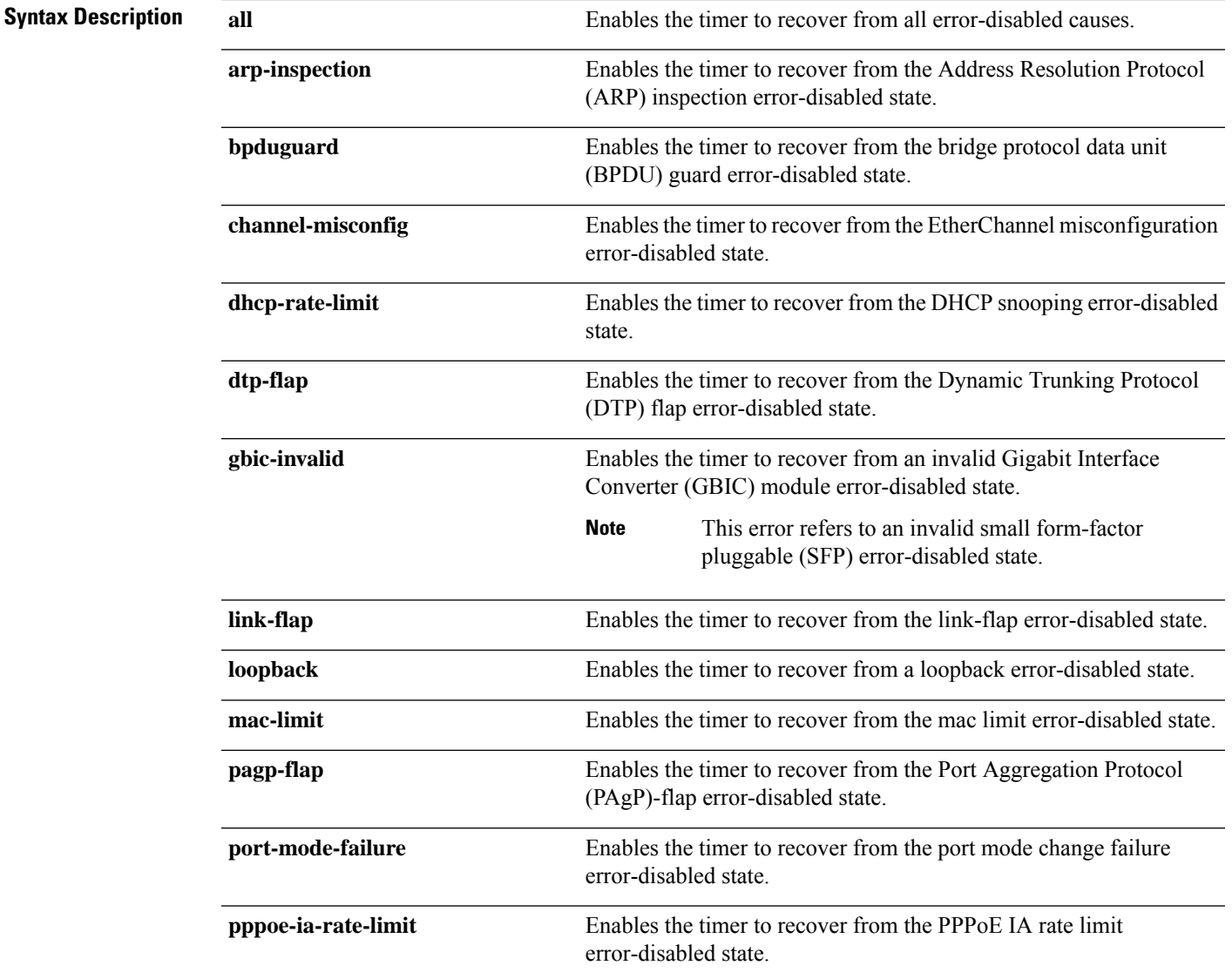

 $\mathbf I$ 

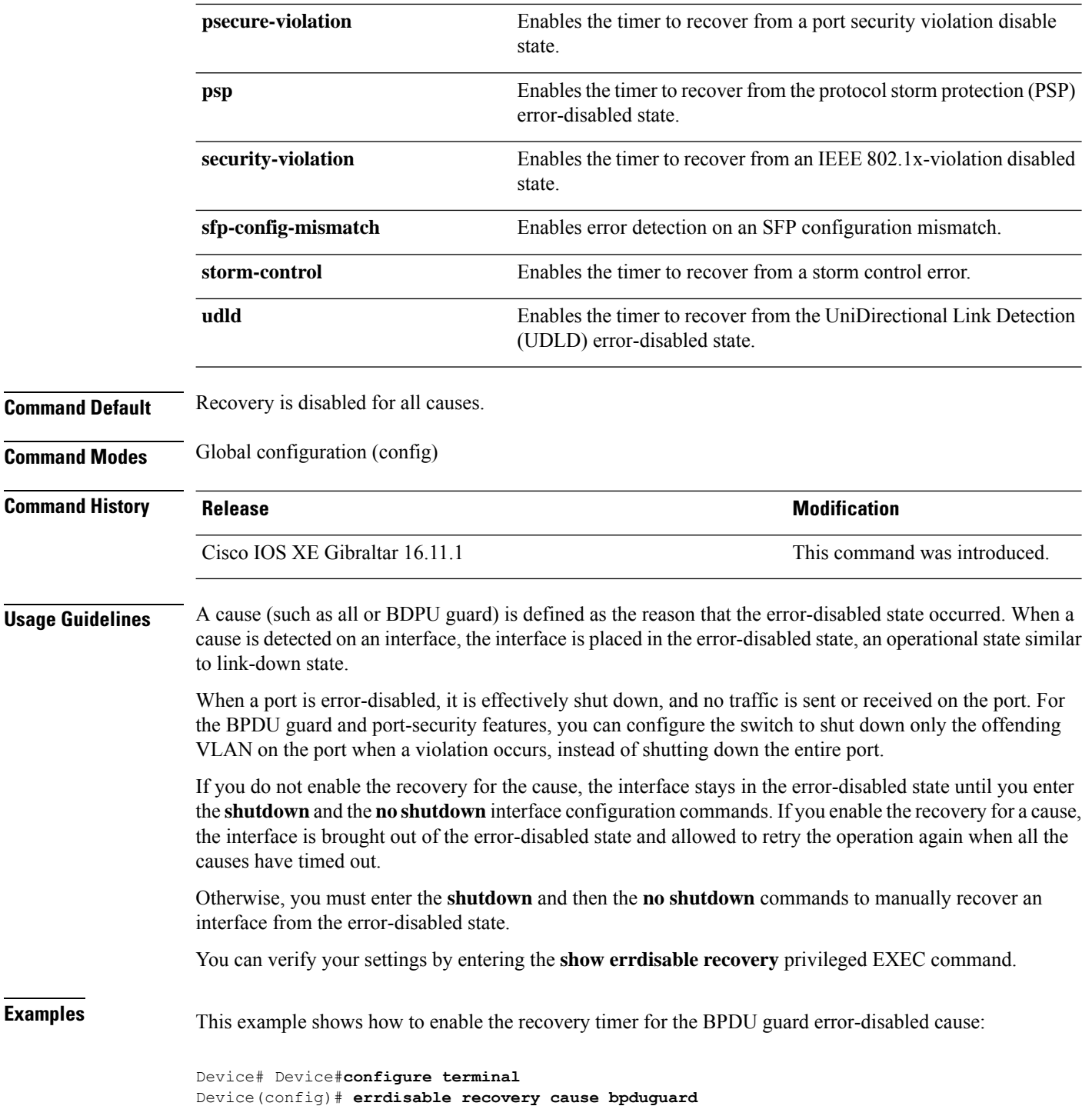

#### <span id="page-10-0"></span>**errdisable recovery cause**

To enable the error-disabled mechanism to recover from a specific cause, use the **errdisable recovery cause** command in global configuration mode. To return to the default setting, use the **no** form of this command.

**errdisable recovery cause** {**all** | **arp-inspection** | **bpduguard** | **channel-misconfig** | **dhcp-rate-limit** | **dtp-flap**| **gbic-invalid**|**link-flap**|**loopback**| **mac-limit** |**pagp-flap**|**port-mode-failure** |**pppoe-ia-rate-limit** | **psecure-violation** | **psp** | **security-violation** | **sfp-config-mismatch** | **storm-control** | **udld**} **no errdisable recovery cause** {**all** | **arp-inspection** | **bpduguard** | **channel-misconfig** | **dhcp-rate-limit** | **dtp-flap** | **gbic-invalid** | **link-flap** | **loopback** | **mac-limit** | **pagp-flap** | **port-mode-failure** | **pppoe-ia-rate-limit** | **psecure-violation** | **psp** | **security-violation** | **sfp-config-mismatch** | **storm-control** | **udld**}

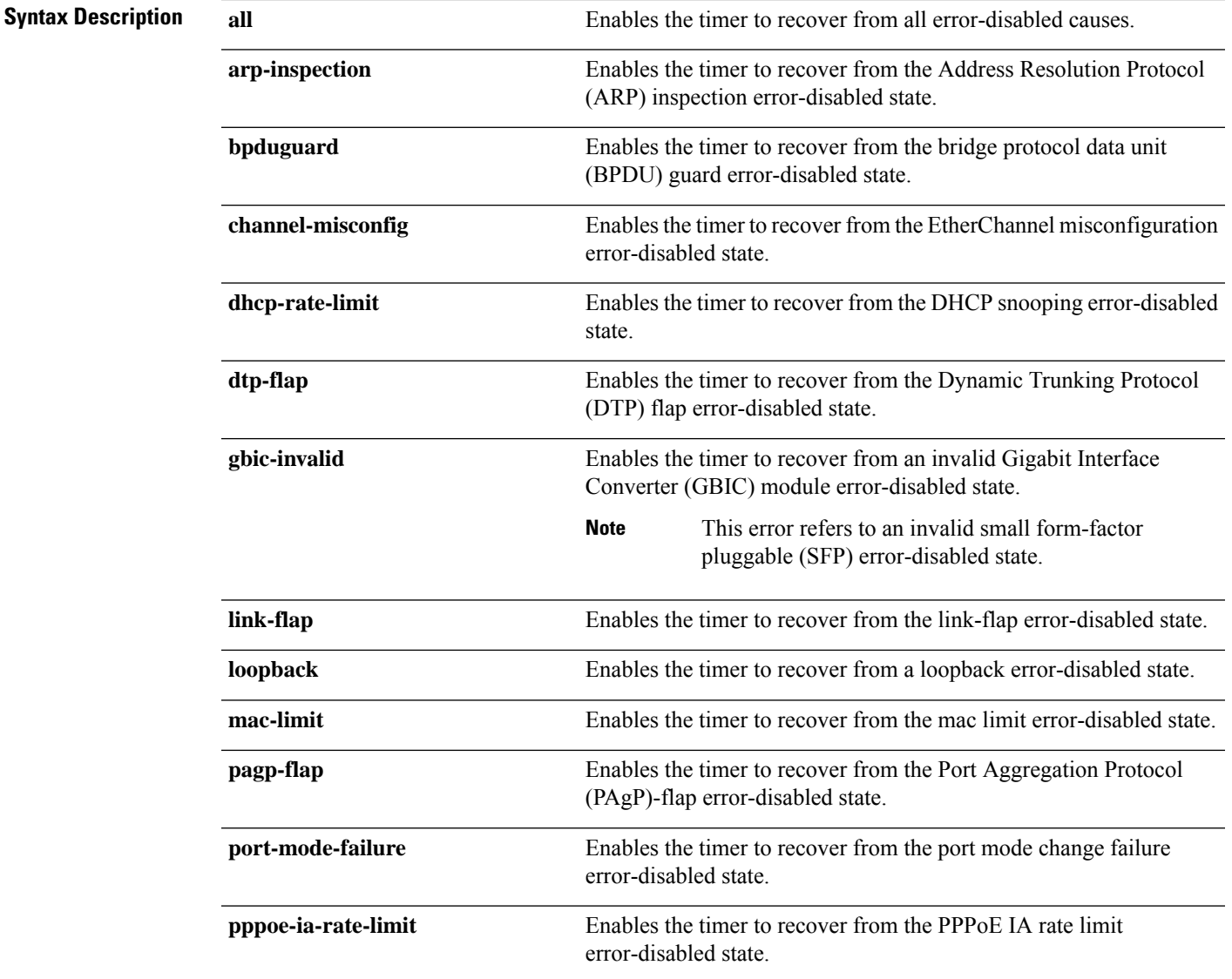

 $\mathbf I$ 

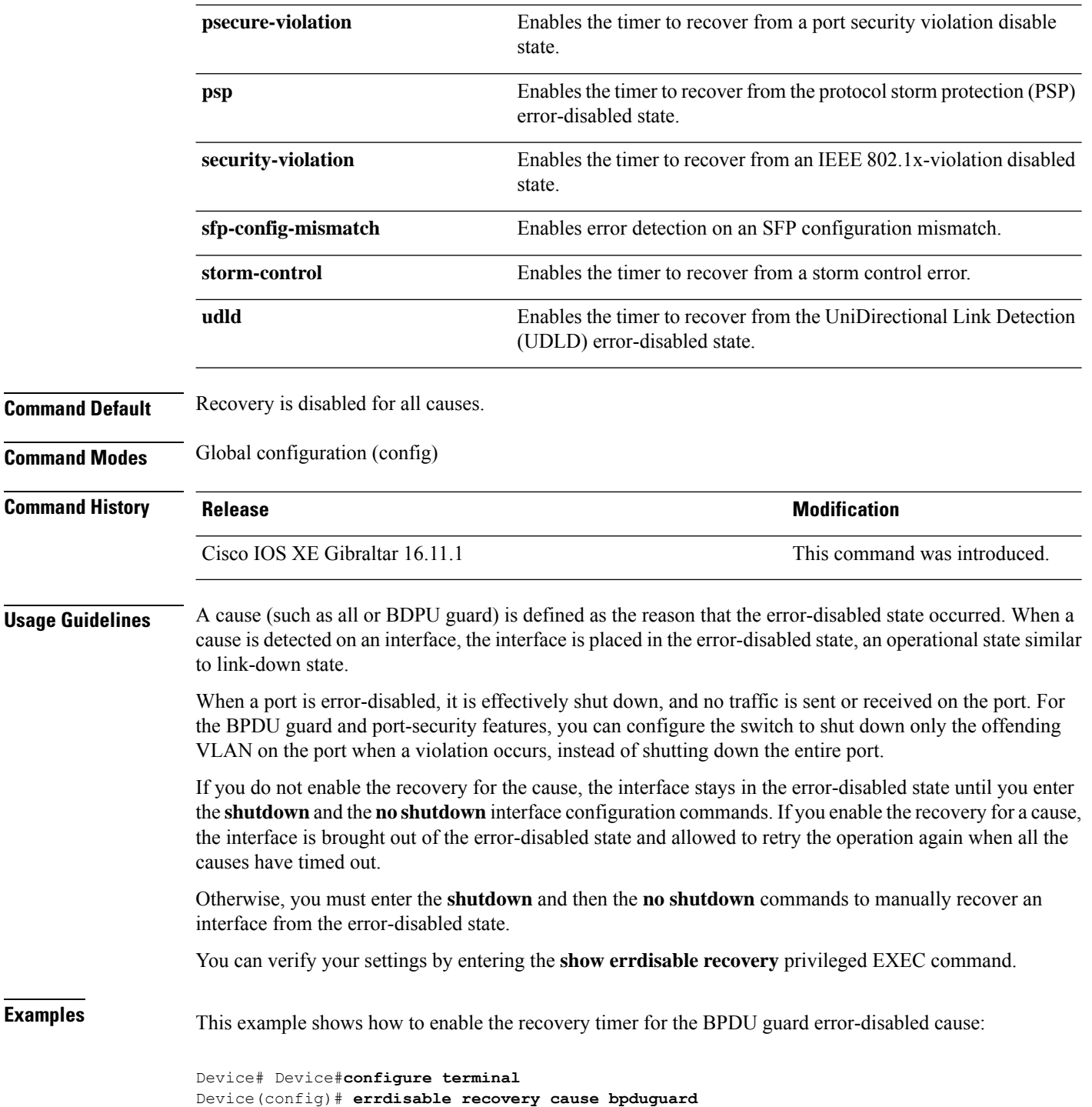

i.

### <span id="page-12-0"></span>**interface**

To configure an interface, use the **interface** command.

**interface** {**AccessTunnel** *interface-number* | **Auto-Template** *interface-number* | **TenGigabitEthernet** *interface number* | **TwentyFiveGigE** *interface number* | **FortyGigabitEthernet** *interface-number* | **HundredGigE** *interface-number* | **Group VI** *Group VI interface number* | **Internal Interface** *Internal Interface number* | **Loopback** *interface-number* **Null** *interface-number* **Port-channel** *interface-number* **Tunnel** *interface-number* **Vlan** *interface-number* }

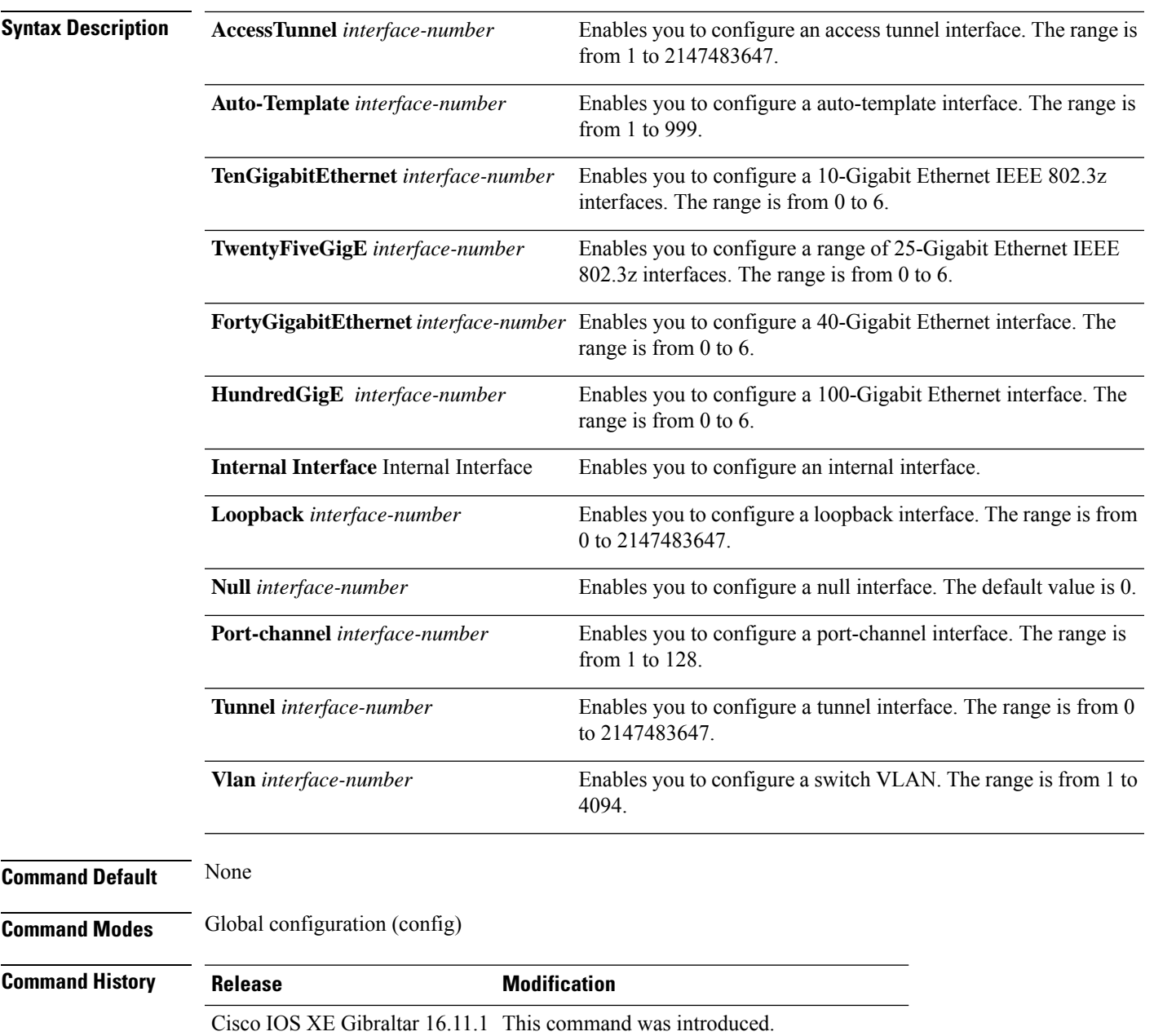

 $\mathbf I$ 

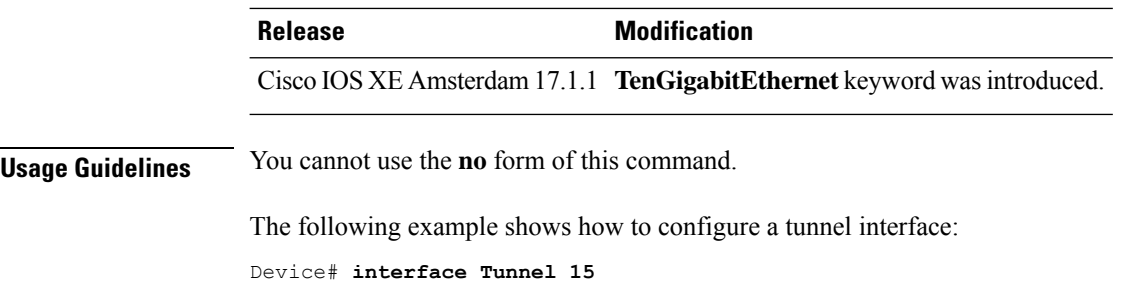

i.

# <span id="page-14-0"></span>**interface range**

To configure an interface range, use the **interface range** command.

**interface range** { **TenGigabitEthernet** *interface number* | **TwentyFiveGigE** *interface number* | **FortyGigabitEthernet** *interface number* | **HundredGigE** *interface number* | **Loopback** *interface-number* | **Port-channel** *interface-number* | **Tunnel** *interface-number* | **Vlan** *interface-number* }

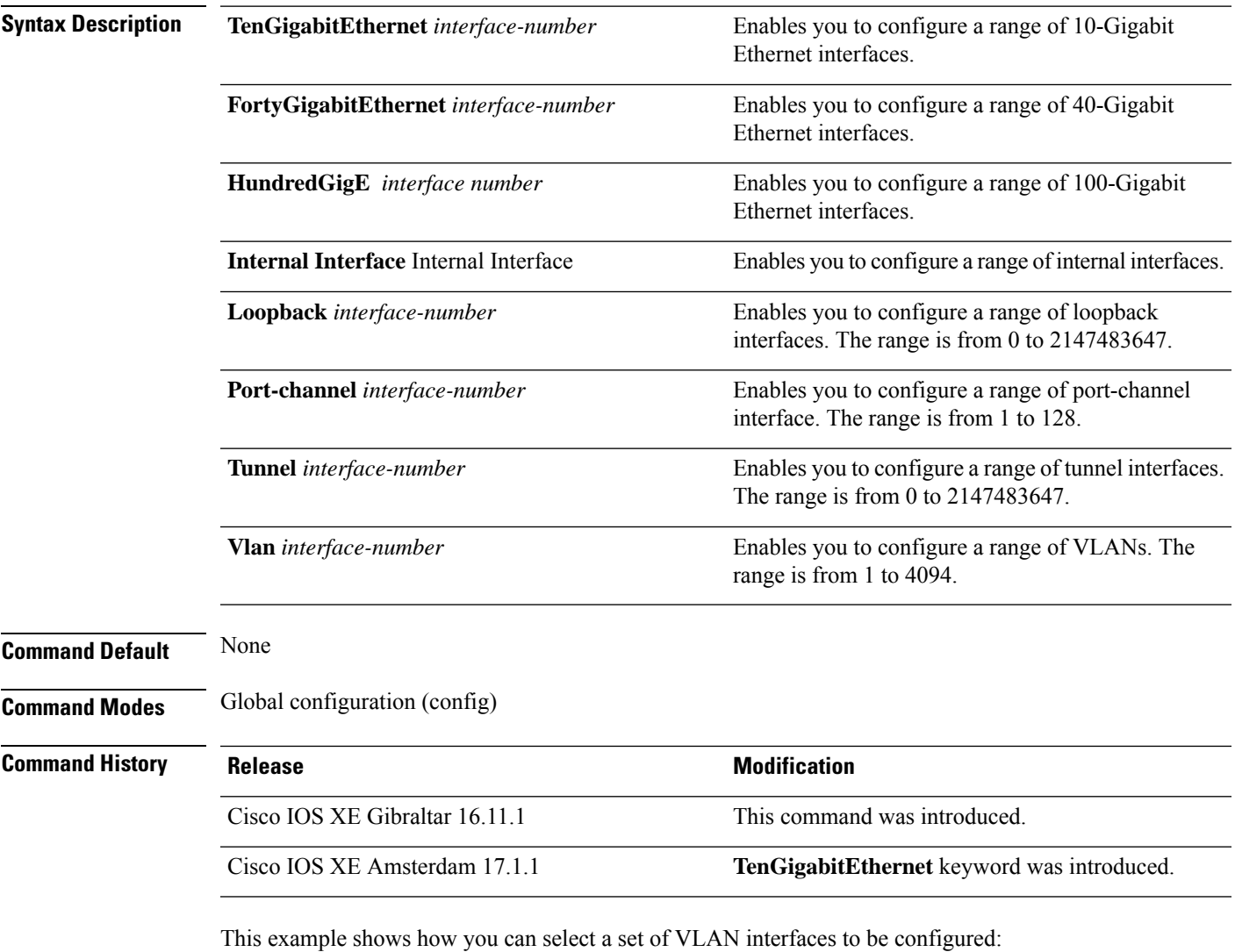

Device(config)# **interface range vlan 1-100**

### <span id="page-15-0"></span>**lldp (interface configuration)**

To enable Link Layer Discovery Protocol (LLDP) on an interface, use the **lldp** command in interface configuration mode. To disable LLDP on an interface, use the **no** form of this command.

**lldp** {**med-tlv-select** *tlv* | **receive** | **tlv-select**{**4-wire-power-management** |**power-management**} | **transmit**} **no lldp** {**med-tlv-select** *tlv* | **receive** | **tlv-select 4-wire-power-management power-management** | **transmit**}

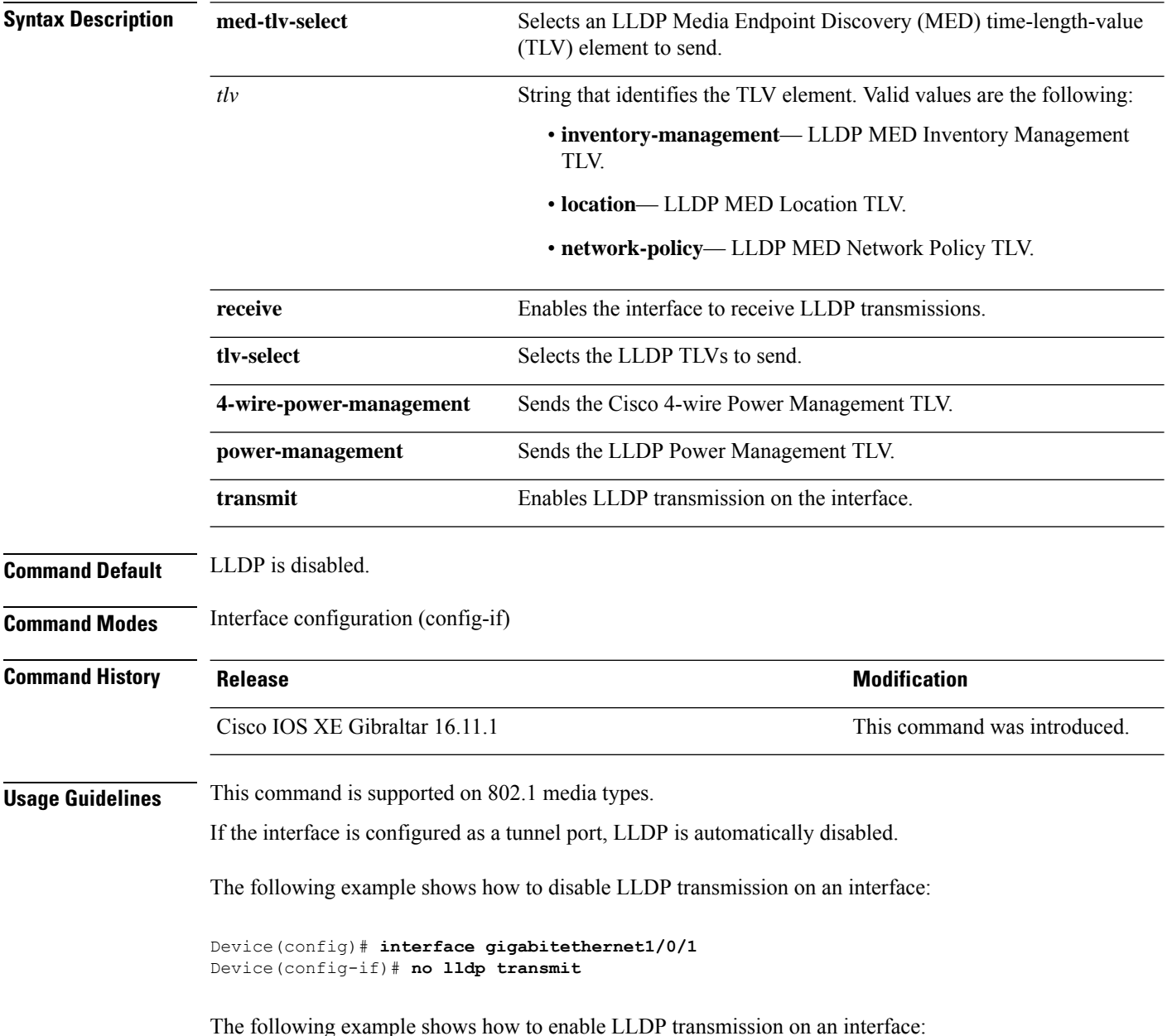

I

Device(config)# **interface gigabitethernet1/0/1** Device(config-if)# **lldp transmit**

# <span id="page-17-0"></span>**monitoring**

To enable monitoring of all optical transceivers and to specify the time period for monitoring the transceivers, use the **monitoring** command in transceiver type configuration mode. To disable the monitoring, use the **no** form of this command.

**monitoring** [ **interval** *seconds* ] **no monitoring** [**interval**]

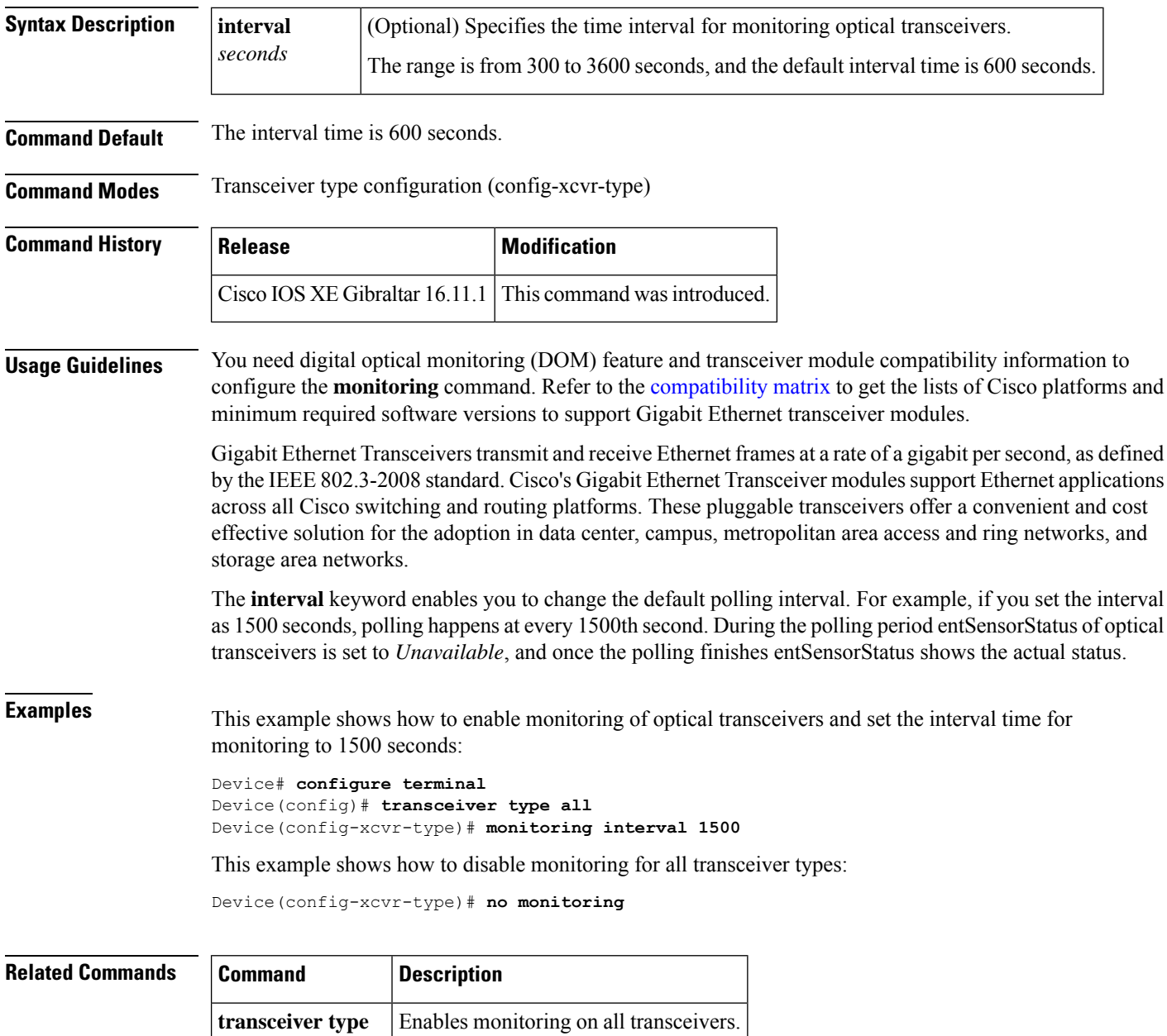

**all**

# <span id="page-18-0"></span>**network-policy**

To apply a network-policy profile to an interface, use the**network-policy** command in interface configuration mode. To remove the policy, use the **no** form of this command.

**network-policy** *profile-number* **no network-policy**

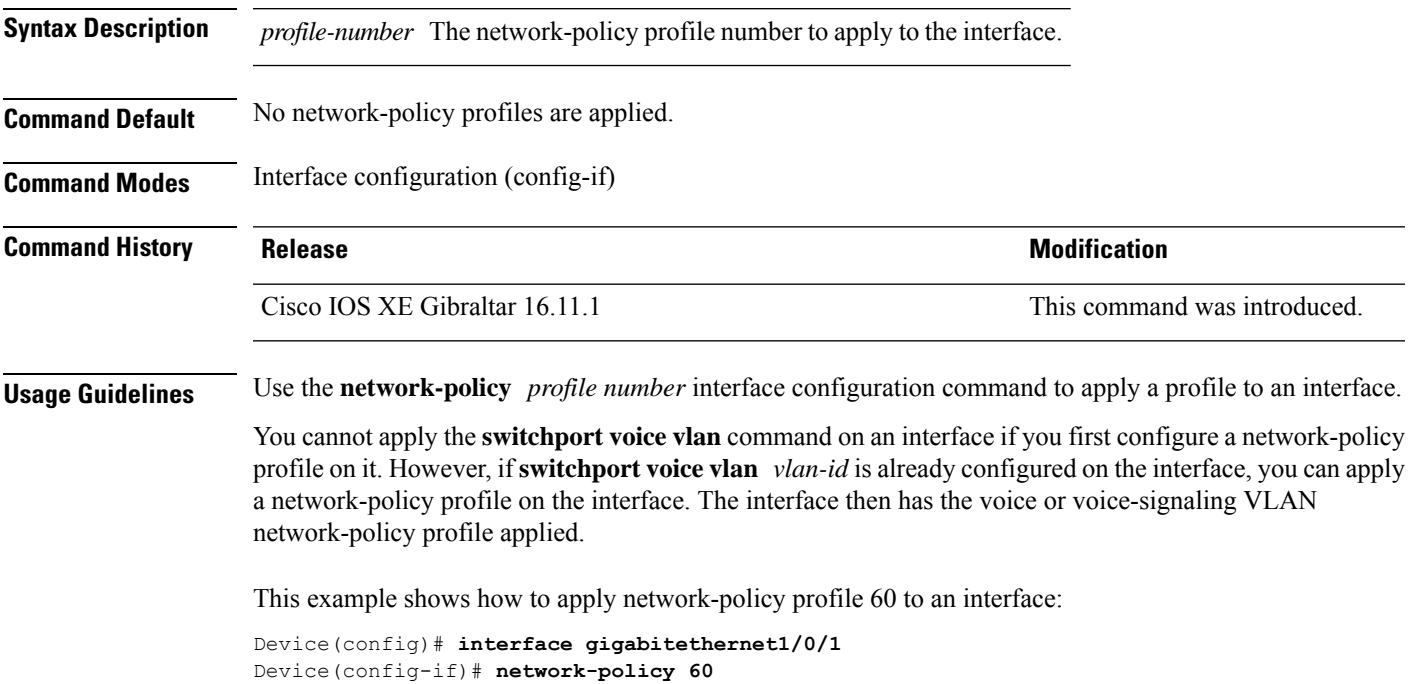

#### <span id="page-19-0"></span>**network-policy profile (global configuration)**

To create a network-policy profile and to enter network-policy configuration mode, use the **network-policy profile** command in global configuration mode. To delete the policy and to return to global configuration mode, use the **no** form of this command.

**network-policy profile** *profile-number* **no network-policy profile** *profile-number*

**Syntax Description** *profile-number* Network-policy profile number. The range is 1 to 4294967295.

**Command Default** No network-policy profiles are defined.

**Command Modes** Global configuration (config)

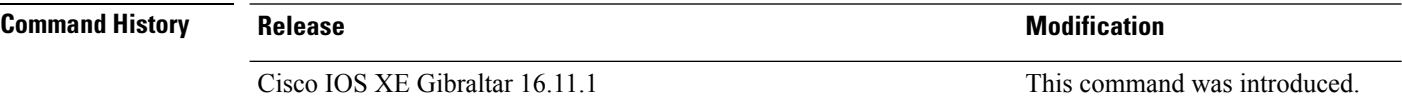

**Usage Guidelines** Use the network-policy profile global configuration command to create a profile and to enter network-policy profile configuration mode.

> To return to privileged EXEC mode from the network-policy profile configuration mode, enter the **exit** command.

When you are in network-policy profile configuration mode, you can create the profile for voice and voice signaling by specifying the values for VLAN, class of service (CoS), differentiated services code point (DSCP), and tagging mode.

These profile attributes are contained in the Link Layer Discovery Protocol for Media Endpoint Devices (LLDP-MED) network-policy time-length-value (TLV).

This example shows how to create network-policy profile 60:

Device(config)# **network-policy profile 60** Device(config-network-policy)#

# <span id="page-20-0"></span>**platform management-interface**

To change the default Ethernet management port of the device, use the **platform management-interface** command in global configuration mode. To switch back to the default Ethernet management port, use the **no** form of this command.

**platform management-interface TenGigabitEthernet0/1 no platform management-interface TenGigabitEthernet0/1**

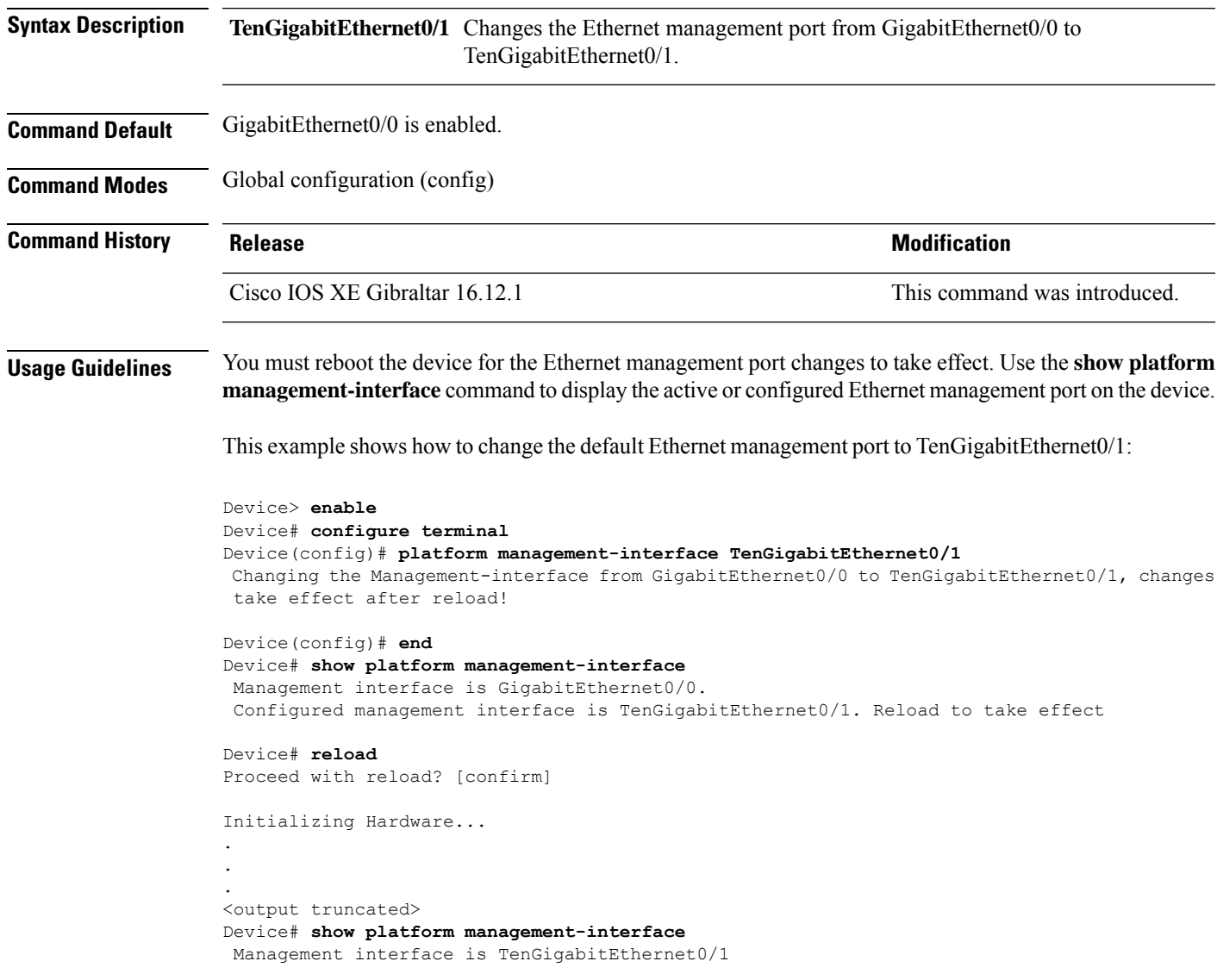

# <span id="page-21-0"></span>**power supply autoLC shutdown**

To enable automatic shutdown control on linecards, use the **power supply autoLC shutdown** command in global configuration mode. This command is enabled by default and cannot be disabled. The AutoLC shutdown cannot be disabled message will be displayed if you try to disable it.

#### **power supply autoLC shutdown no power supply autoLC shutdown**

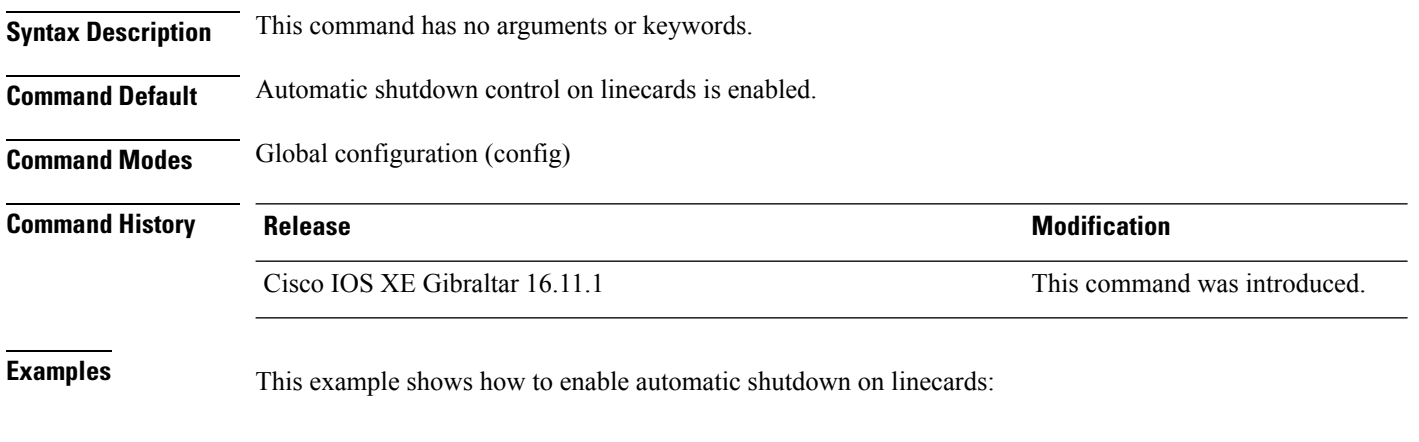

Device> **enable** Device# **configure terminal** Device(config)# **power supply autoLC shutdown**

# <span id="page-22-0"></span>**shell trigger**

To create an event trigger, use the **shell trigger** command in global configuration mode. Use the **no** form of this command to delete the trigger.

**shell trigger** *identifier description*

**no shell trigger** *identifier description*

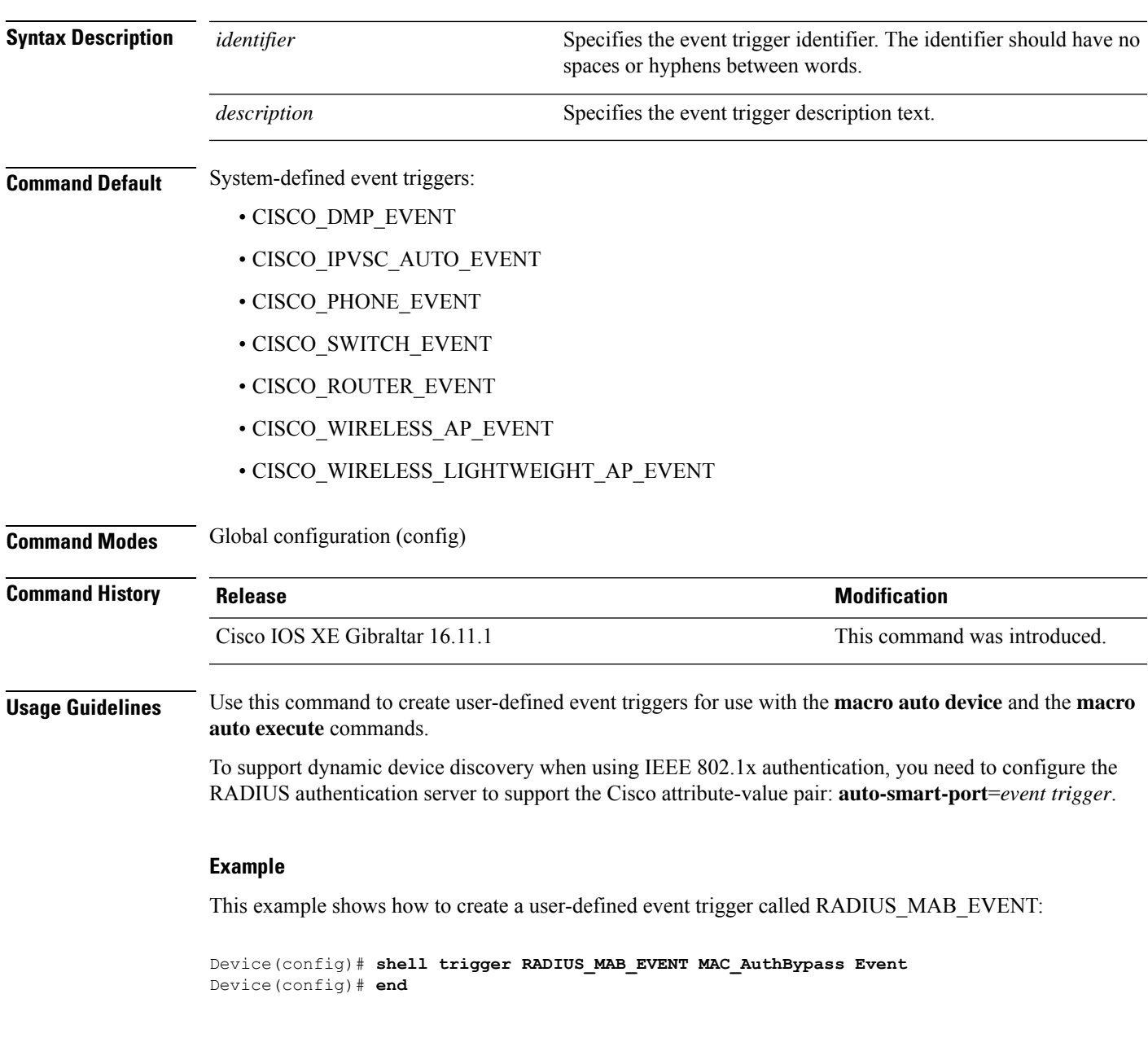

#### <span id="page-23-0"></span>**show environment**

To display information about the sensors, and status of fan and power supply, use the **show environment** command in EXEC mode.

**show environment** { **all** | **counters** | **history** | **location** | **sensor** | **status** | **summary** | **table** } **Syntax Description all all all all all C** (Optional) Displays the list of sensors. **counters** (Optional) Displays the operational counters of the sensors. **history** (Optional) Displays history of the sensor state changes. **location** (Optional) Displays the sensors by location. **sensor** (Optional) Displays sensor summary. **status** (Optional) Displays the power supply and fan tray status of the switch. **summary** (Optional) Displays a summary of all the environment monitoring sensors. **table** (Optional) Displays sensor state table. **Command Default** None **Command Modes** User EXEC (>) Privileged EXEC (#) **Command History Release <b>Modification** Cisco IOS XE Gibraltar 16.11.1 This command was introduced. **Usage Guidelines** Use the **show environment** EXEC command to display the information for the switch being accessed—a standalone switch or the active switch. **Examples** This example shows a sample output of the **show environment all** command: Device> **show environment all** Sensor List: Environmental Monitoring Sensor Location State Reading Temp: UADP 0 0 R1 Normal 52 Celsius Temp: UADP\_0\_1 R1 Normal 50 Celsius Temp: UADP\_0\_2 R1 Normal 50 Celsius<br>
Temp: UADP\_0\_3 R1 Normal 52 Celsius Temp: UADP 0 3 R1 Normal Temp: UADP 0 4 R1 Normal 51 Celsius Temp: UADP 0 5 R1 Normal 52 Celsius Temp: UADP\_0\_6 R1 Normal 63 Celsius<br>
Temp: UADP\_0\_7 R1 Normal 54 Celsius Temp: UADP 0 7 R1 .. <output truncated>

This example shows a sample output of the **show environment status** command:

Device> **show environment status**

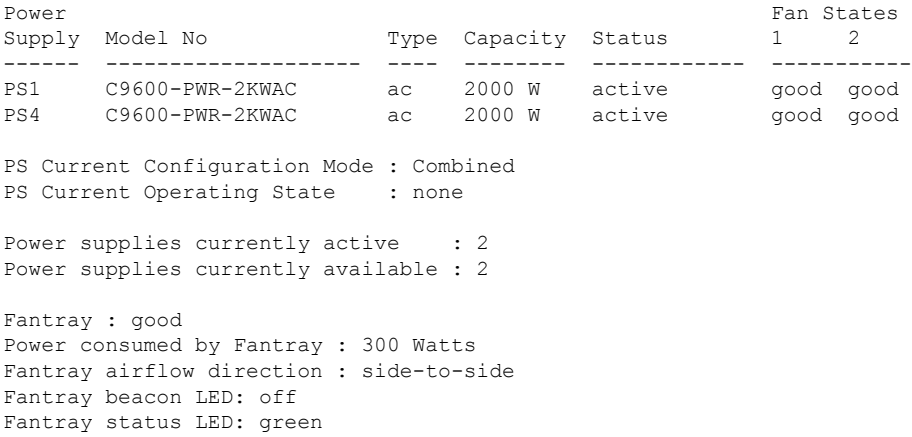

# <span id="page-25-0"></span>**show errdisable detect**

To display error-disabled detection status, use the **show errdisable detect** command in EXEC mode.

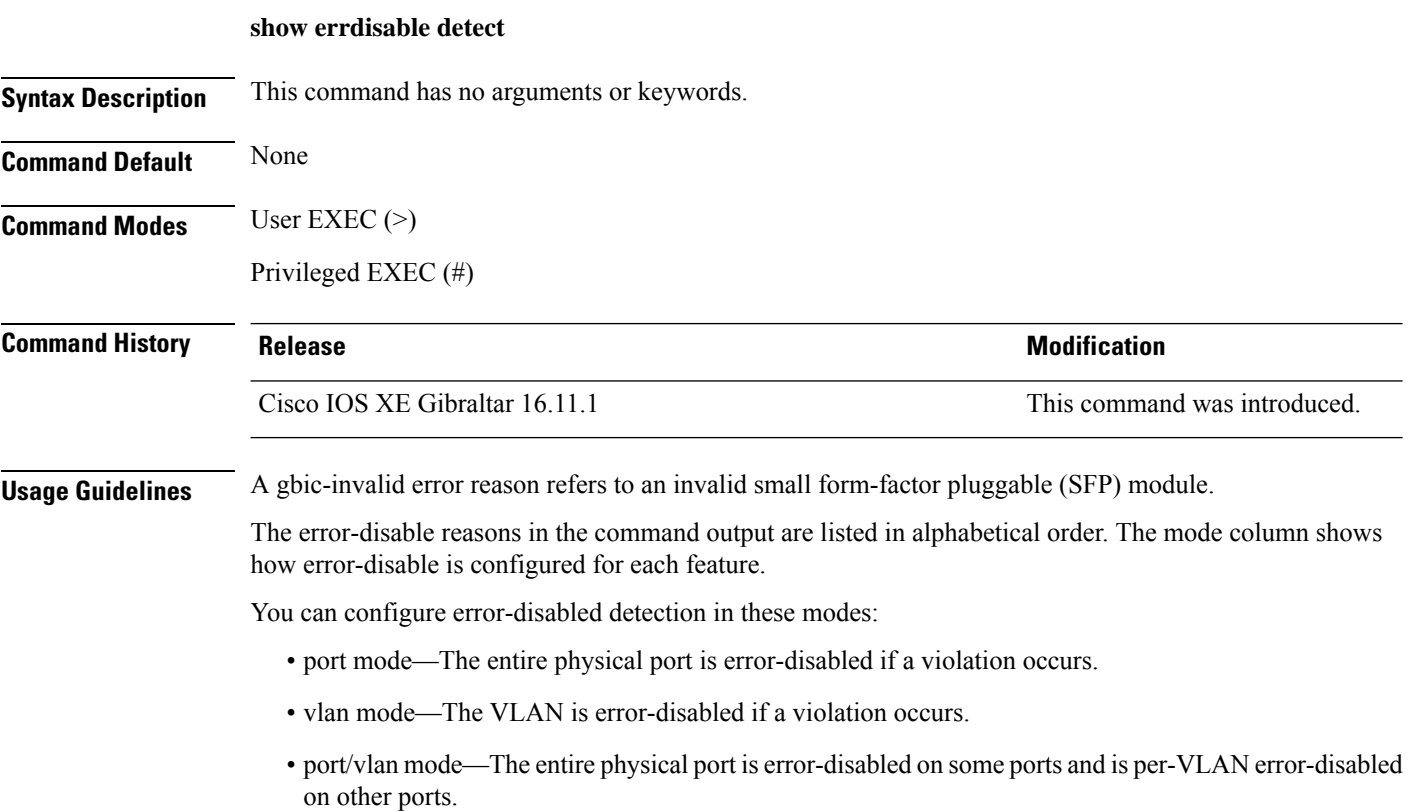

This is an example of output from the **show errdisable detect** command:

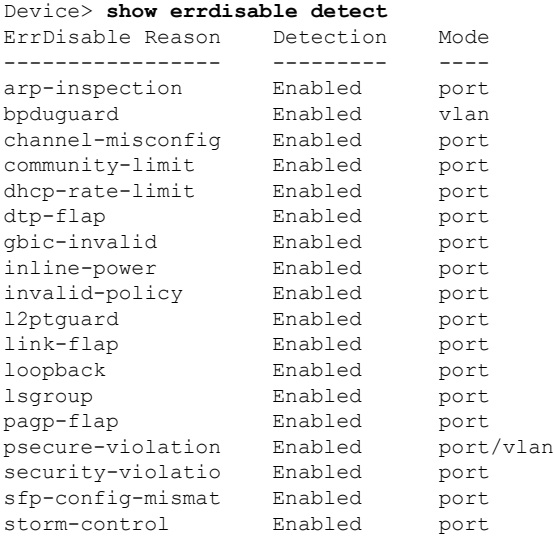

 $\mathbf l$ 

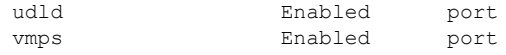

# <span id="page-27-0"></span>**show errdisable recovery**

To display the error-disabled recovery timer information, use the **show errdisable recovery** command in EXEC mode.

#### **show errdisable recovery**

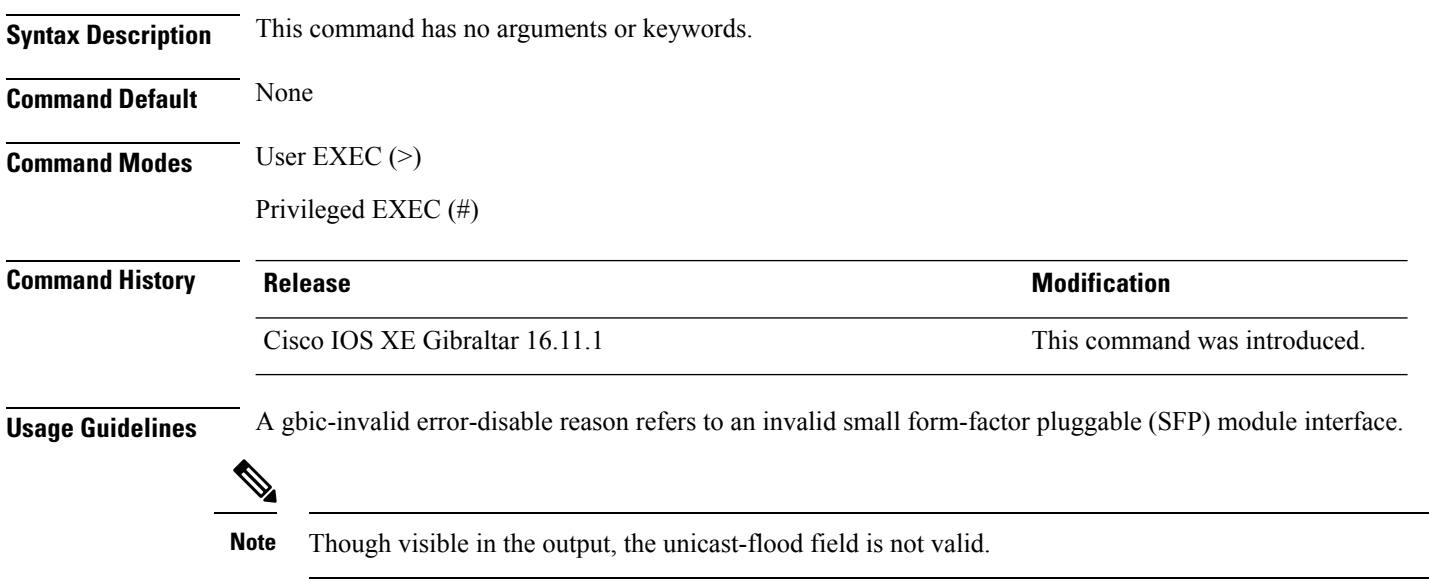

### <span id="page-28-0"></span>**show hardware led**

To display the status of hardware components on the device, use the **show hardware led**command in privileged EXEC mode.

**show hardware led** [**port** [**FortyGigabitEthernet** *interface-number* |**HundredGigE** *interface-number* |**TwentyFiveGigE** *interface-number* |**TenGigabitEthernet** *interface-number* |**GigabitEthernet** *interface-number* |**status**]]

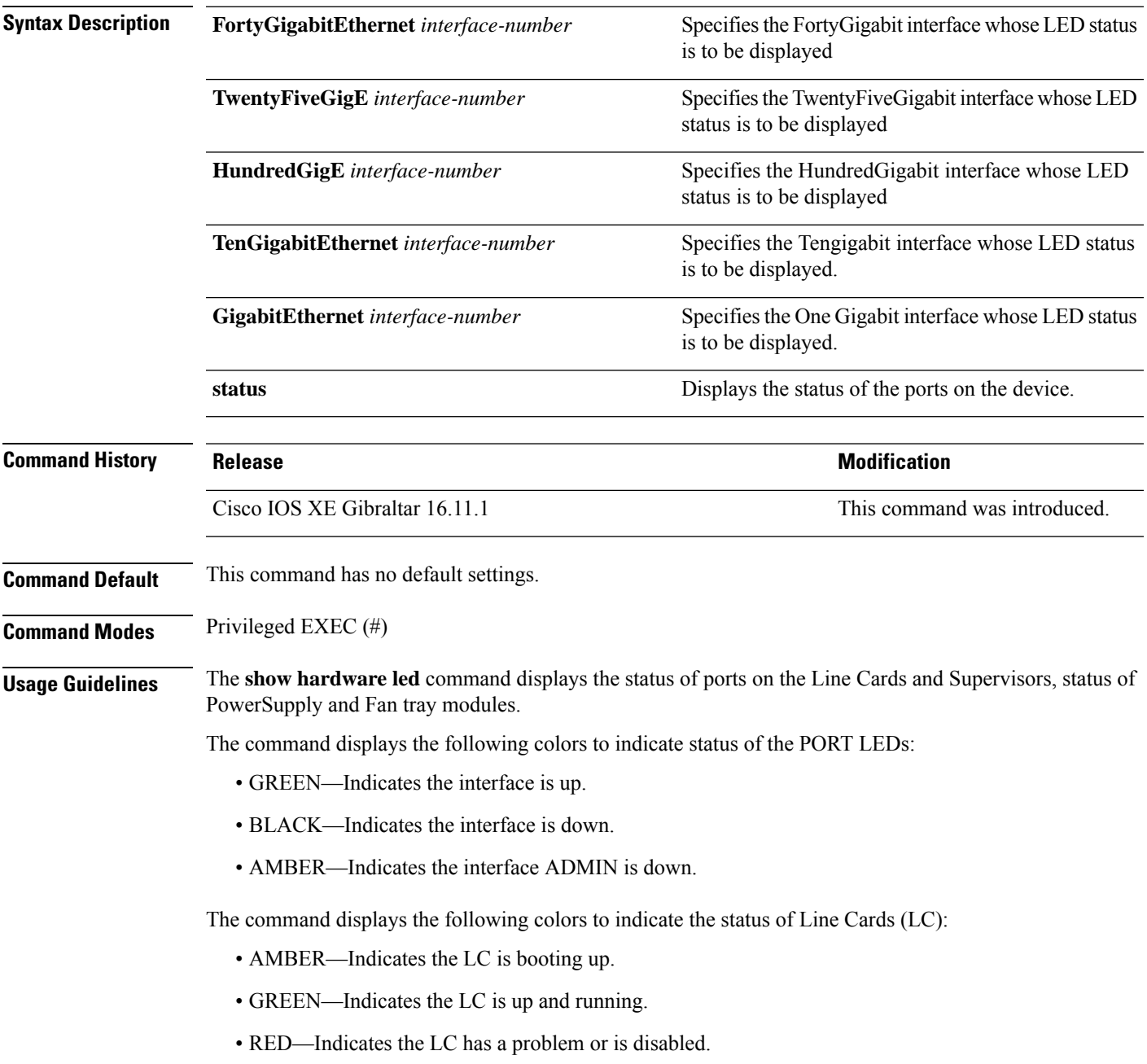

Staus of BEACON LED for fantray, power-supply, line cards and supervisor moodules are indicated by the following colours:

- BLUE—Indicates the Beacon LED is On.
- BLACK—Indicates the Beacon LED is Off.

Status of SYSTEM LED is indicated by the following colors:

- GREEN—Indicates all components are up and running.
- RED—Indicates that temperature exceeds either the critical temperature or the shutdown threshold; or fantray is either removed or has failed.
- ORANGE—Indicates that temperature exceeds the warning threshold; or fantray experiences partial fails; or active power supply failed.

#### **Sample output of show hardware led command**

```
Device#show hardware led
SWITCH: 1
SYSTEM: GREEN
Line Card : 1
PORT STATUS: (48) Twe1/0/1:BLACK Twe1/0/2:BLACK Twe1/0/3:BLACK Twe1/0/4:GREEN Twe1/0/5:GREEN
Twe1/0/6:BLACK Twe1/0/7:BLACK Twe1/0/8:BLACK Twe1/0/9:BLACK Twe1/0/10:BLACK Twe1/0/11:BLACK
Twe1/0/12:BLACK Twe1/0/13:BLACK Twe1/0/14:BLACK Twe1/0/15:BLACK Twe1/0/16:BLACK
Twe1/0/17:BLACK Twe1/0/18:BLACK Twe1/0/19:BLACK Twe1/0/20:BLACK Twe1/0/21:BLACK
Twe1/0/22:BLACK Twe1/0/23:GREEN Twe1/0/24:GREEN Twe1/0/25:BLACK Twe1/0/26:BLACK
Twe1/0/27:BLACK Twe1/0/28:BLACK Twe1/0/29:BLACK Twe1/0/30:BLACK Twe1/0/31:BLACK
Twe1/0/32:BLACK Twe1/0/33:BLACK Twe1/0/34:BLACK Twe1/0/35:BLACK Twe1/0/36:BLACK
Twe1/0/37:BLACK Twe1/0/38:BLACK Twe1/0/39:BLACK Twe1/0/40:BLACK Twe1/0/41:BLACK
Twe1/0/42:BLACK Twe1/0/43:BLACK Twe1/0/44:BLACK Twe1/0/45:BLACK Twe1/0/46:BLACK
Twe1/0/47:GREEN Twe1/0/48:BLACK
BEACON: BLACK
STATUS: GREEN
MODULE: slot 3
SUPERVISOR: STANDBY
PORT STATUS: (0)
BEACON: BLACK
STATUS: GREEN
SYSTEM: GREEN
ACTIVE: AMBER
MODULE: slot 4
SUPERVISOR: ACTIVE
PORT STATUS: (0)
BEACON: BLACK
STATUS: GREEN
SYSTEM: GREEN
ACTIVE: GREEN
Line Card : 5
PORT STATUS: (48) Fo5/0/1:BLACK Fo5/0/2:BLACK Fo5/0/3:BLACK Fo5/0/4:BLACK Fo5/0/5:BLACK
Fo5/0/6:BLACK Fo5/0/7:BLACK Fo5/0/8:BLACK Fo5/0/9:BLACK Fo5/0/10:BLACK Fo5/0/11:BLACK
Fo5/0/12:BLACK Fo5/0/13:BLACK Fo5/0/14:BLACK Fo5/0/15:BLACK Fo5/0/16:BLACK Fo5/0/17:BLACK
Fo5/0/18:BLACK Fo5/0/19:BLACK Fo5/0/20:BLACK Fo5/0/21:BLACK Fo5/0/22:BLACK Fo5/0/23:BLACK
Fo5/0/24:BLACK Hu5/0/25:GREEN Hu5/0/26:BLACK Hu5/0/27:GREEN Hu5/0/28:BLACK Hu5/0/29:GREEN
Hu5/0/30:BLACK Hu5/0/31:GREEN Hu5/0/32:BLACK Hu5/0/33:GREEN Hu5/0/34:BLACK Hu5/0/35:GREEN
Hu5/0/36:BLACK Hu5/0/37:GREEN Hu5/0/38:BLACK Hu5/0/39:GREEN Hu5/0/40:BLACK Hu5/0/41:GREEN
```
FANTRAY STATUS: GREEN FANTRAY BEACON: BLACK

Hu5/0/42:BLACK Hu5/0/43:GREEN Hu5/0/44:BLACK Hu5/0/45:GREEN Hu5/0/46:BLACK Hu5/0/47:GREEN Hu5/0/48:BLACK BEACON: BLACK STATUS: GREEN Line Card : 6 PORT STATUS: (48) Fo6/0/1:BLACK Fo6/0/2:BLACK Fo6/0/3:BLACK Fo6/0/4:GREEN Fo6/0/5:GREEN Fo6/0/6:BLACK Fo6/0/7:BLACK Fo6/0/8:BLACK Fo6/0/9:BLACK Fo6/0/10:GREEN Fo6/0/11:BLACK Fo6/0/12:GREEN Fo6/0/13:BLACK Fo6/0/14:BLACK Fo6/0/15:BLACK Fo6/0/16:BLACK Fo6/0/17:BLACK Fo6/0/18:BLACK Fo6/0/19:BLACK Fo6/0/20:BLACK Fo6/0/21:BLACK Fo6/0/22:GREEN Fo6/0/23:GREEN Fo6/0/24:BLACK Hu6/0/25:BLACK Hu6/0/26:BLACK Hu6/0/27:BLACK Hu6/0/28:BLACK Hu6/0/29:BLACK Hu6/0/30:BLACK Hu6/0/31:BLACK Hu6/0/32:BLACK Hu6/0/33:BLACK Hu6/0/34:BLACK Hu6/0/35:BLACK Hu6/0/36:BLACK Hu6/0/37:BLACK Hu6/0/38:BLACK Hu6/0/39:BLACK Hu6/0/40:BLACK Hu6/0/41:BLACK Hu6/0/42:BLACK Hu6/0/43:BLACK Hu6/0/44:BLACK Hu6/0/45:BLACK Hu6/0/46:BLACK Hu6/0/47:BLACK Hu6/0/48:BLACK BEACON: BLACK STATUS: GREEN GigabitEthernet0/0 (MGMT): BLACK TenGigabitEthernet0/1 (SFP MGMT): GREEN

# <span id="page-31-0"></span>**show hw-module subslot port-group mapping**

To display the mapping between the port groups and ports on the selected line card, use the **show hw-module subslot** *slot/subslot* **port-groupmapping** command in privileged EXEC mode.

**show hw-module subslot** *slot/subslot***port-group mapping**

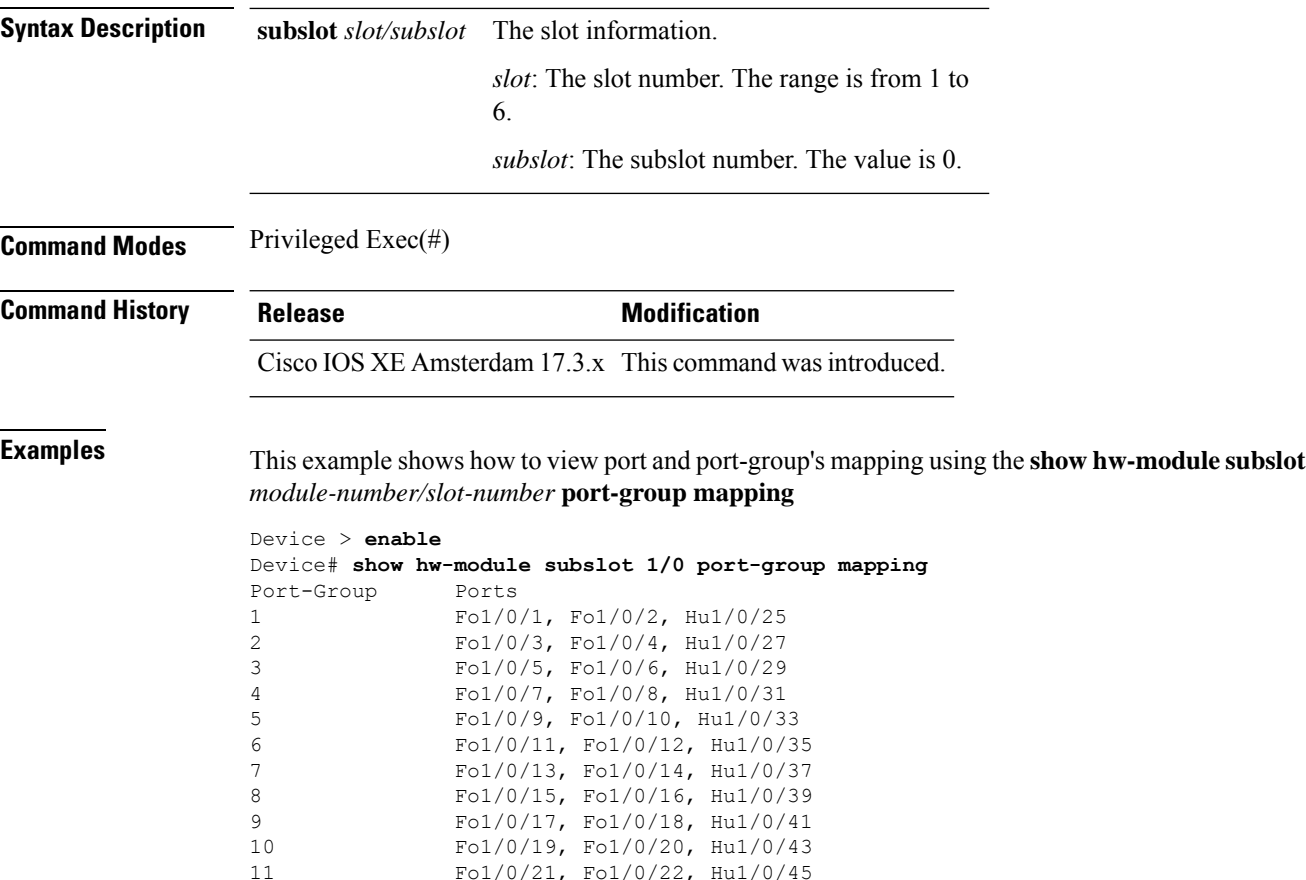

11 Fo1/0/21, Fo1/0/22, Hu1/0/45 12 Fo1/0/23, Fo1/0/24, Hu1/0/47

#### <span id="page-32-0"></span>**show hw-module subslot port-group operation-mode**

To displays the operating speed of the port groups on the selected line card, use the **show hw-module subslot** *slot/subslot* **port-group operation-mode** command in privileged EXEC mode.

**show hw-module subslot** *slot/subslot***port-group operation-mode Syntax Description** subslot slot/subslot The slot information. *slot*: The slot number. The range is from 1 to 6. *subslot*: The subslot number. The value is 0. **subslot** *slot/subslot* **Command Modes** Privileged Exec(#) **Command History Release <b>Modification** Cisco IOS XE Amsterdam 17.3.x This command wasintroduced. **Examples** This example shows how to view each port-group's operating speed using the **show hw-module subslot** *module-number/slot-number* **port-group operation-mode** command. Device > **enable** Device# **show hw-module subslot 1/0 port-group operation-mode** Physical Port Mapping for slot 1 Module 1 port group 1 is running in FortyGigabitEthernet mode Module 1 port group 2 is running in FortyGigabitEthernet mode Module 1 port group 3 is running in FortyGigabitEthernet mode Module 1 port group 4 is running in FortyGigabitEthernet mode Module 1 port group 5 is running in FortyGigabitEthernet mode Module 1 port group 6 is running in FortyGigabitEthernet mode Module 1 port group 7 is running in FortyGigabitEthernet mode

> Module 1 port group 8 is running in FortyGigabitEthernet mode Module 1 port group 9 is running in FortyGigabitEthernet mode Module 1 port group 10 is running in FortyGigabitEthernet mode Module 1 port group 11 is running in FortyGigabitEthernet mode Module 1 port group 12 is running in FortyGigabitEthernet mode

> > **Interface and Hardware Commands**

# <span id="page-33-0"></span>**show hw-module subslot port-group port-numbering**

To display the mapping between the physical port and the 100 GE port of the selected line card, use the **show hw-module subslot** *slot/subslot* **port-group port-numbering** command in privileged EXEC mode.

**show hw-module subslot** *slot/subslot***port-group port-numbering**

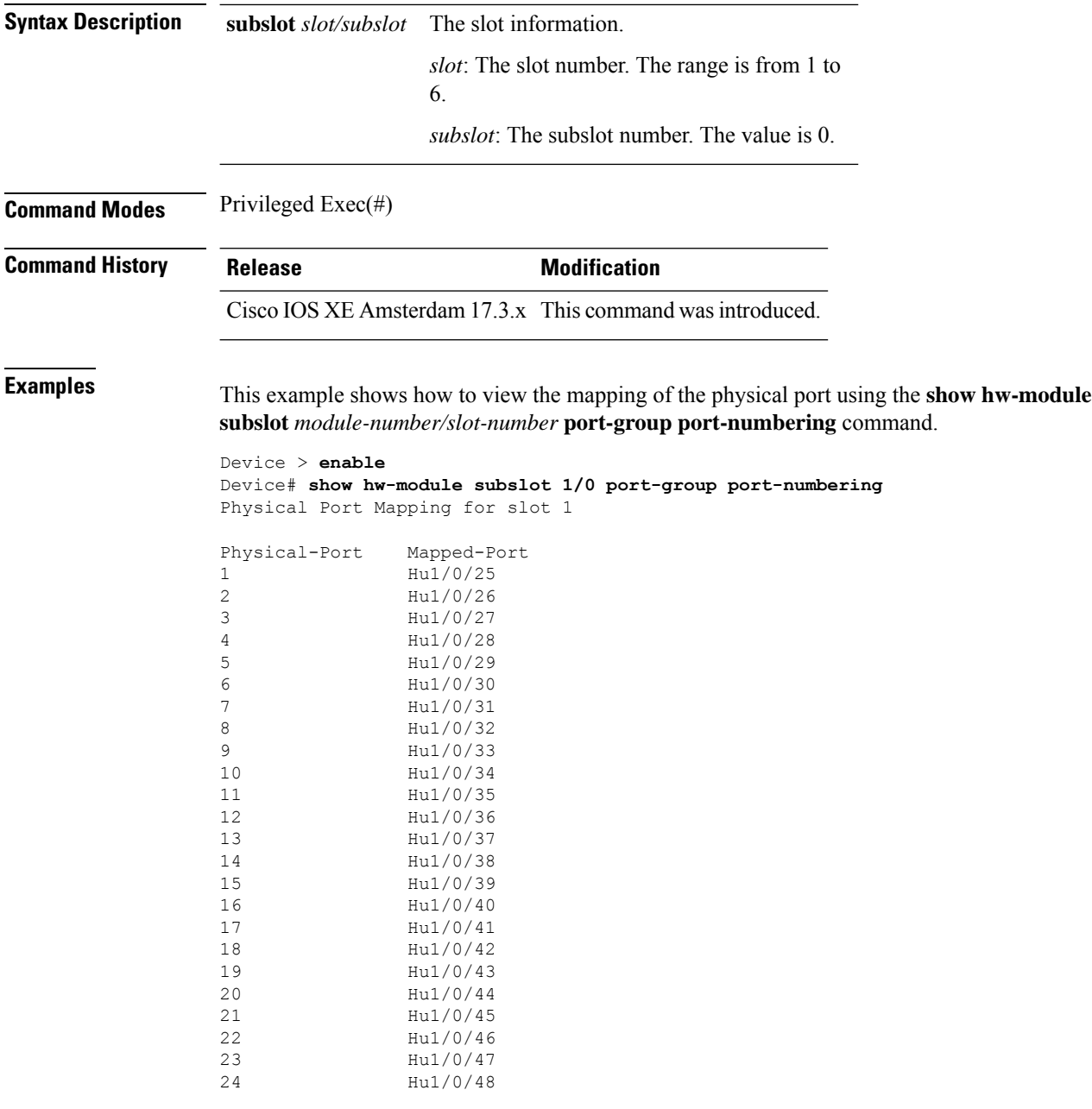

### <span id="page-34-0"></span>**show idprom fan-tray**

To display the serial number for the fan-tray component and the chassis, use the **show idprom fan-tray** command in privileged EXEC mode.

show idprom fan-tray eeprom

**Command Modes** Privileged EXEC (#)

| <b>Command History</b> | <b>Release</b>                 | <b>Modification</b>          |
|------------------------|--------------------------------|------------------------------|
|                        | Cisco IOS XE Gibraltar 16.11.1 | This command was introduced. |

The following is a sample output from the **show idprom fan-tray eeprom** command:

Device#**show idprom fan-tray eeprom** Product Identifier (PID) : C9606-FAN Version Identifier (VID) : V00 PCB Serial Number : DCH2232Z0QF<br>
PCB Serial Number : DCH2232Z0QF<br>
Top Assy. Revision : 02<br>
Hardware Revision : 0.4 Top Assy. Revision Hardware Revision<br>CLEI Code : UNDEFINED

# <span id="page-35-0"></span>**show ip interface**

To display the usability status of interfaces configured for IP, use the **show ipinterface** command in privileged EXEC mode.

**show ip interface** [*type number*] [**brief**]

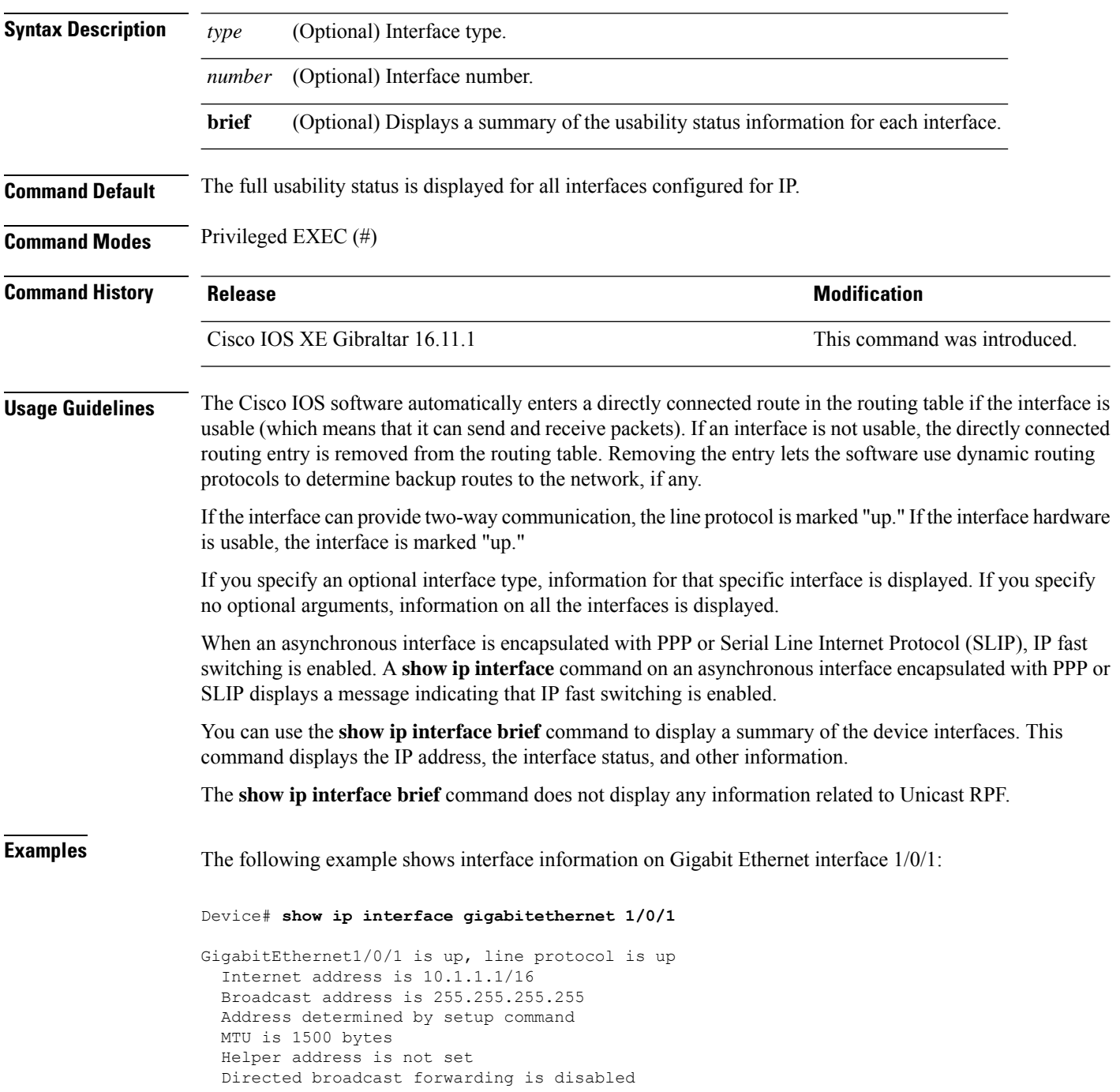
Outgoing access list is not set Inbound access list is not set Proxy ARP is enabled Local Proxy ARP is disabled Security level is default Split horizon is enabled ICMP redirects are always sent ICMP unreachables are always sent ICMP mask replies are never sent IP fast switching is enabled IP fast switching on the same interface is disabled IP Flow switching is disabled IP CEF switching is enabled IP Feature Fast switching turbo vector IP VPN Flow CEF switching turbo vector IP multicast fast switching is enabled IP multicast distributed fast switching is disabled IP route-cache flags are Fast, CEF Router Discovery is disabled IP output packet accounting is disabled IP access violation accounting is disabled TCP/IP header compression is disabled RTP/IP header compression is disabled Policy routing is enabled, using route map PBR Network address translation is disabled BGP Policy Mapping is disabled IP Multi-Processor Forwarding is enabled IP Input features, "PBR", are not supported by MPF and are IGNORED IP Output features, "NetFlow", are not supported by MPF and are IGNORED

The following example shows how to display the usability status for a specific VLAN:

Device# **show ip interface vlan 1** Vlan1 is up, line protocol is up Internet address is 10.0.0.4/24 Broadcast address is 255.255.255.255 Address determined by non-volatile memory MTU is 1500 bytes Helper address is not set Directed broadcast forwarding is disabled Outgoing access list is not set Inbound access list is not set Proxy ARP is enabled Local Proxy ARP is disabled Security level is default Split horizon is enabled ICMP redirects are always sent ICMP unreachables are always sent ICMP mask replies are never sent IP fast switching is enabled IP fast switching on the same interface is disabled IP Flow switching is disabled IP CEF switching is enabled IP Fast switching turbo vector IP Normal CEF switching turbo vector IP multicast fast switching is enabled IP multicast distributed fast switching is disabled IP route-cache flags are Fast, CEF Router Discovery is disabled IP output packet accounting is disabled

```
IP access violation accounting is disabled
TCP/IP header compression is disabled
RTP/IP header compression is disabled
Probe proxy name replies are disabled
Policy routing is disabled
Network address translation is disabled
WCCP Redirect outbound is disabled
WCCP Redirect inbound is disabled
WCCP Redirect exclude is disabled
BGP Policy Mapping is disabled
Sampled Netflow is disabled
IP multicast multilayer switching is disabled
Netflow Data Export (hardware) is enabled
```
The table below describes the significant fields shown in the display.

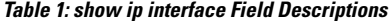

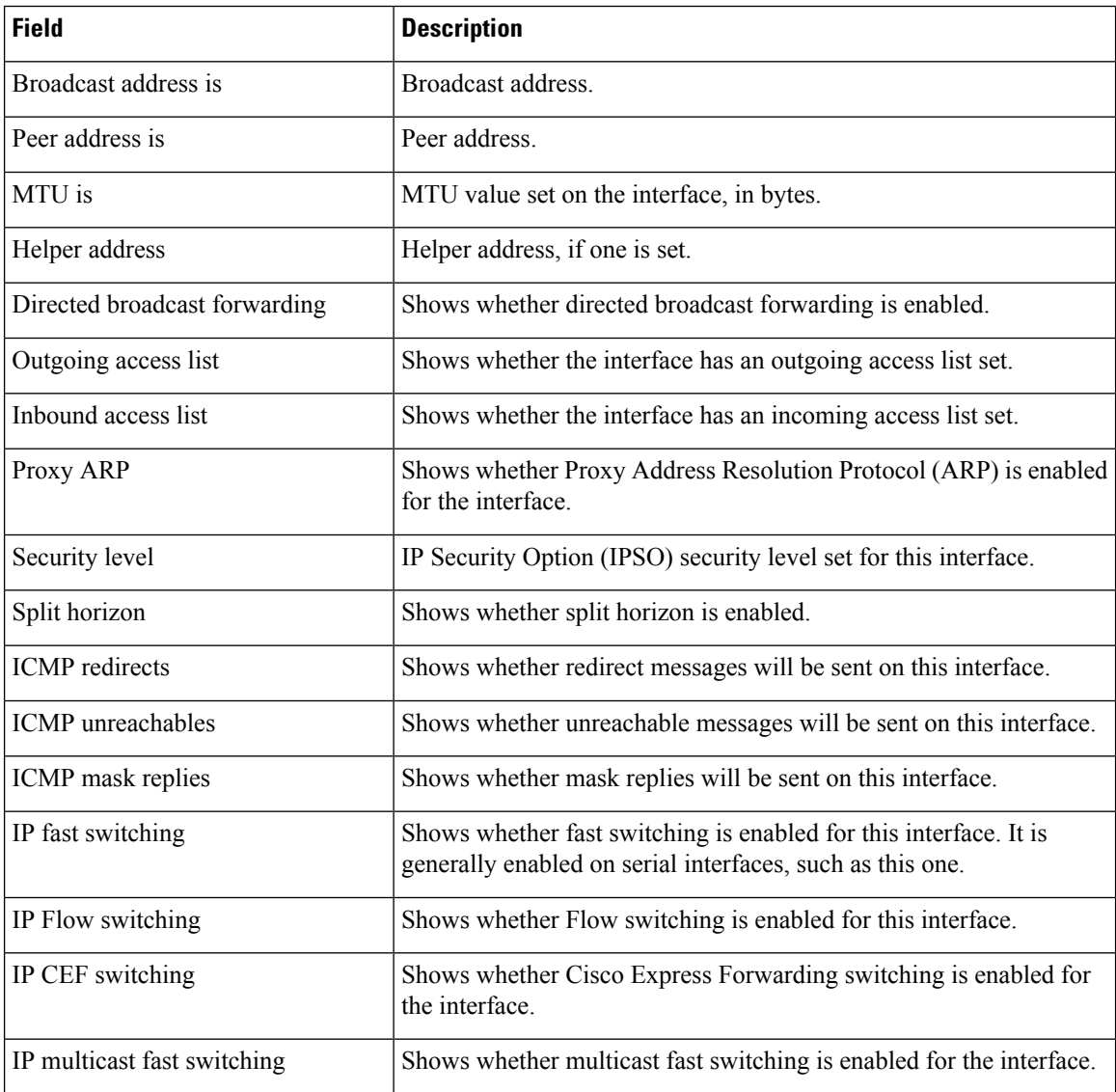

### **Interface and Hardware Commands**

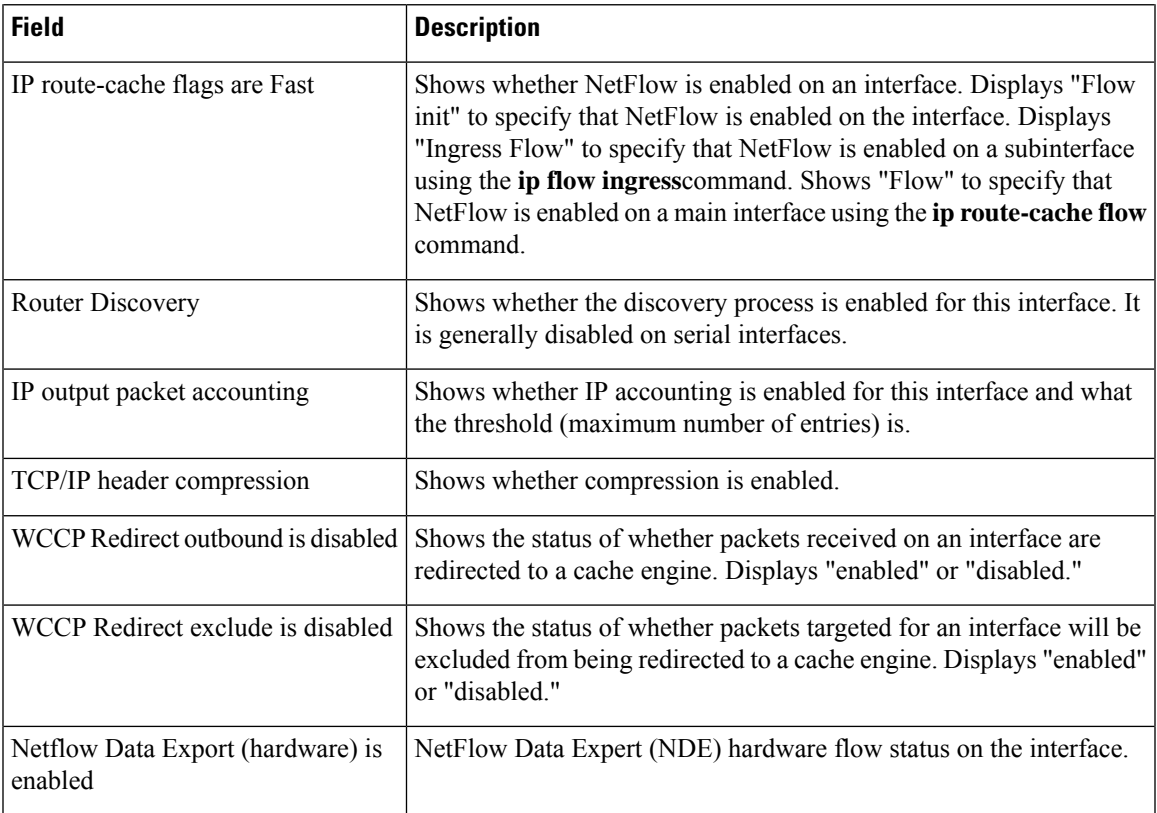

The following example shows how to display a summary of the usability status information for each interface:

### Device# **show ip interface brief**

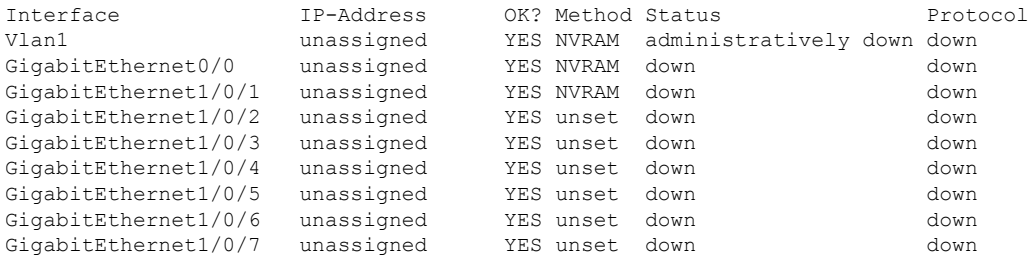

<output truncated>

**Table 2: show ip interface brief Field Descriptions**

| Field     | <b>Description</b>                                                                     |
|-----------|----------------------------------------------------------------------------------------|
| Interface | Type of interface.                                                                     |
|           | IP-Address IP address assigned to the interface.                                       |
| OK?       | "Yes" means that the IP Address is valid. "No" means that the IP Address is not valid. |

I

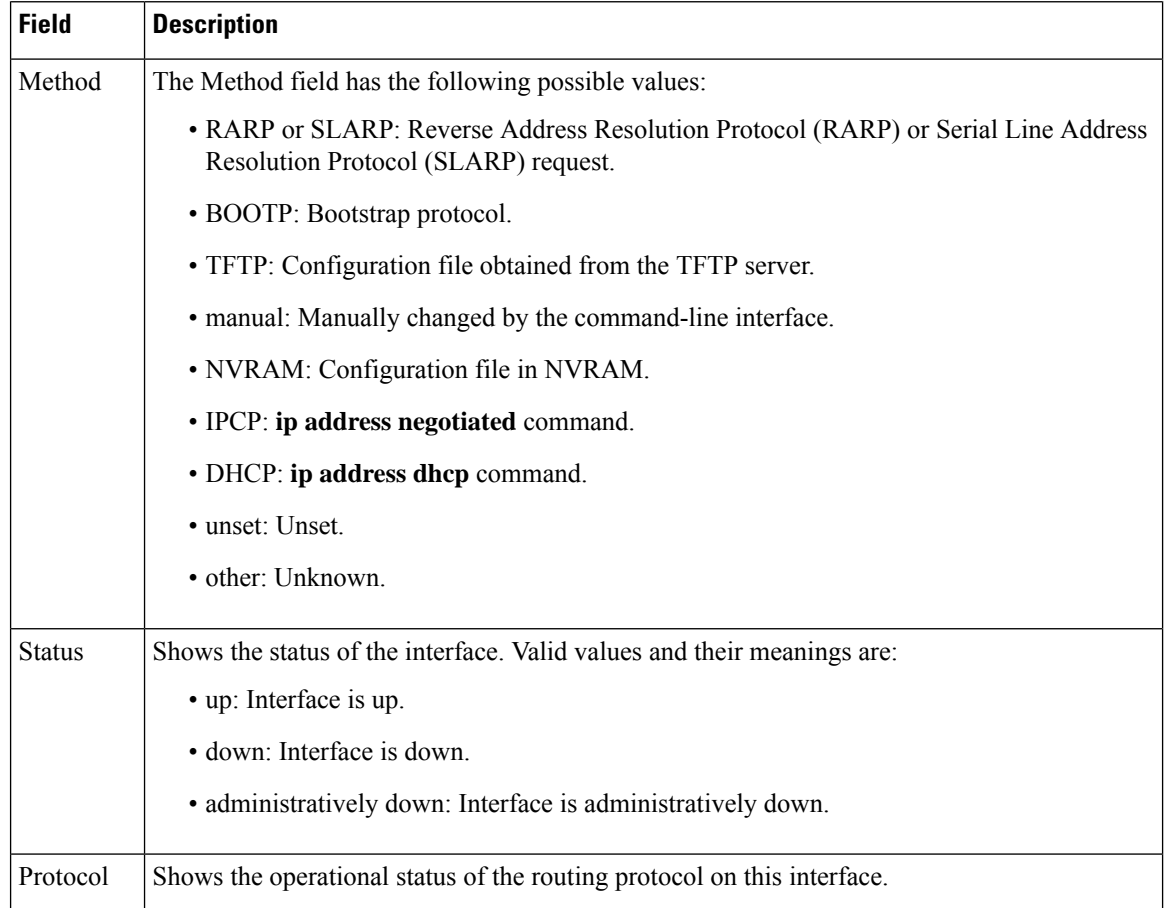

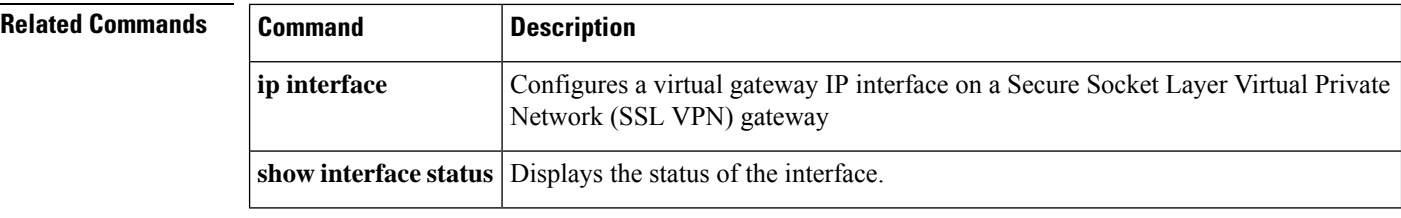

# **show interfaces**

To display the administrative and operational status of all interfaces or for a specified interface, use the **show interfaces** command in the EXEC mode.

**show interfaces** [{ *interface-id* | **vlan** *vlan-id* }] [{ **accounting** | **capabilities** [ **module** *number* ] | **description** | **etherchannel** | **flowcontrol** | **link** [ **module** *number* ] | **pruning** | **stats** | **status** [{ **err-disabled** }] | **trunk** }]

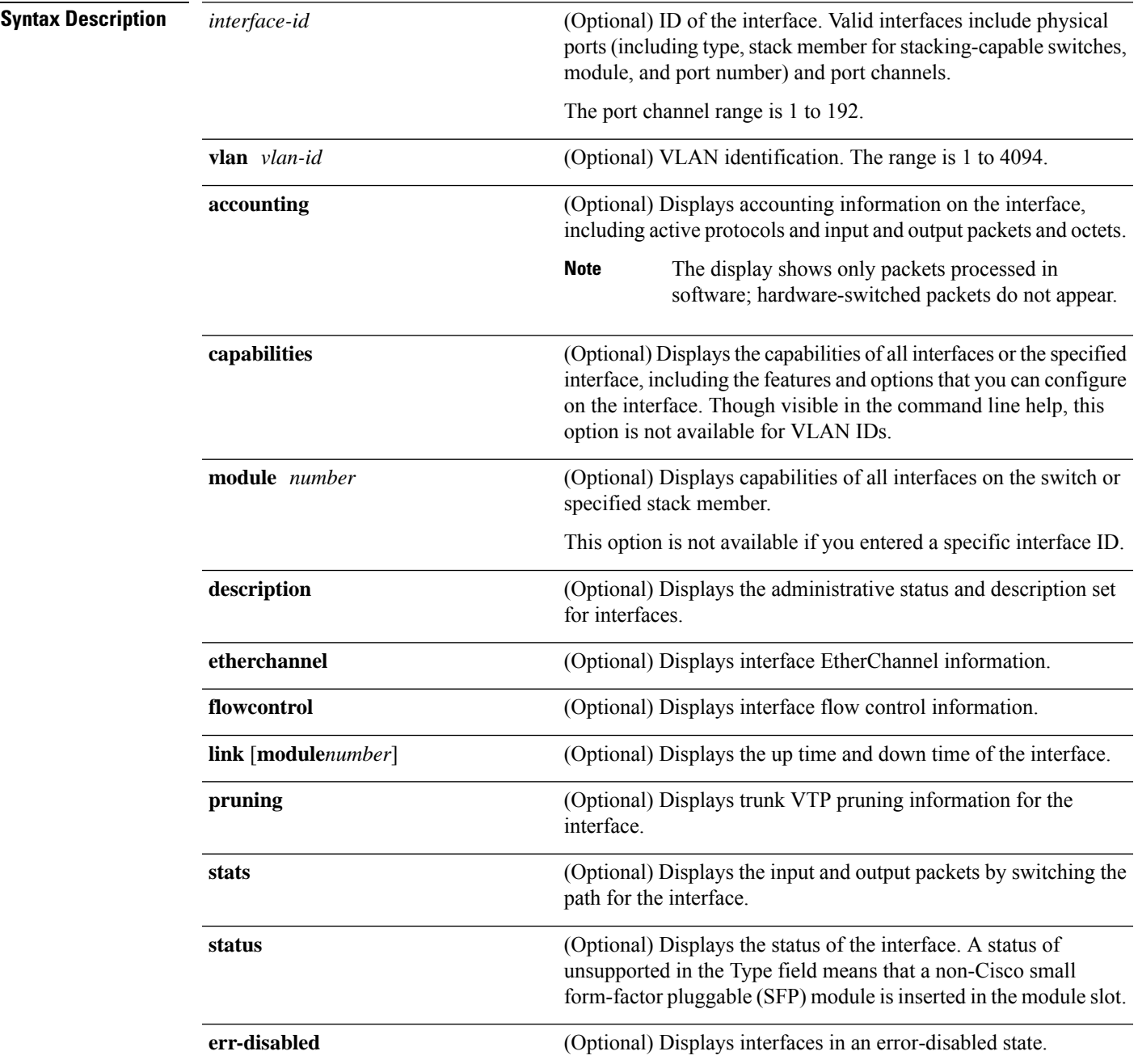

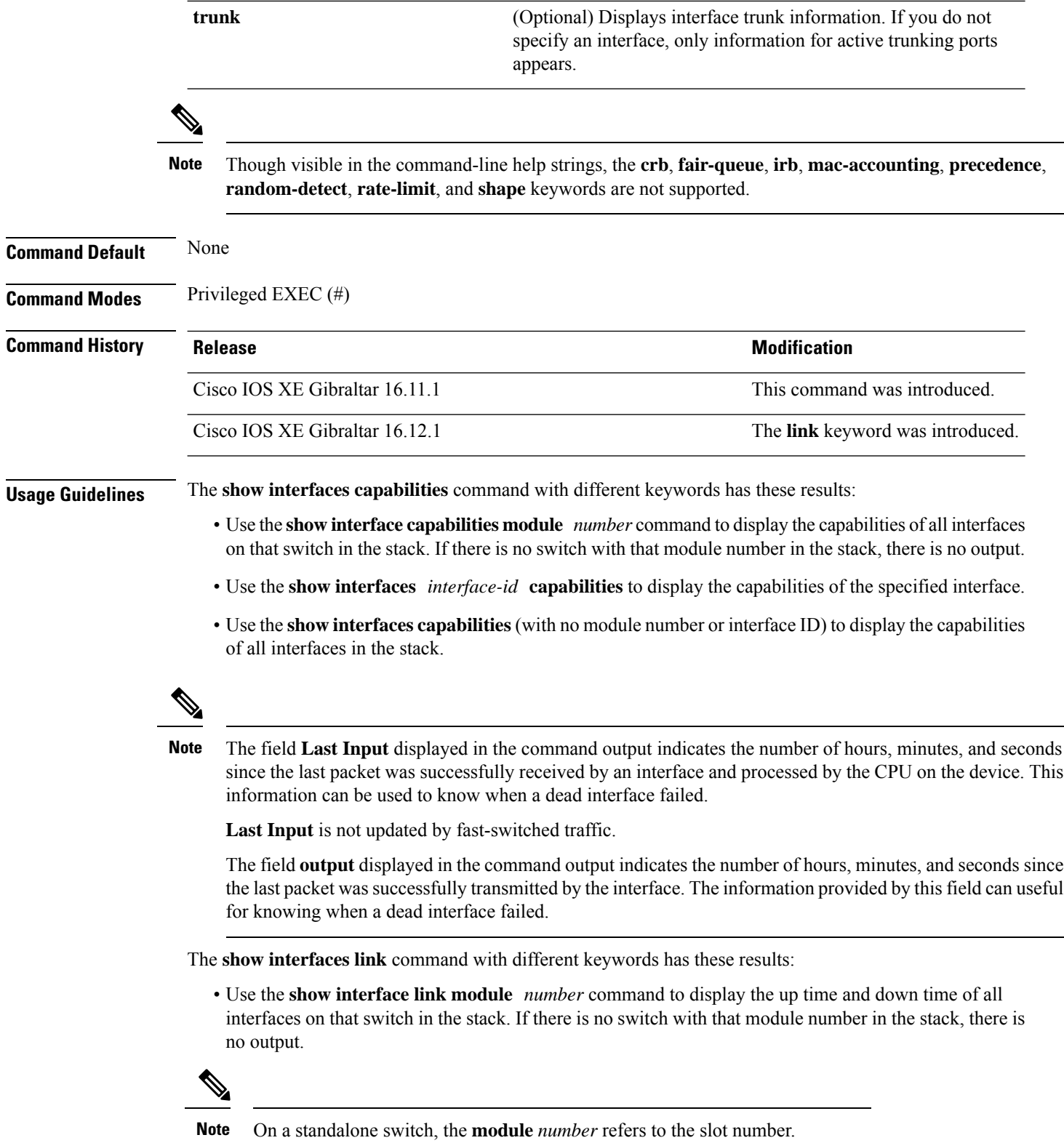

• Use the **show interfaces***interface-id* **link**to display the up time and down time of the specified interface.

- Use the **show interfaces link** (with no module number or interface ID) to display the up time and down time of all interfaces in the stack.
- If the interface is up, the up time displays the time (hours, minutes, and seconds) and the down time displays 00:00:00.
- If the interface is down, only the down time displays the time (hours, minutes, and seconds).

Ш

**Examples** This is an example of output from the **show interfaces** *interface* **description** command when the interface has been described as *Connectsto Marketing* by using the**description**interface configuration command:

Device# **show interfaces fortyGigabitEthernet6/0/2 description**

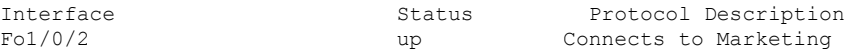

Thisis an example of output from the **show interfacesstats** command for a specified VLAN interface:

Device# **show interfaces vlan 1 stats**

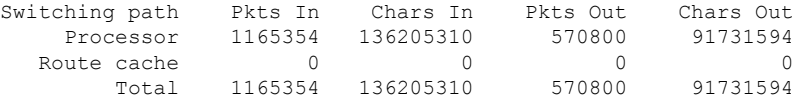

This is an example of output from the **show interfaces status err-disabled** command. It displays the status of interfaces in the error-disabled state:

Device# **show interfaces status err-disabled**

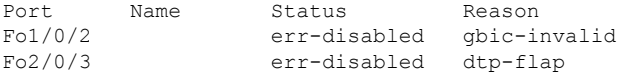

This is an example of output from the **show interfaces** *interface-id* **pruning** command:

Device# **show interfaces FortyGigabitEthernet6/0/4 pruning**

Port Vlans pruned for lack of request by neighbor

### Device# **show interfaces FortyGigabitEthernet6/0/4 trunk**

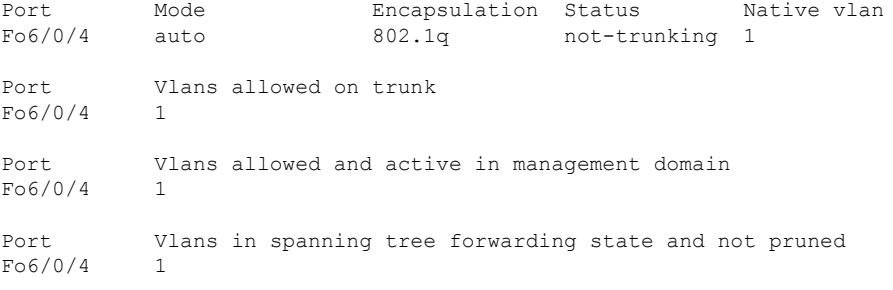

The following is a sample output of the **show interfaces link** command:

 $\mathbf I$ 

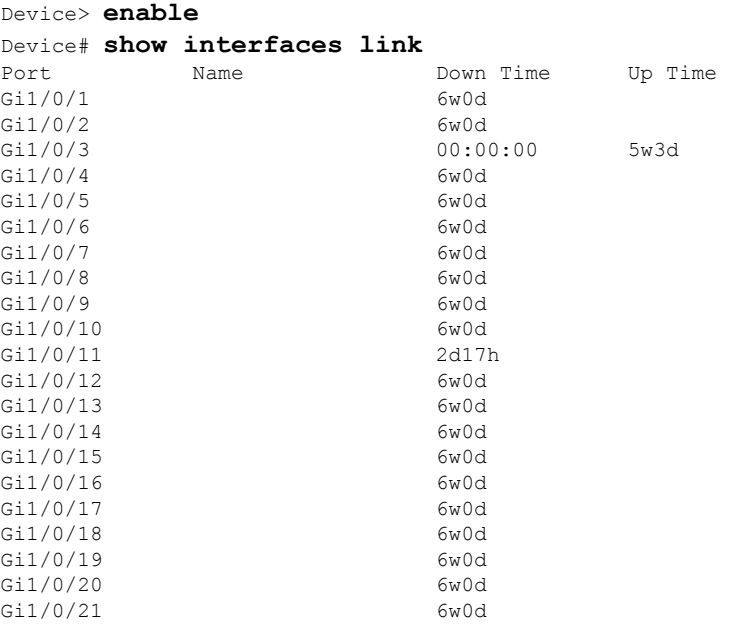

## **show interfaces counters**

To display various counters for the switch or for a specific interface, use the **show interfaces counters** command in privileged EXEC mode.

**show interfaces** [*interface-id*] **counters** [{**errors** | **etherchannel** | **module** *member-number* | **protocol broadcast multicast unicast** | **trunk**}]

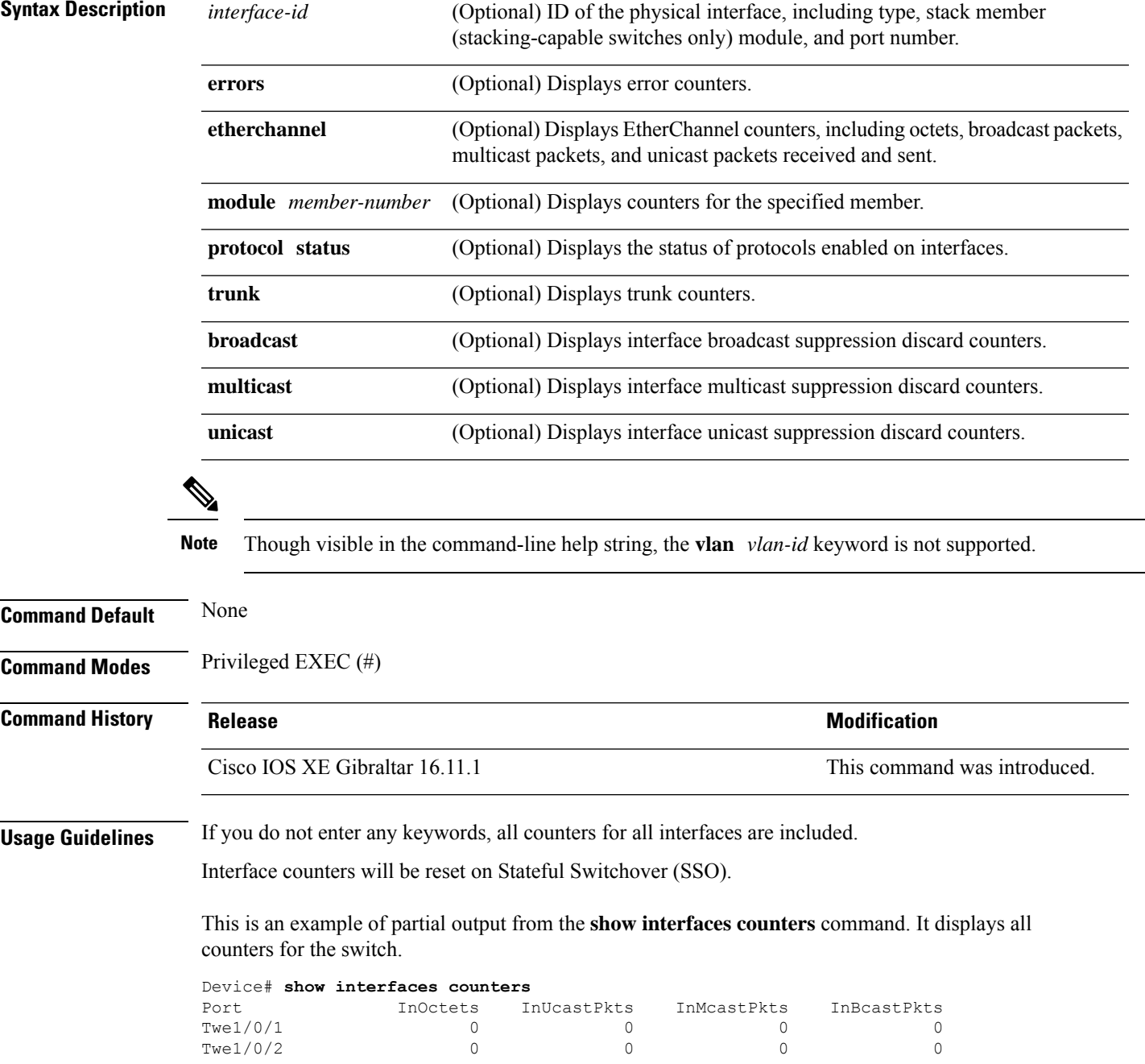

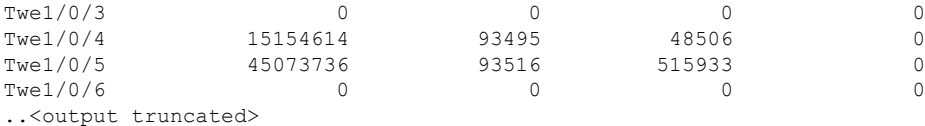

Thisis an example of partial output from the **show interfaces counters module** command for module 2. It displays all counters for the specified switch in the module.

### Device#**show interfaces counter module 6**

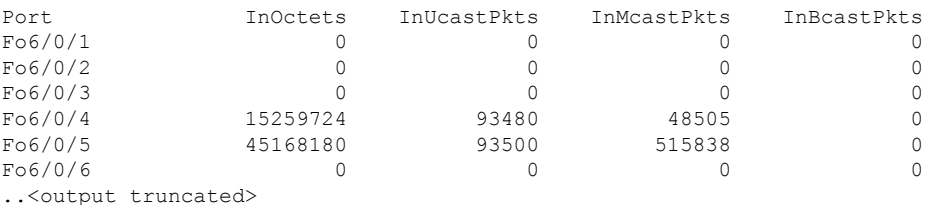

This is an example of partial output from the **show interfaces counters protocol status** command for all interfaces:

### Device#**show interface counters protocol status**

```
Protocols allocated:
Vlan1: Other, IP
GigabitEthernet0/0: Other, IP
TwentyFiveGigE1/0/1: Other, IP
TwentyFiveGigE1/0/2: Other, IP
TwentyFiveGigE1/0/3: Other, IP
TwentyFiveGigE1/0/4: Other, IP, Spanning Tree, CDP, DTP
TwentyFiveGigE1/0/5: Other, IP, Spanning Tree, CDP, DTP
TwentyFiveGigE1/0/6: Other, IP
TwentyFiveGigE1/0/7: Other, IP
TwentyFiveGigE1/0/8: Other, IP
TwentyFiveGigE1/0/9: Other, IP
TwentyFiveGigE1/0/10: Other, IP
```
<output truncated>

# **show interfaces switchport**

To display the administrative and operational status of a switching (nonrouting) port, including port blocking and port protection settings, use the **show interfaces switchport** command in privileged EXEC mode.

**show interfaces** [*interface-id*] **switchport** [{**module** *number*}]

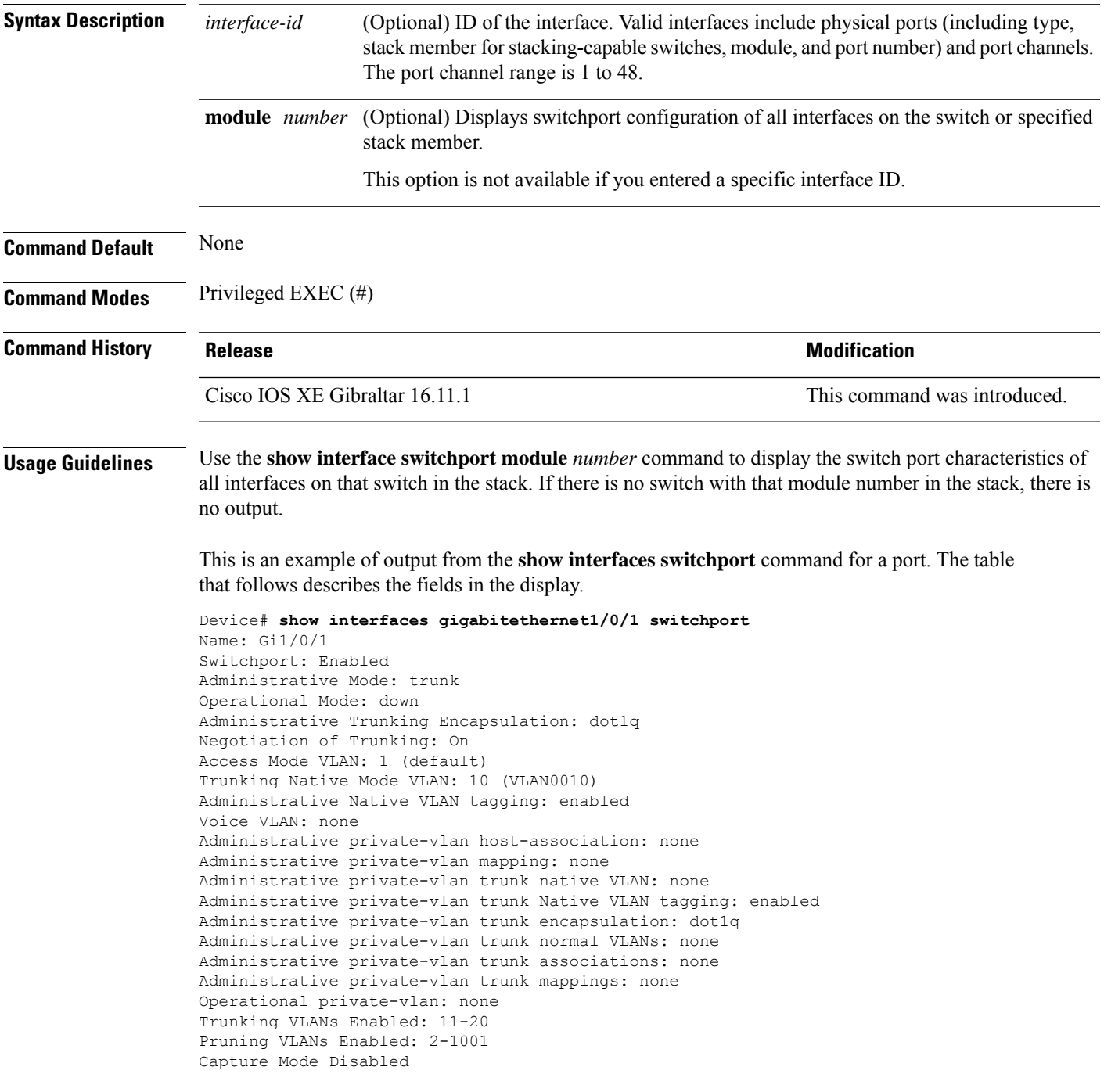

Capture VLANs Allowed: ALL

Protected: false Unknown unicast blocked: disabled Unknown multicast blocked: disabled Appliance trust: none

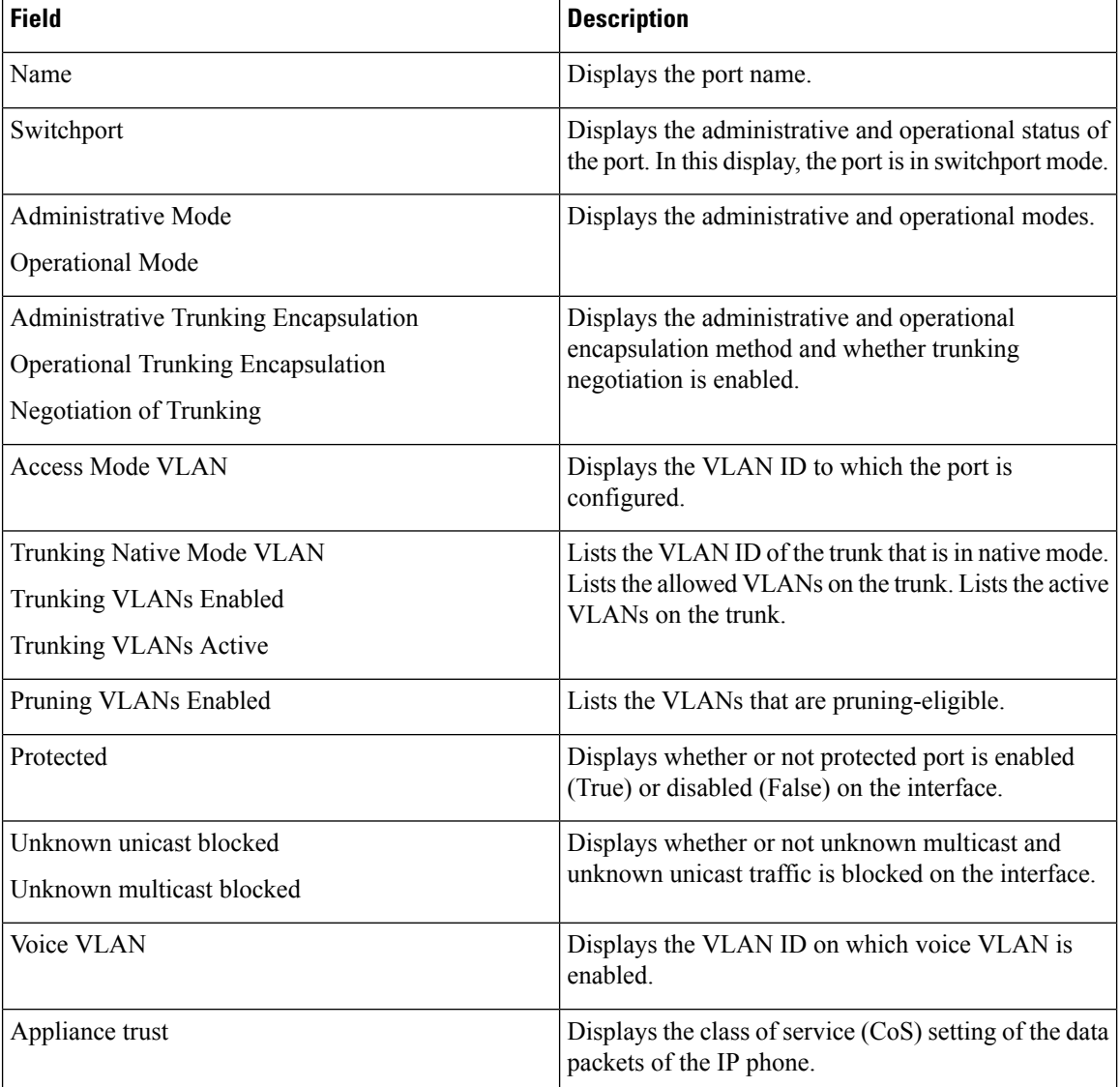

# **show interfaces transceiver**

To display the physical properties of a small form-factor pluggable (SFP) module interface, use the **show interfaces transceiver** command in EXEC mode.

**show interfaces** [*interface-id*] **transceiver** [{**detail** | **module** *number* | **properties** | **supported-list**}]

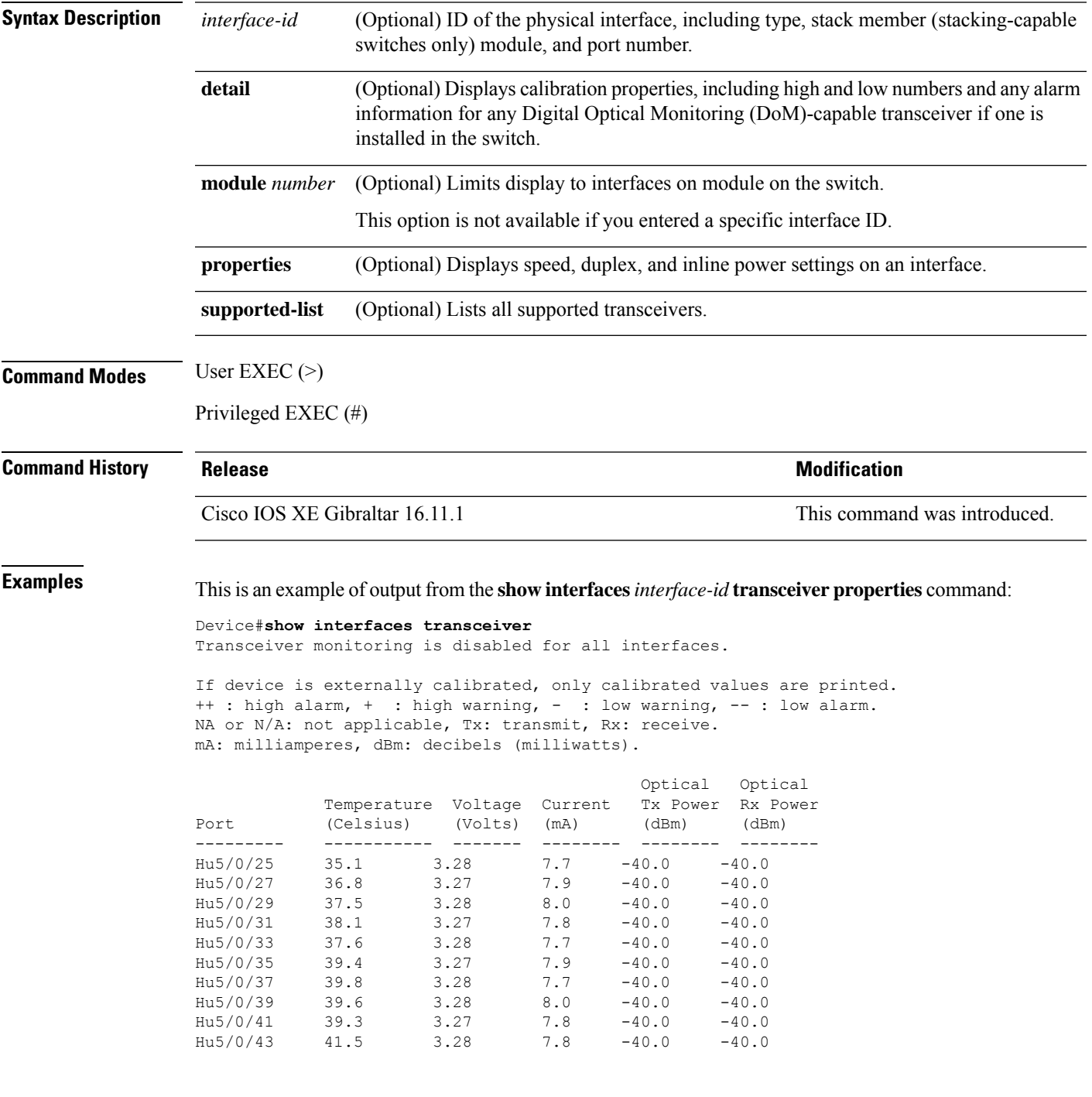

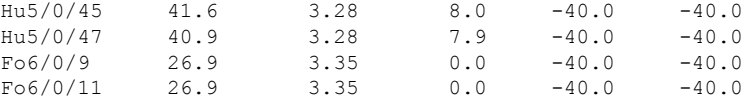

### This is an example of output from the **show interfaces** *interface-id* **transceiver detail** command:

### Device#**show interfaces fo6/0/11 transceiver detail**

Transceiver monitoring is disabled for all interfaces.

ITU Channel not available (Wavelength not available), Transceiver is internally calibrated. mA: milliamperes, dBm: decibels (milliwatts), NA or N/A: not applicable. ++ : high alarm, + : high warning, - : low warning, -- : low alarm. A2D readouts (if they differ), are reported in parentheses. The threshold values are calibrated.

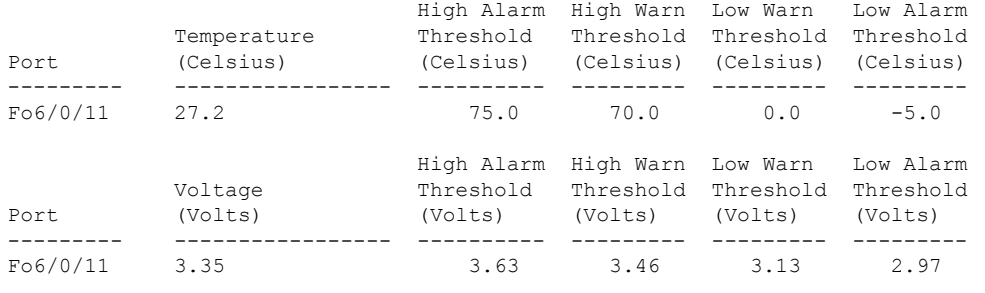

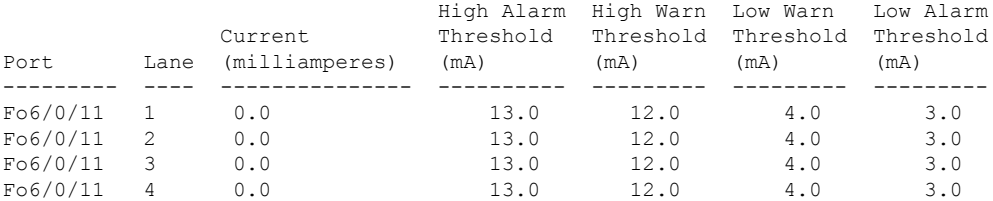

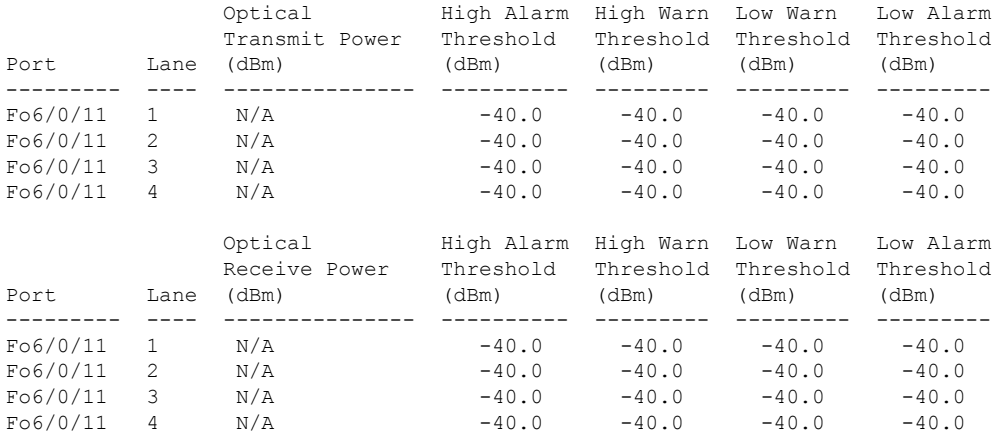

### **Related Commands**

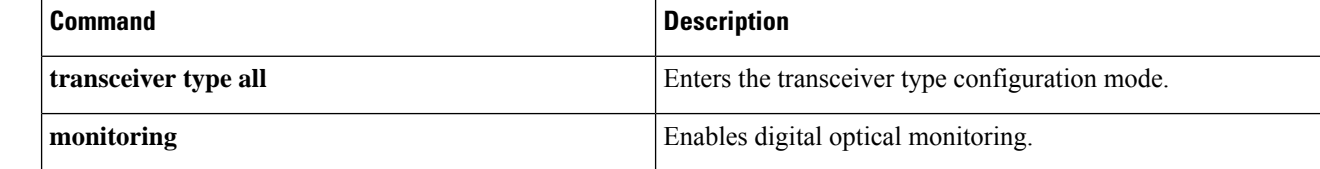

# **show inventory**

To display the product inventory listing of all Cisco products installed in the networking device, use the **show inventory** command in user EXEC or privileged EXEC mode.

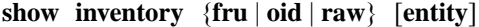

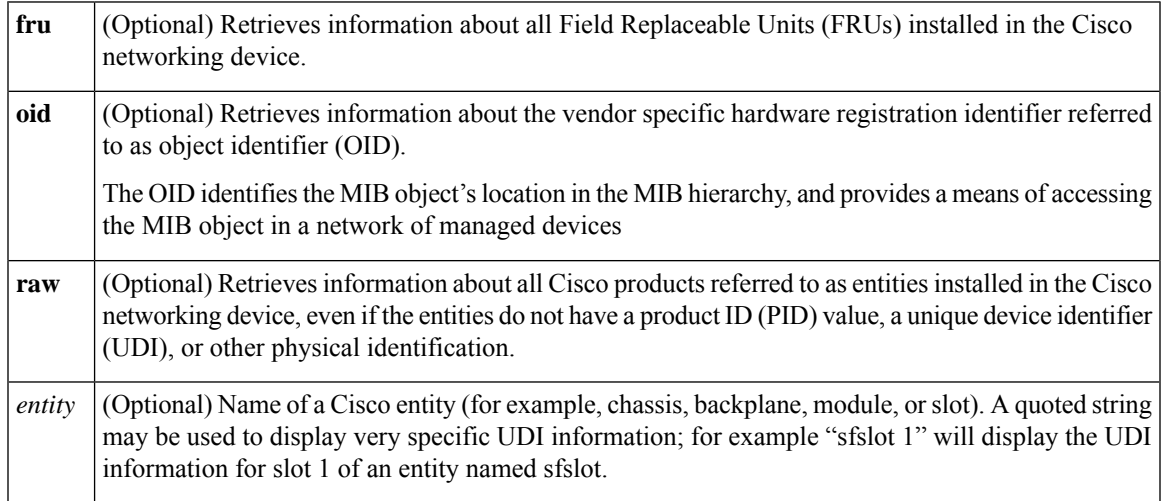

### **Command Modes** Privileged EXEC (#)

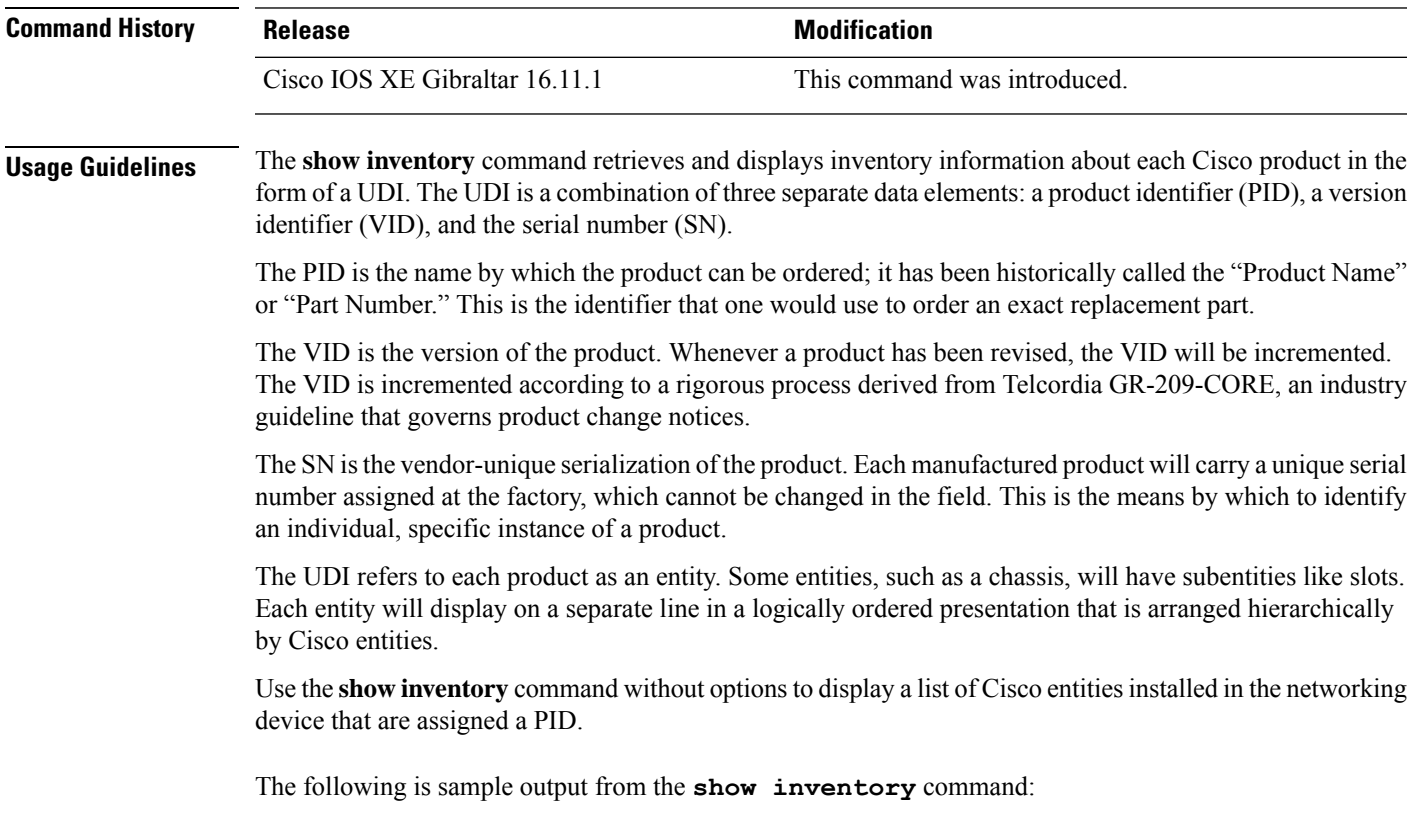

```
Device# show inventory
NAME: "Chassis", DESCR: "Cisco Catalyst 9600 Series 6 Slot Chassis"
PID: C9606R , VID: V00, SN: FXS2231Q32N
NAME: "Slot 2 Linecard", DESCR: "48-Port 10GE / 25GE"
PID: C9600-LC-48YL , VID: V00 , SN: CAT2232L0NJ
NAME: "TwentyFiveGigE2/0/1", DESCR: "10GE CU5M"
PID: QSFP-4SFP10G-CU5M , VID: V03 , SN: MDM17350075-CH3
NAME: "TwentyFiveGigE2/0/2", DESCR: "10GE CU1M"
PID: SFP-H10GB-CU1M , VID: V03 , SN: TED2143A0VQ
NAME: "TwentyFiveGigE2/0/3", DESCR: "10GE CU1M"<br>PID: SFP-H10GB-CU1M , VID: V03 , SN: TED2
                       , VID: V03 , SN: TED2143A0VQ
NAME: "TwentyFiveGigE2/0/4", DESCR: "10GE CU1M"
PID: SFP-H10GB-CU1M , VID: V03 , SN: TED2143A0LU
NAME: "TwentyFiveGigE2/0/5", DESCR: "10GE CU1M"
PID: SFP-H10GB-CU1M , VID: V03 , SN: TED2143A0LU
NAME: "TwentyFiveGigE2/0/6", DESCR: "10GE CU1M"
PID: SFP-H10GB-CU1M , VID: V03 , SN: TED2143A1H7
NAME: "TwentyFiveGigE2/0/7", DESCR: "10GE CU1M"
PID: SFP-H10GB-CU1M , VID: V03 , SN: TED2143A1H7
NAME: "TwentyFiveGigE2/0/8", DESCR: "10GE CU1M"
PID: SFP-H10GB-CU1M , VID: V03 , SN: TED2143A0VJ
NAME: "TwentyFiveGigE2/0/9", DESCR: "10GE CU1M"
PID: SFP-H10GB-CU1M , VID: V03 , SN: TED2143A0VJ
NAME: "TwentyFiveGigE2/0/10", DESCR: "10GE CU1M"
PID: SFP-H10GB-CU1M , VID: V03 , SN: TED2143A0LY
NAME: "TwentyFiveGigE2/0/23", DESCR: "10GE CU1M"
PID: SFP-H10GB-CU1M , VID: V03 , SN: TED2143A11X
.
.
```
output truncated

**Table 3: show inventory Field Descriptions**

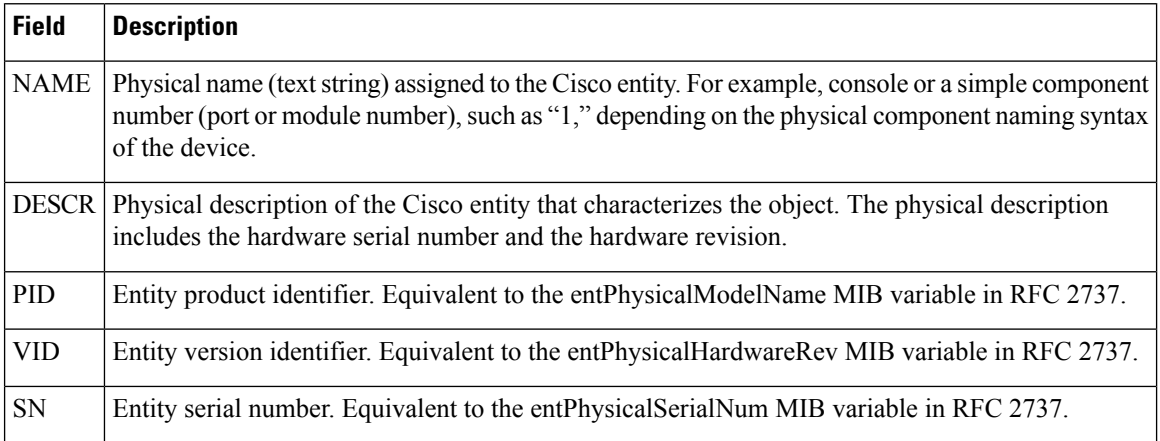

 $\mathbf{L}$ 

For diagnostic purposes, the **show inventory**command can be used with the **raw** keyword to display every RFC 2737 entity including those without a PID, UDI, or other physical identification.

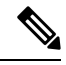

The **raw** keyword option is primarily intended for troubleshooting problems with the **show inventory** command itself. **Note**

Enter the **show inventory** command with an *entity* argument value to display the UDI information for a specific type of Cisco entity installed in the networking device. In this example, a list of Cisco entities that match the sfslot argument string is displayed. You can request even more specific UDI information with the *entity* argument value enclosed in quotation marks.

# **show memory platform**

To display memory statistics of a platform, use the **show memory platform** command in privileged EXEC mode.

### **show memory platform** [{**compressed-swap** | **information** | **page-merging**}]

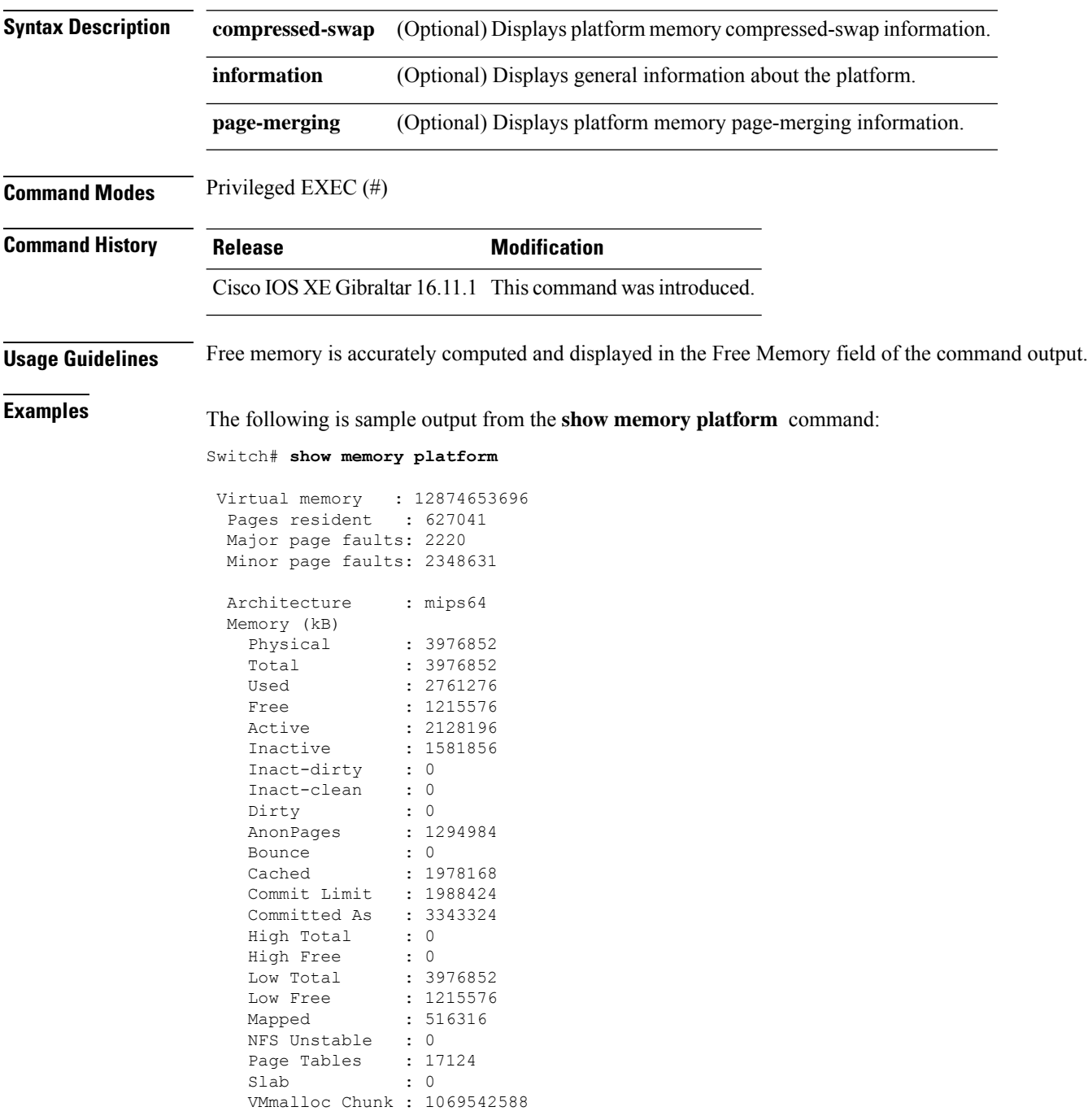

 $\overline{\phantom{a}}$ 

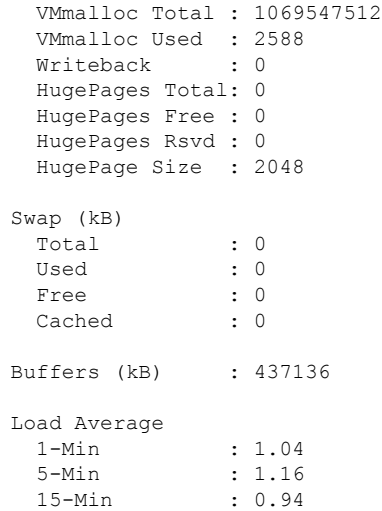

The following is sample output from the **show memory platform information** command:

Device# **show memory platform information**

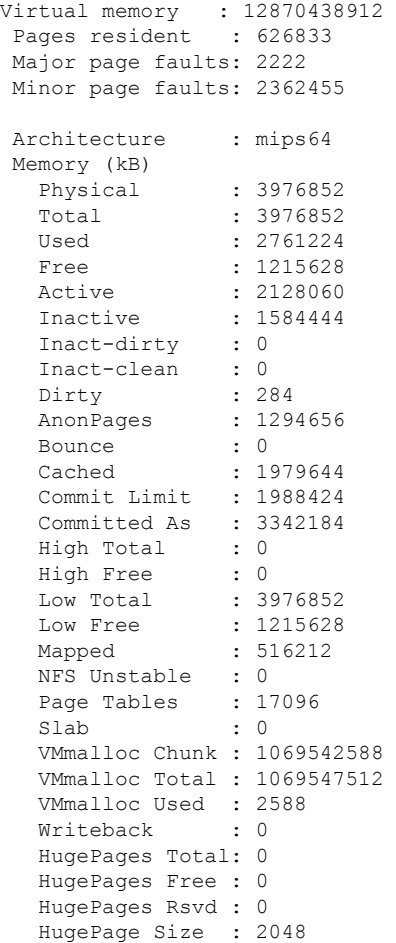

 $\mathbf I$ 

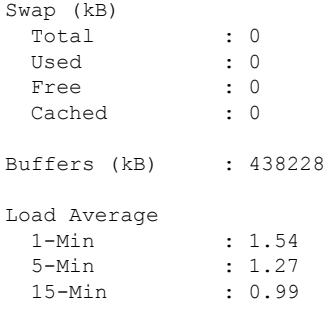

i.

### **show module**

To display module information such as switch number, model number, serial number, hardware revision number, software version, MAC address and so on, use this command in user EXEC or privileged EXEC mode.

show module [{*slot-num*}]

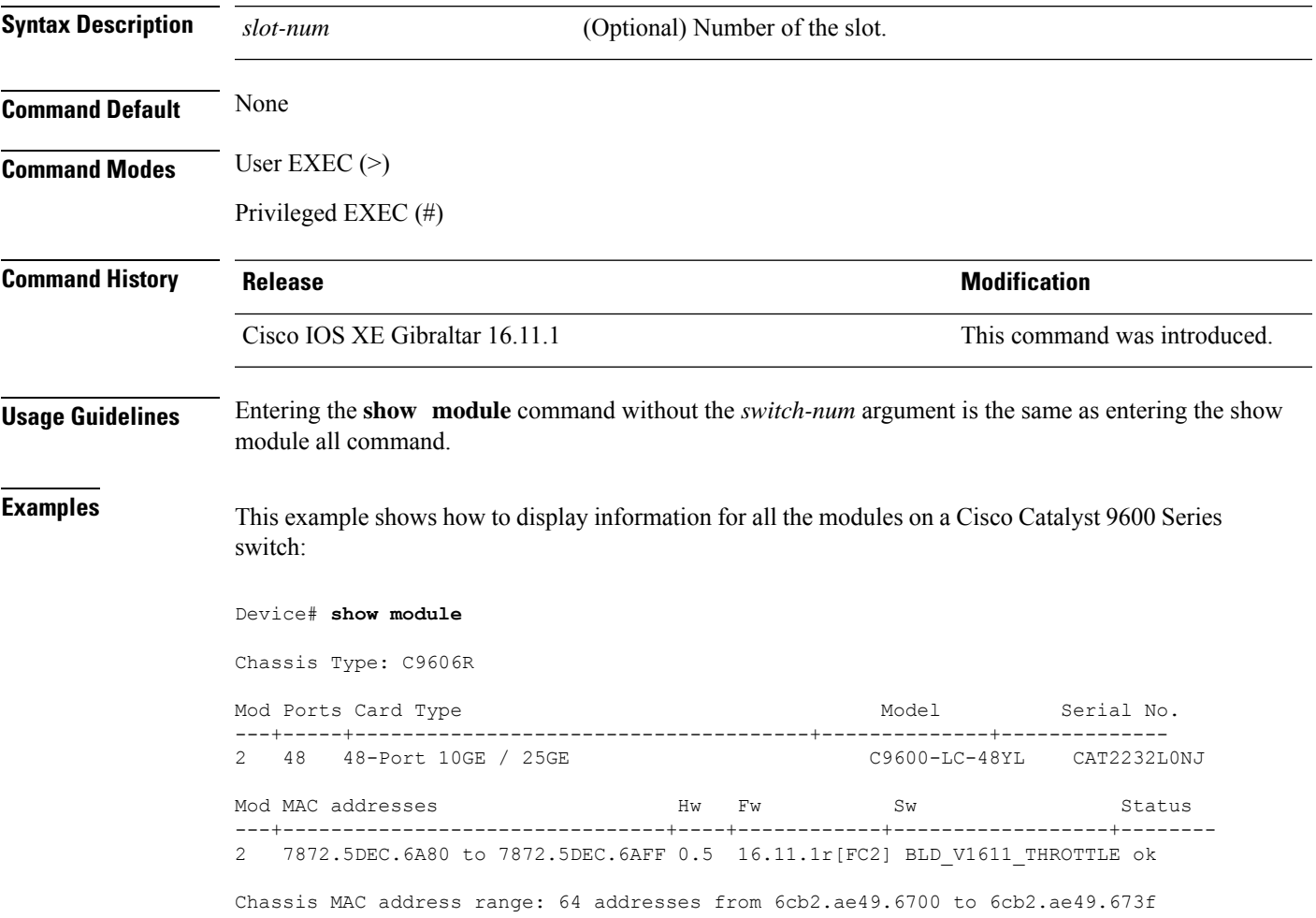

## **show network-policy profile**

To display the network-policy profiles, use the **show network policy profile** command in privileged EXEC mode.

**show network-policy profile** [*profile-number*] [**detail**]

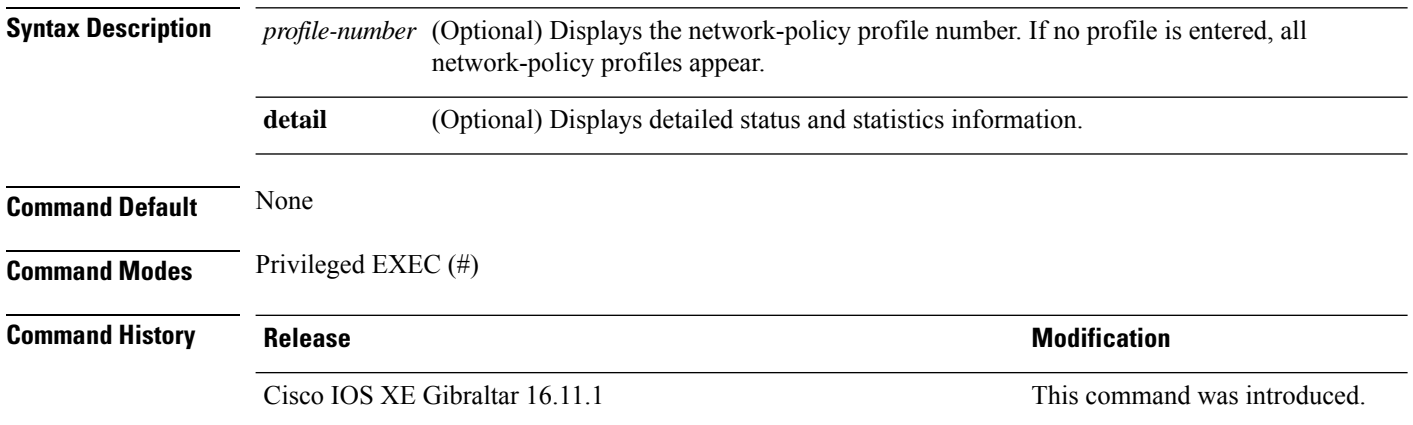

This is an example of output from the **show network-policy profile** command:

```
Device# show network-policy profile
Network Policy Profile 10
  voice vlan 17 cos 4
  Interface:
  none
Network Policy Profile 30
  voice vlan 30 cos 5
 Interface:
  none
Network Policy Profile 36
  voice vlan 4 cos 3
 Interface:
  Interface_id
```
# **show platform hardware bluetooth**

To display information about Bluetooth interface, use the **show platform hardware bluetooth** command in privileged EXEC mode.

**show platform hardware bluetooth**

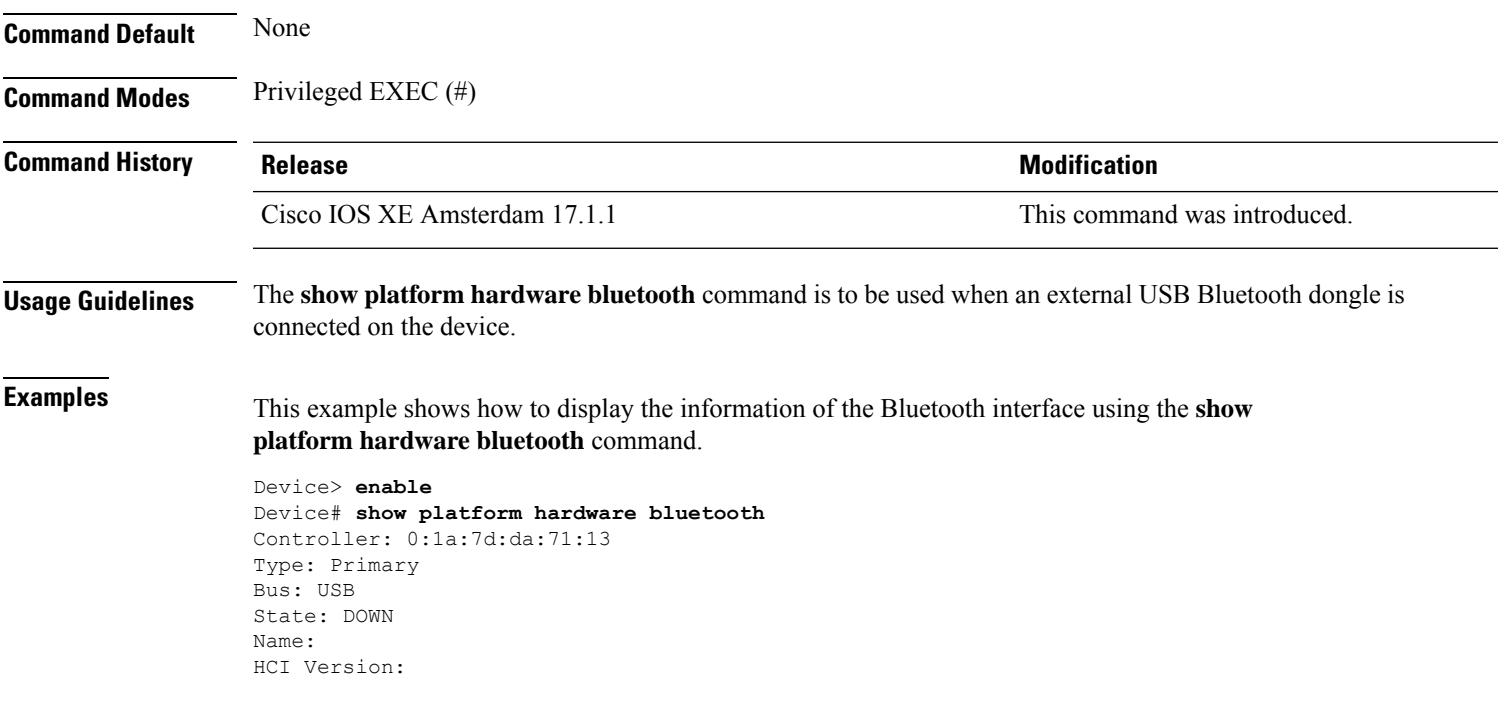

## **show platform hardware fed switch fwd-asic counters tla**

To display the register information of a counter from the forwarding ASIC, use the **show platform hardware fed switch fwd-asic counters tla** command in the Privileged EXEC mode.

**show platform hardware fed switch** {*switch\_num* | **active** | **standby**} **fwd-asic counters tla** *tla\_counter*{**detail** | **drop** | **statistics**}[**asic** *asic\_num*]**output** *location:filename*

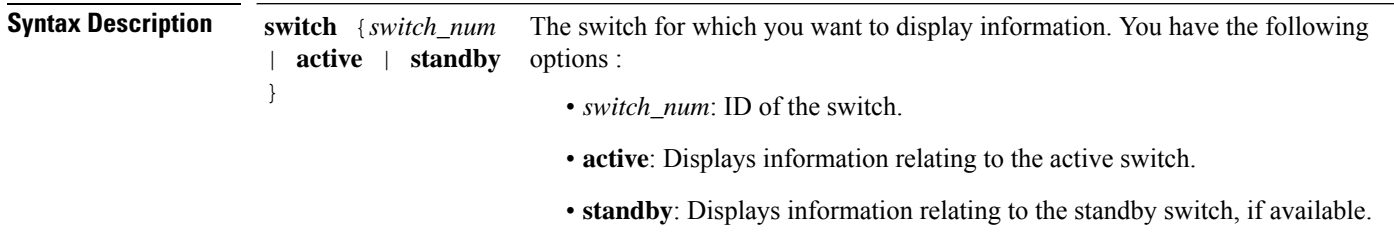

 $\mathbf l$ 

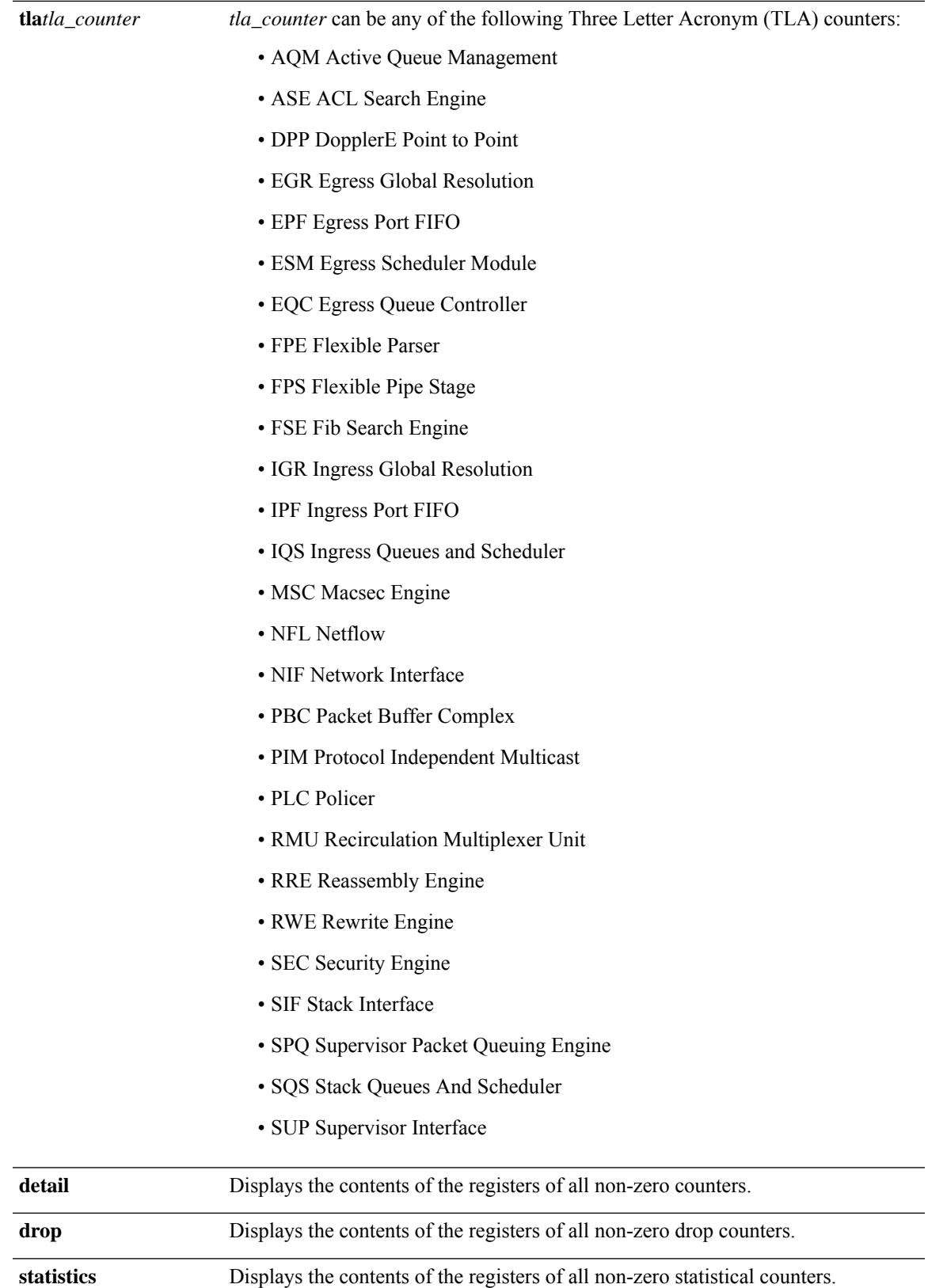

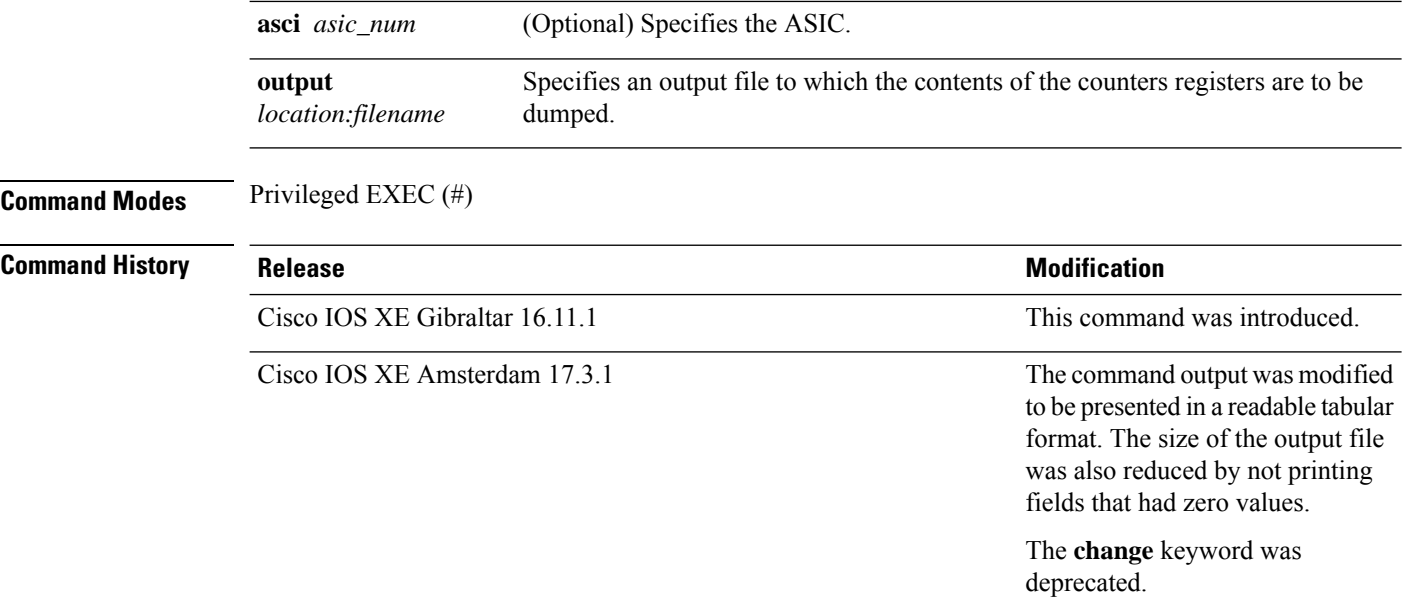

**Usage Guidelines** Do not use this command unless a technical support representative asks you to. Use this command only when you are working directly with a technical support representative while troubleshooting a problem.

```
≫
```
Some TLAs may not have any registers to display as part of **drop** or **statistics** options because of the lack of these drop or statistics registers for them. In such a case, a message, No  $\leq$  detail  $\lfloor$  drop $\rfloor$  statistics> counters to display for tla <TLA NAME> is displayed and no output file is generated. **Note**

### **Example**

This is an example output from the **show platform hardware fedactive fwd-asic counters tla aqm** command.

```
Device#show platform hardware fed active fwd-asic counters tla aqm detail output flash:aqm
command to get counters for tla AQM succeeded
Device#
Device# more flash:aqm
                      =============================================================================================
asic | core | Register Name | Fields | value | value
                             =============================================================================================
 0 0 AqmRepTransitUsageCnt[0][0]
                                        totalCntHighMark : 0x4
                                        transitWait4DoneHighMark : 0x2
 0 1 AqmRepTransitUsageCnt[0][0]
                                        totalCntHighMark : 0x2
                                        transitWait4DoneHighMark : 0x2
 =============================================================================================
asic | core | Register Name | Fields | value
                ============================================================================================
```
0 0 AqmGlobalHardBufCnt[0][0]

 $\mathbf l$ 

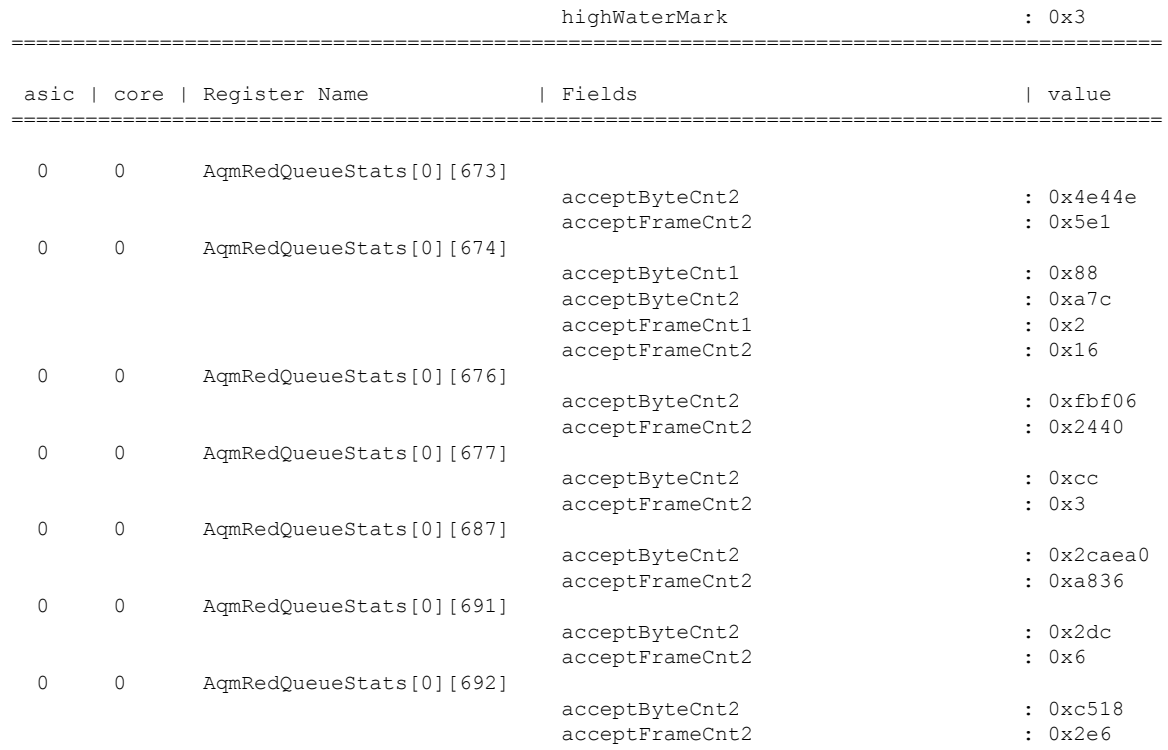

# **show platform hardware fed active fwd-asic resource tcam utilization**

To display hardware information about the Ternary Content Addressable Memory (TCAM) usage, use the **show platform hardware fed active fwd-asic resource tcam utilization** command in privileged EXEC mode.

**show platform hardware fed active fwd-asic resource tcam utilization**[{*asic-number* }]

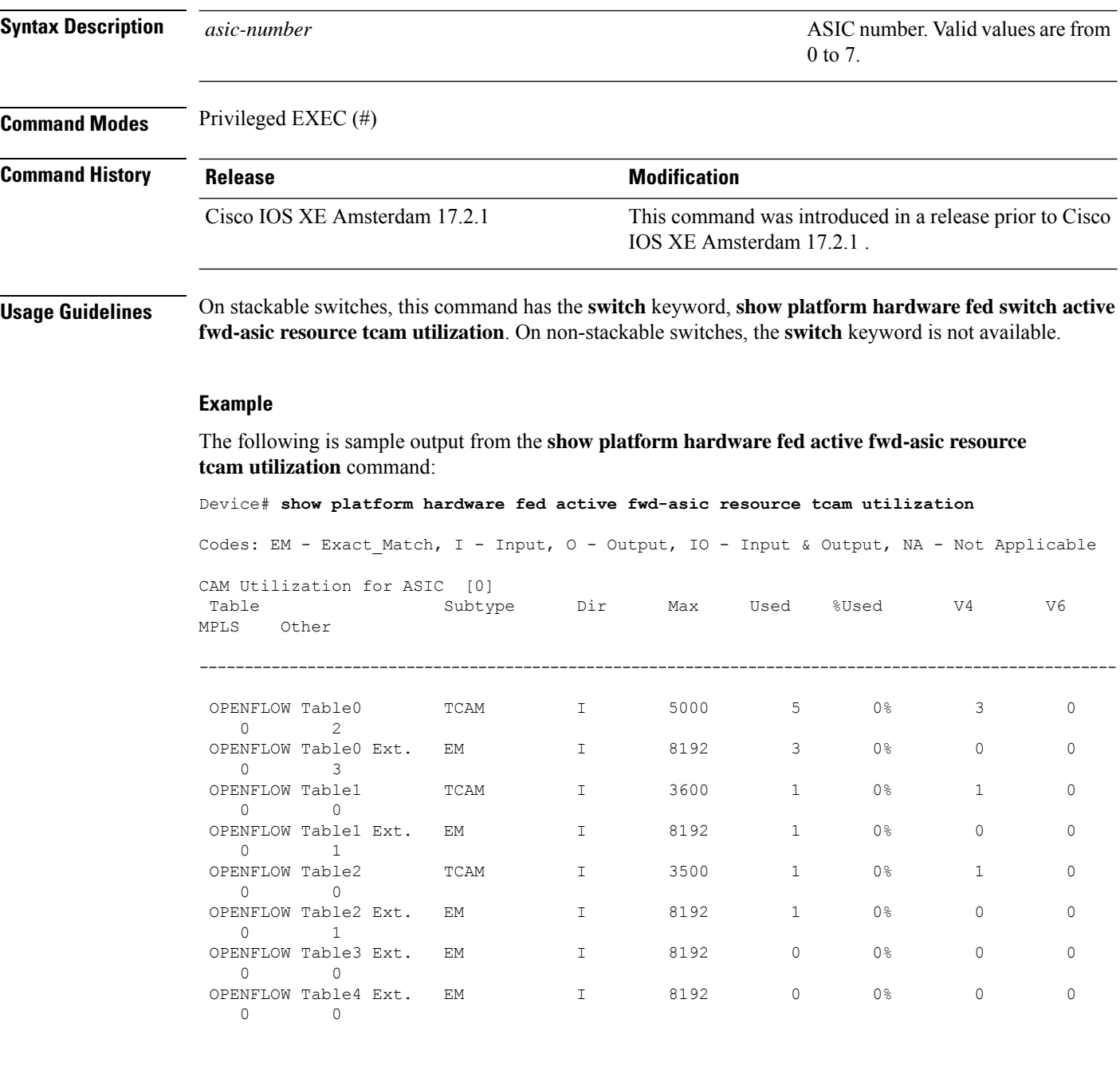

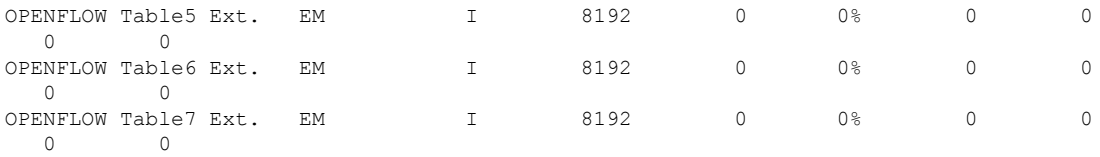

The table below lists the significant fields shown in the display.

**Table 4: show platform hardware fed active fwd-asic resource tcam utilization Field Descriptions**

| <b>Field</b>   | <b>Description</b>                         |
|----------------|--------------------------------------------|
| Table          | OpenFlow table numbers.                    |
| Subtype        | What are the different subtypes available? |
| Dir            |                                            |
| Max            |                                            |
| Used           |                                            |
| %Used          |                                            |
| V <sub>4</sub> |                                            |
| V <sub>6</sub> |                                            |
| <b>MPLS</b>    |                                            |
| Other          |                                            |

# **show platform resources**

To display platform resource information, use the **show platform reources** command in privileged EXEC mode.

**show platform resources**

This command has no arguments or keywords.

**Command Modes** Privileged EXEC (#)

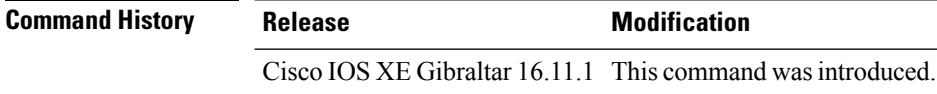

**Usage Guidelines** The output of this command displays the used memory, which is total memory minus the accurate free memory.

### **Example**

The following is sample output from the **show platform resources** command:

Switch# **show platform resources**

```
**State Acronym: H - Healthy, W - Warning, C - Critical
```
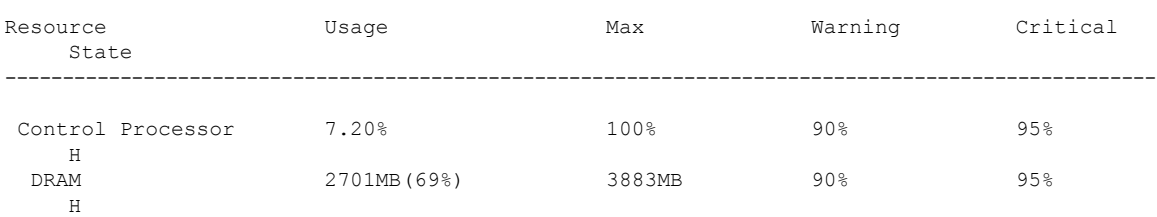

# **show platform software audit**

To display the SE Linux Audit logs, use the **show platform software audit** command in privileged EXEC mode.

**show platform software audit** {**all** | **summary** | **1** | **2** | **5** |**6** | **F0** | **F1** | **FP** | **RO** | **R1** | **RP**}

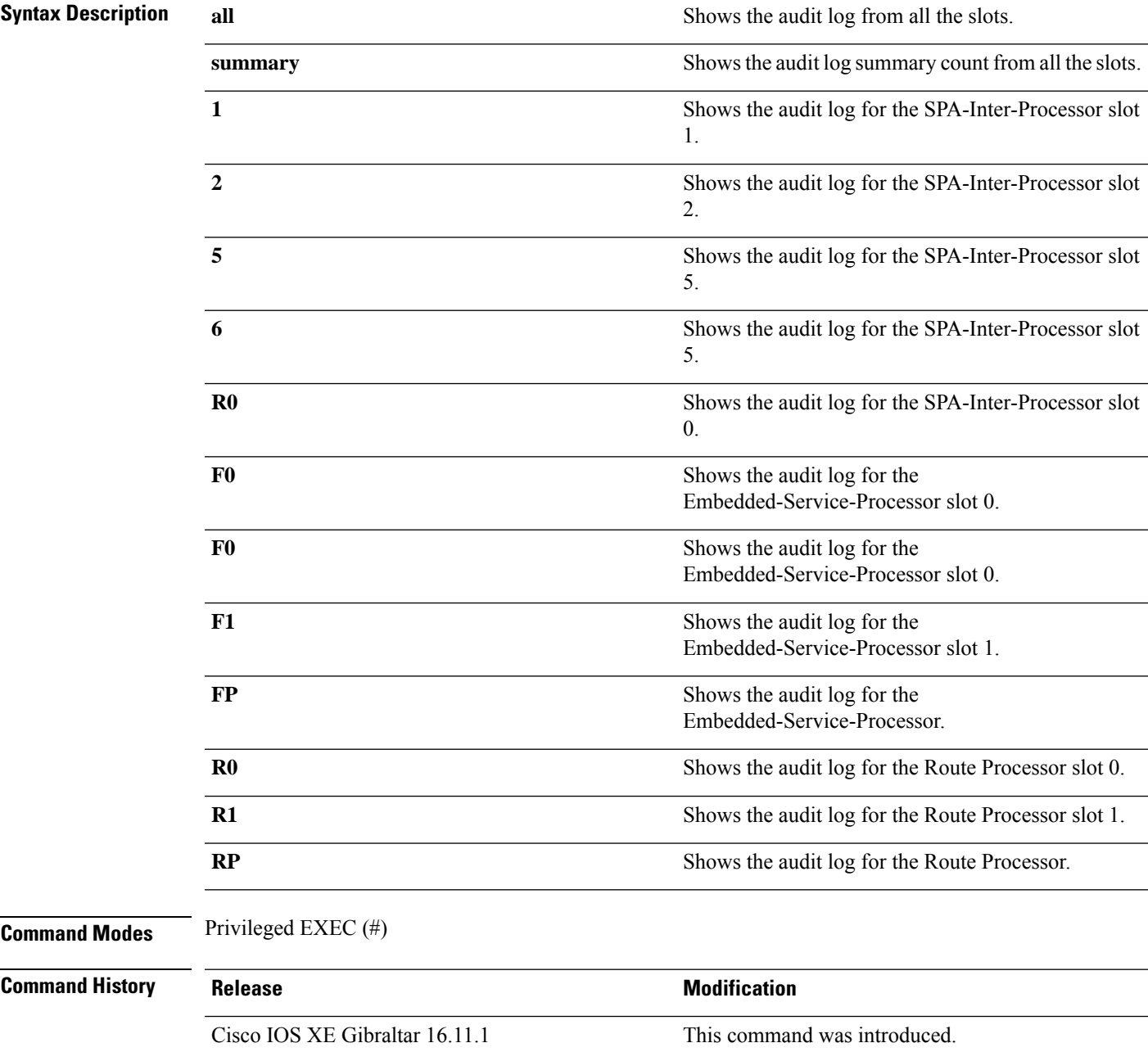

**Usage Guidelines** This command was introduced as a part of the SELinux Permissive Mode feature. The **show platform software audit** command displays the system logs containing the access violation events.

> Operation in a permissive mode is available–with the intent of confining specific components (process or application) of the IOS-XE platform. In the permissive mode, access violation events are detected and system logs are generated, but the event or operation itself is not blocked. The solution operates mainly in an access violation detection mode.

The following is a sample output of the **show softwareplatform software auditsummary** command:

Device# **show platform software audit summary** =================================== AUDIT LOG ON ACTIVE ----------------------------------- AVC Denial count: 3 ==================================

The following is a sample output of the **show software platform software audit all** command:

```
Device# show platform software audit all
        ===================================
AUDIT LOG ON ACTIVE
-----------------------------------
========== START ============
type=AVC msg=audit(1548740810.855:101): avc: denied { create } for pid=13954
comm="linux_iosd-imag" name="netns" scontext=system_u:system_r:polaris_iosd_t:s0
tcontext=system_u:object_r:etc_t:s0 tclass=dir permissive=1
type=AVC msg=audit(1548740813.604:102): avc: denied { create } for pid=13954
comm="linux_iosd-imag" name="hostname" scontext=system_u:system_r:polaris_iosd_t:s0
tcontext=system_u:object_r:etc_t:s0 tclass=file permissive=1
type=AVC msg=audit(1548740813.604:102): avc: denied { write } for pid=13954
comm="linux_iosd-imag" path="/etc/hostname" dev="rootfs" ino=104105
scontext=system u:system r:polaris iosd t:s0 tcontext=system u:object r:etc t:s0 tclass=file
permissive=1
========== END ============
===================================
```
# **show platform software memory**

To display memory information for a specified switch, use the **show platform software memory** command in privileged EXEC mode.

**show platform software memory** [{**chunk** | **database** | **messaging**}] *process slot*

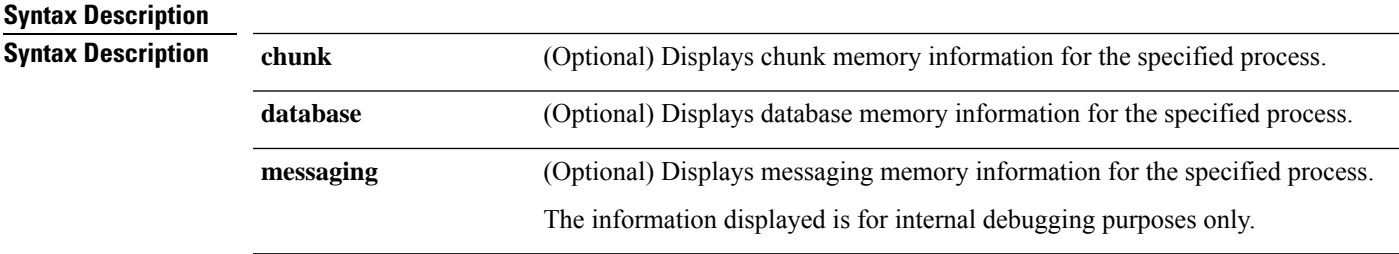

L

*process*

Level that is being set. Options include:

- **bt-logger**—The Binary-Tracing Logger process.
- **btrace-manager**—The Btrace Manager process.
- **chassis-manager**—The Chassis Manager process.
- **cli-agent**—The CLI Agent process.
- **cmm**—The CMM process.
- **dbm**—The Database Manager process.
- **dmiauthd**—The DMI Authentication Daemon process.
- **emd**—The Environmental Monitoring process.
- **fed**—The Forwarding Engine Driver process.
- **forwarding-manager**—The Forwarding Manager process.
- **geo**—The Geo Manager process.
- **gnmi**—The GNMI process.
- **host-manager**—The Host Manager process.
- **interface-manager**—The Interface Manager process.
- **iomd**—The Input/Output Module daemon (IOMd) process.
- **ios**—The IOS process.
- **iox-manager**—The IOx Manager process.
- **license-manager**—The License Manager process.
- **logger**—The Logging Manager process.
- **mdt-pubd**—The Model Defined Telemetry Publisher process.
- **ndbman**—The Netconf DataBase Manager process.
- **nesd**—The Network Element Synchronizer Daemon process.
- **nginx**—The Nginx Webserver process.
- **nif\_mgr**—The NIF Manager process.
- **platform-mgr**—The Platform Manager process.
- **pluggable-services**—The Pluggable Services process.
- **replication-mgr**—The Replication Manager process.
- **shell-manager**—The Shell Manager process.
- **sif**—The Stack Interface (SIF) Manager process.
- **smd**—The Session Manager process.
- **stack-mgr**—The Stack Manager process.

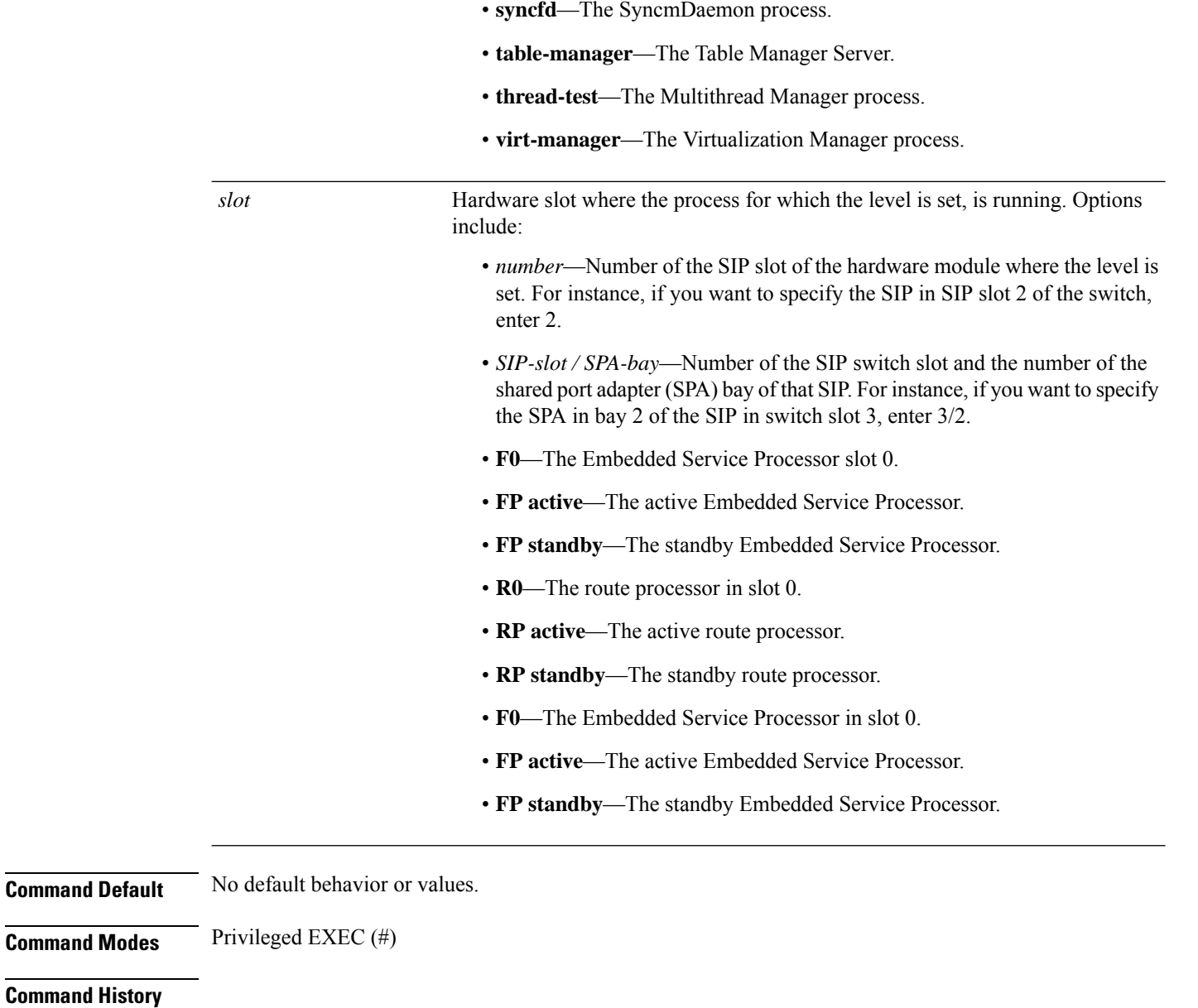

### **Command History Release Modification**

Cisco IOS XE Gibraltar 16.11.1 This command
# **show platform software process list**

To display the list of running processes on a platform, use the **show platform software process list** command in privileged EXEC mode.

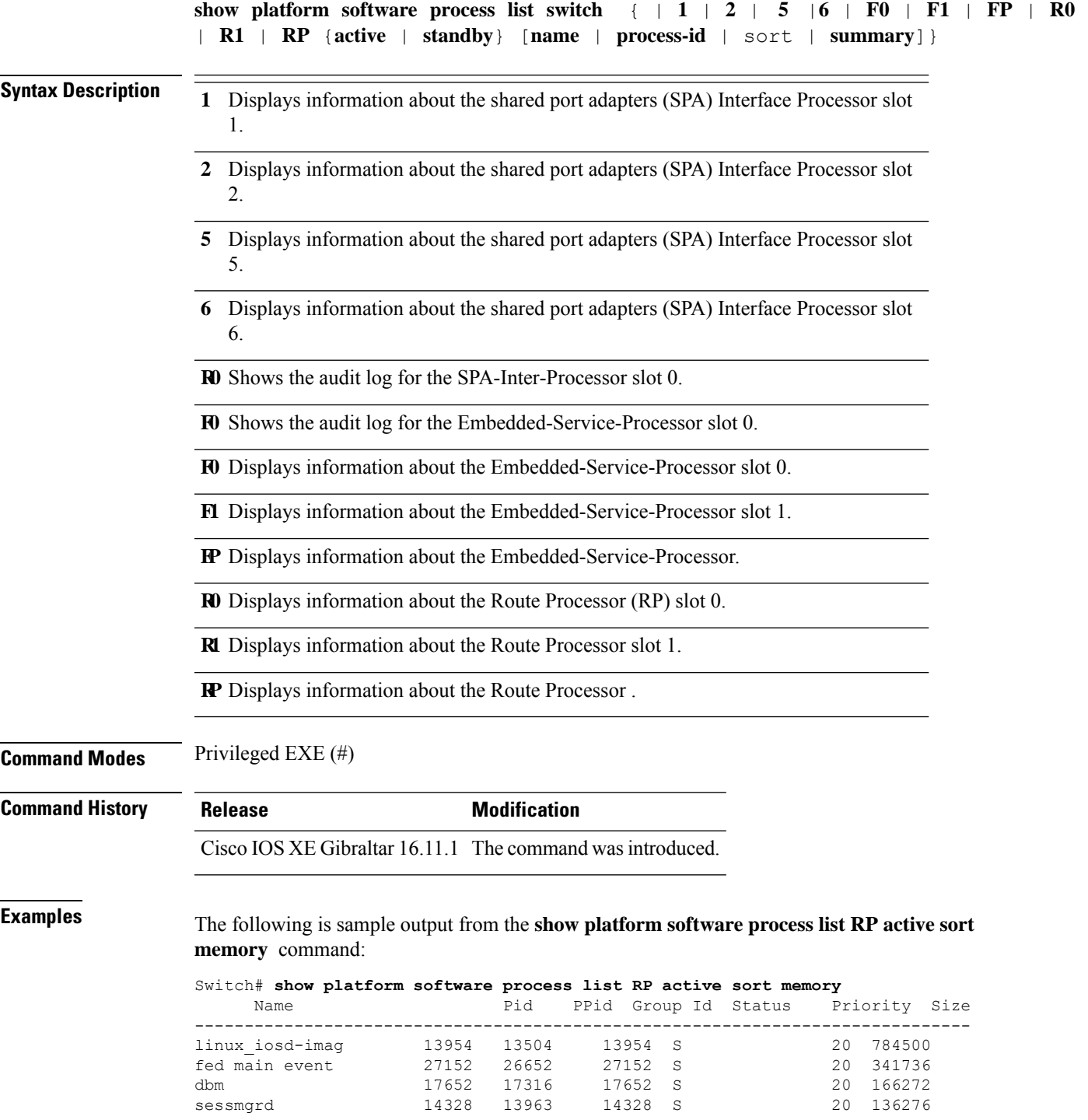

 $\mathbf I$ 

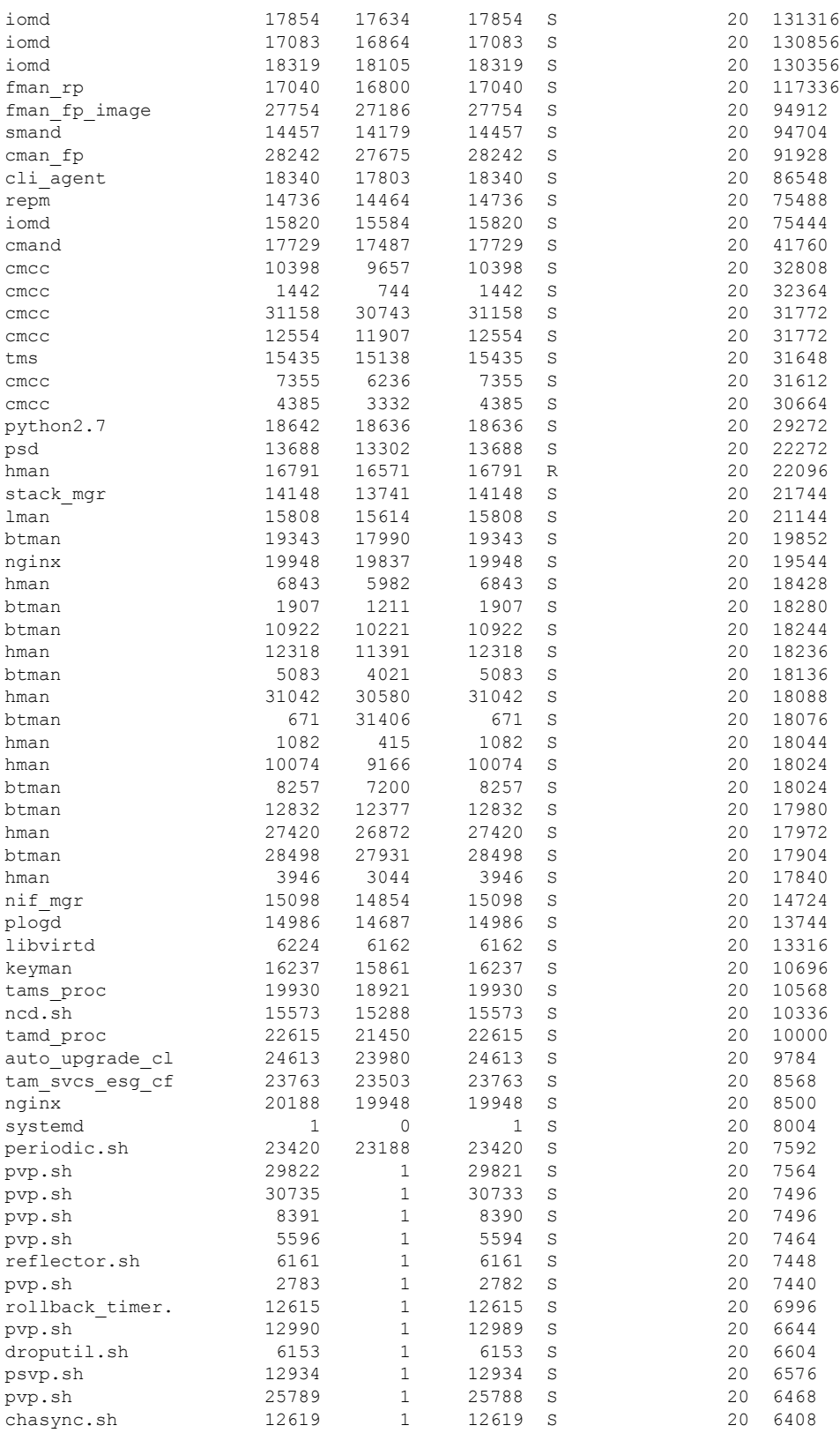

I

The following is sample output from the **show platform software process list RP active summary** command:

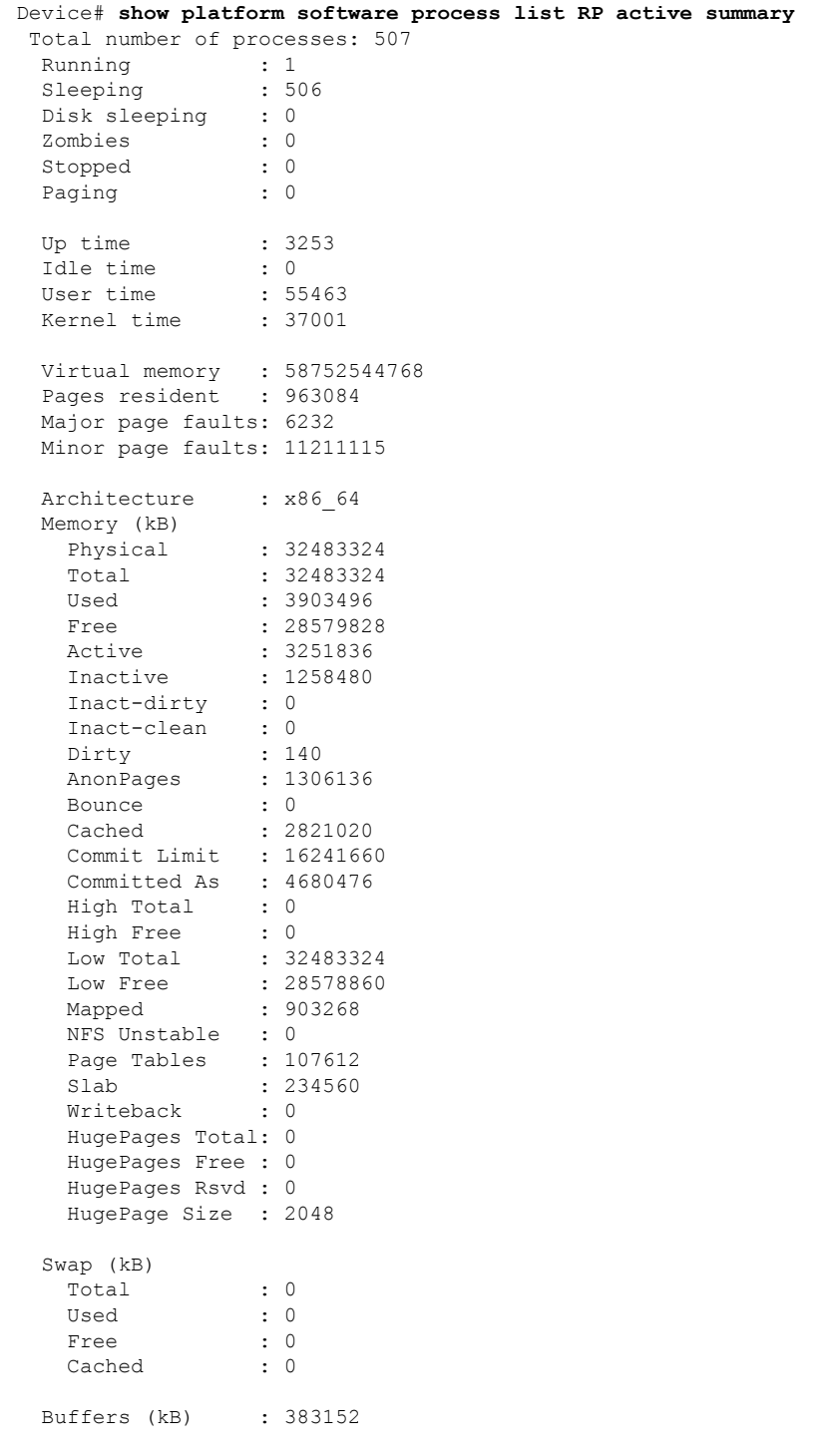

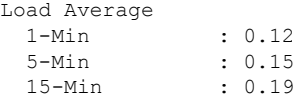

The table below describes the significant fields shown in the displays.

### **Table 5: show platform software process list Field Descriptions**

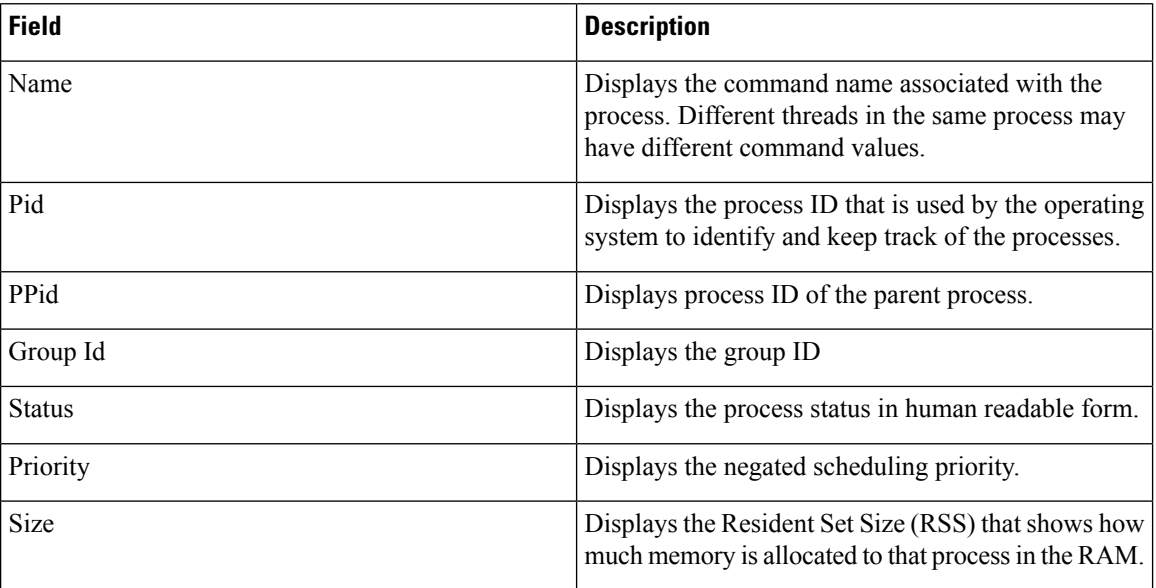

### **show platform software process memory**

To display the amount of memory used by each system process, use the **show platform software process memory** command in privileged EXEC mode.

### **show platform process memory**

{**RP**|**FP**{**active**|**standby**}{**1**|**2**|**5**|**6**|**F0**|**F1**|**R0**|**R1**}{**all**[**sorted**|**virtual**[**sorted**]]|**name** *process-name*{**maps**|**smaps**[**summary**]}|**process-id** *process-id*{**maps**|**smaps**[**summary**]}}

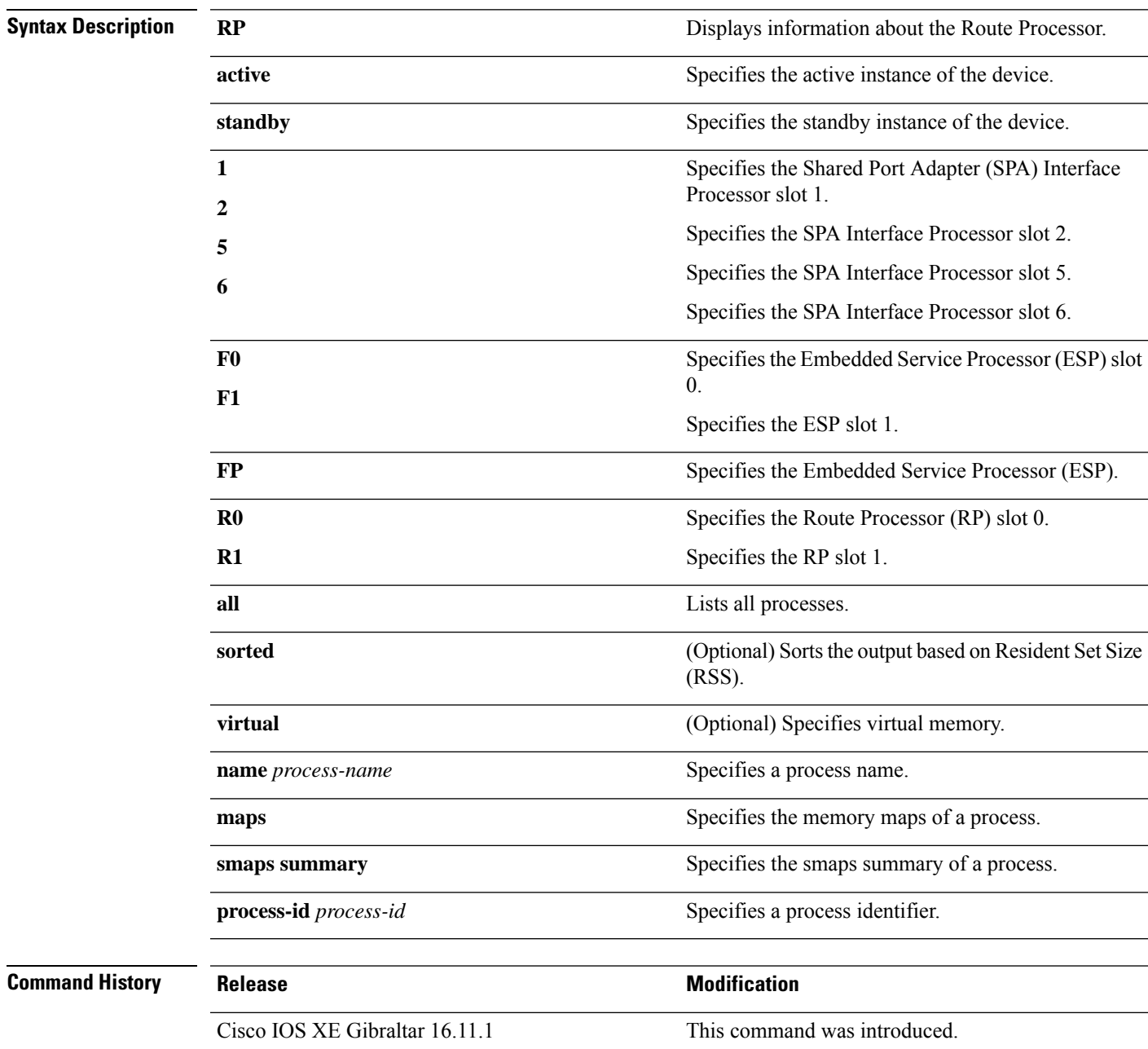

### **Command Modes** Privileged EXEC(#)

### **Examples:**

The following is a sample output from the **show platform software process memory switch active R0 all** command:

Device# **show platform software process memory FP active all**

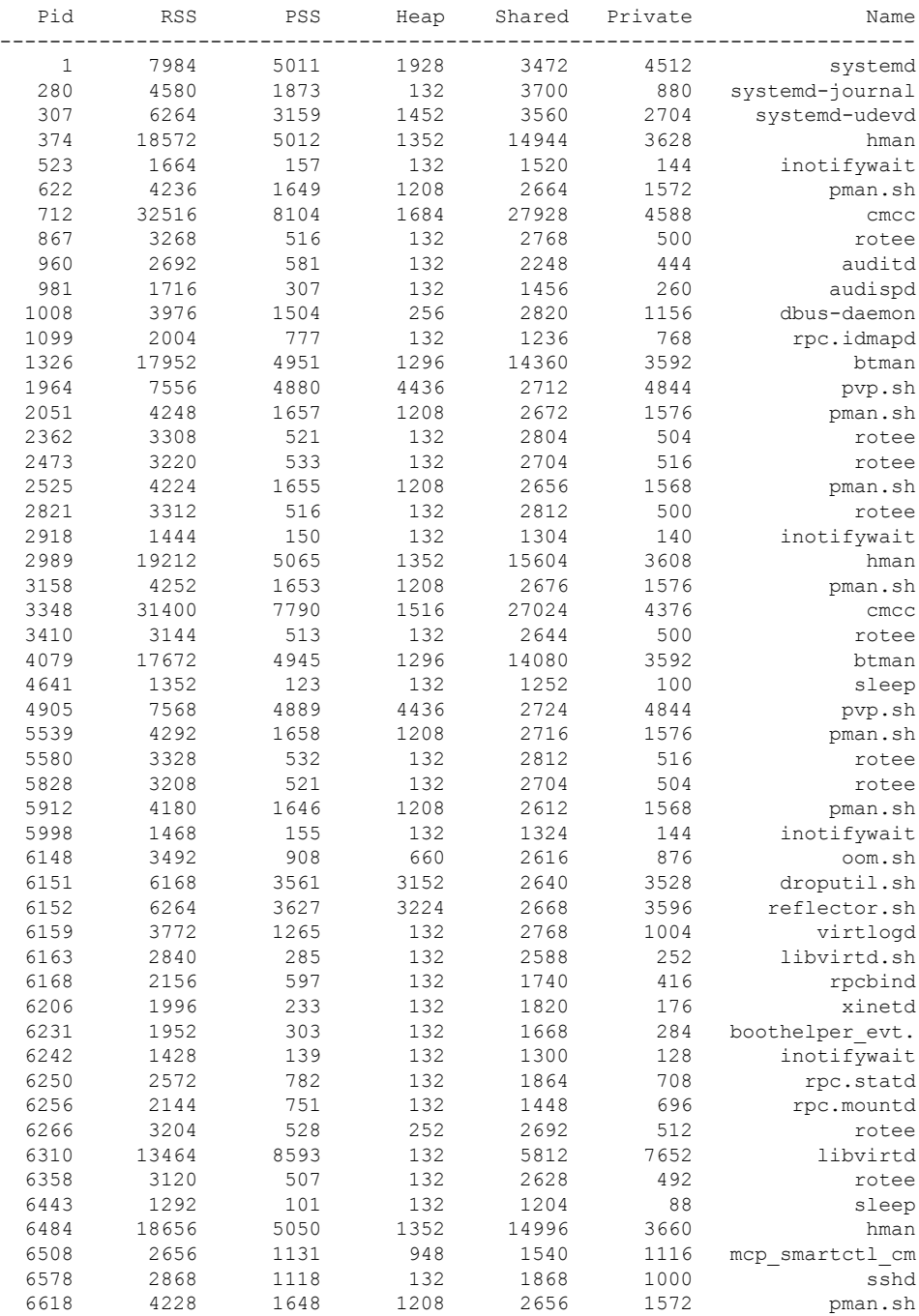

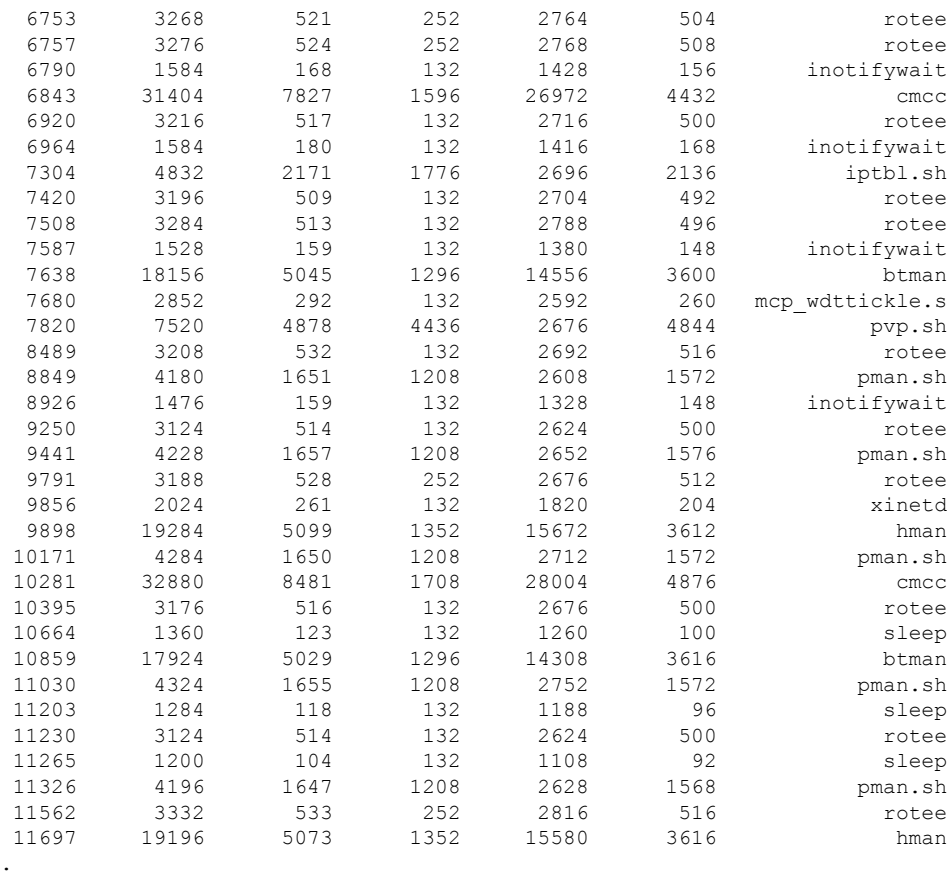

.

.

The table below describes the significant fields shown in the displays.

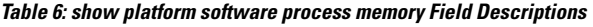

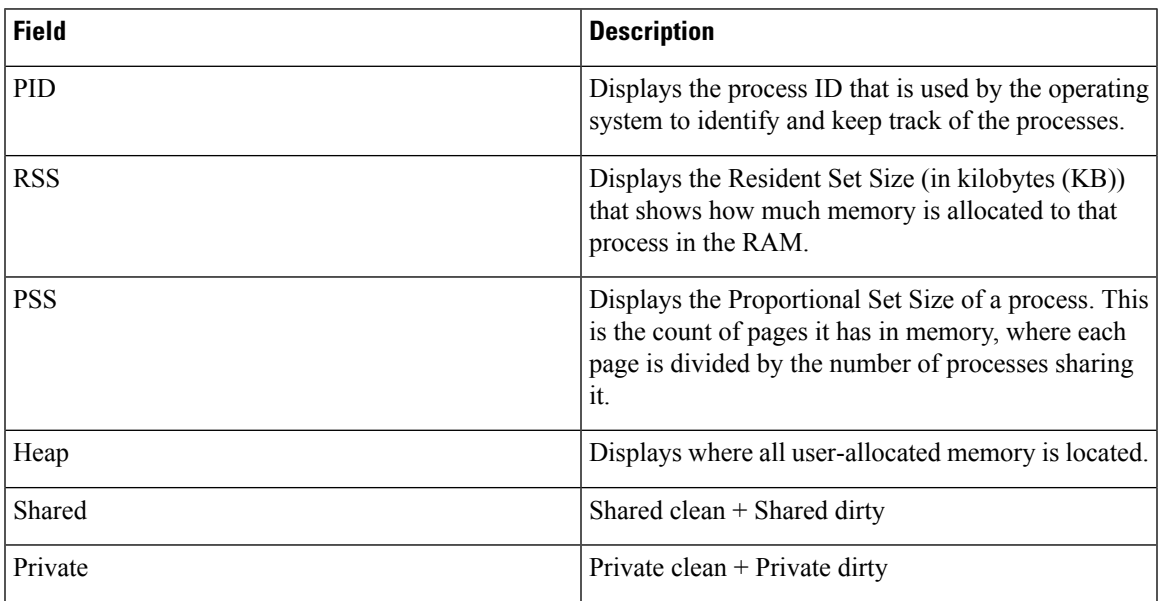

L

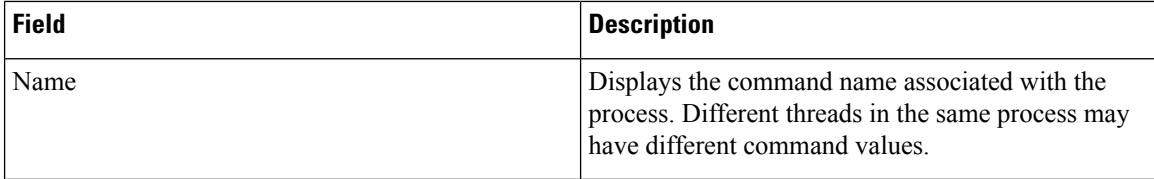

# **show platform software process slot**

To display platform software process switch information, use the **show platform software process slot** command in privileged EXEC mode.

**show platform software process slot** { **1** | **2** | **5** | **6** | **F0** | **F1** | **R0** | **R1** } {**FP** | **RP** } {**active** | **standby**} **monitor** [{**cycles** *no-of-times* [{**interval** *delay* [{**lines** *number*}]}]}]

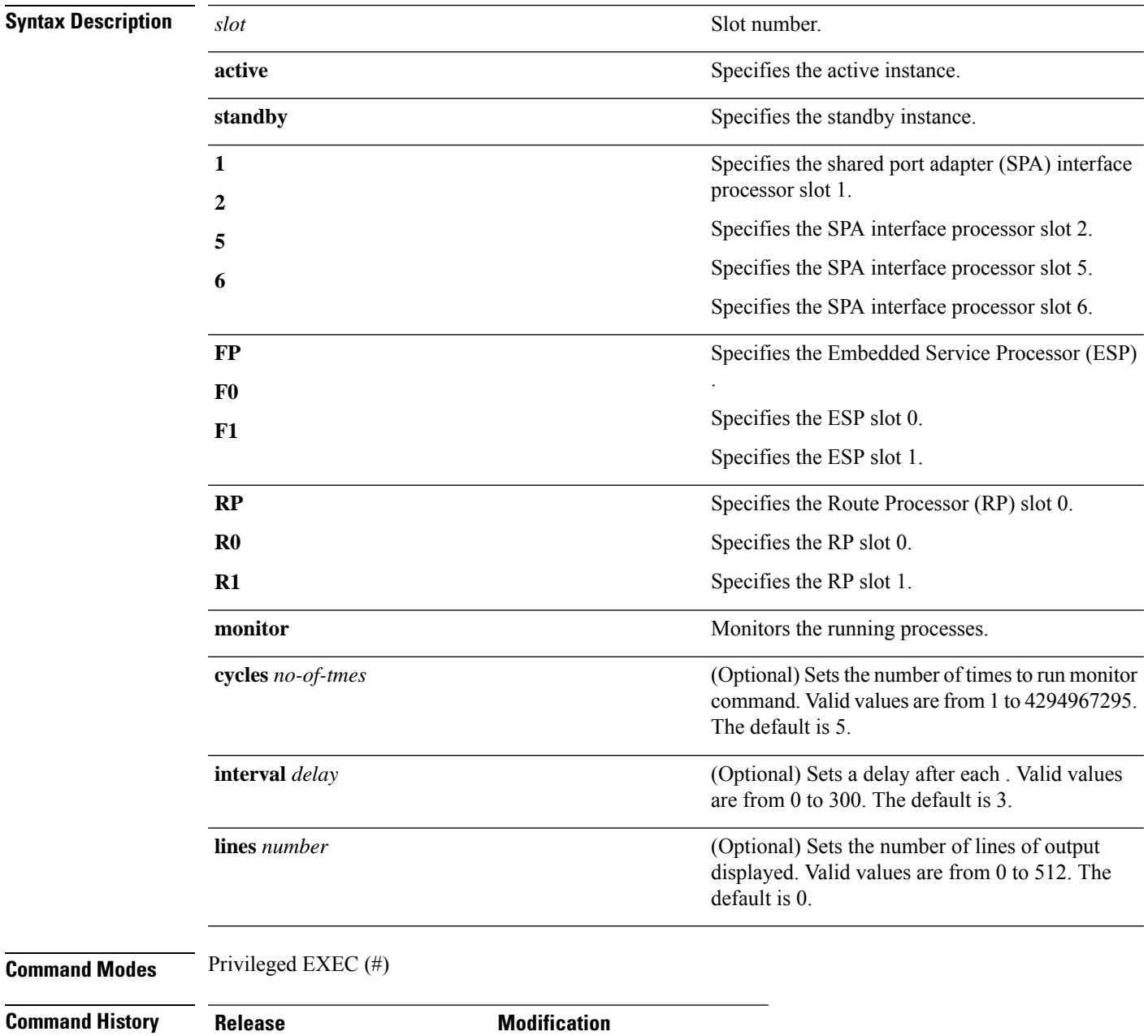

Cisco IOS XE Gibraltar 16.11.1 This command wasintroduced.

 $\mathbf l$ 

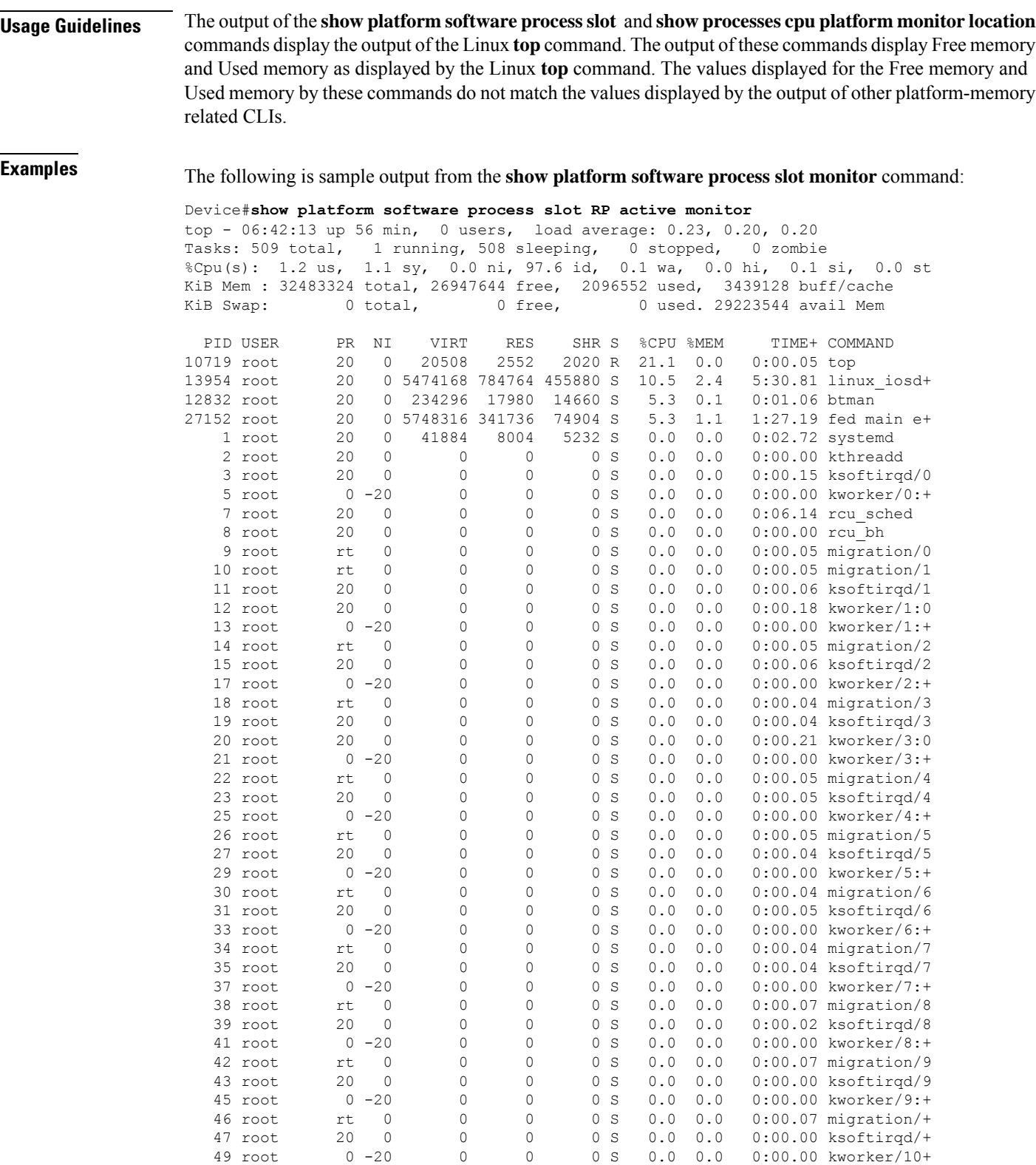

i.

I

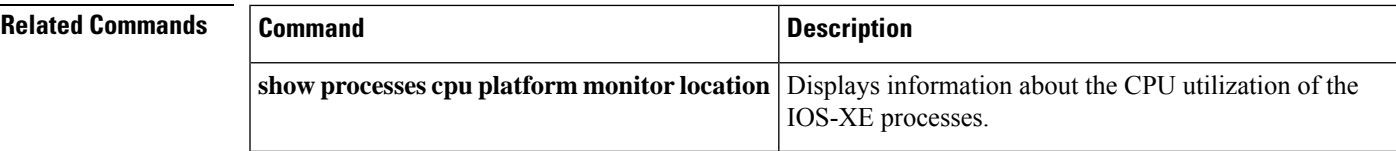

# **show platform software status control-processor**

To display platform software control-processor status, use the **show platform software status control-processor** command in privileged EXEC mode.

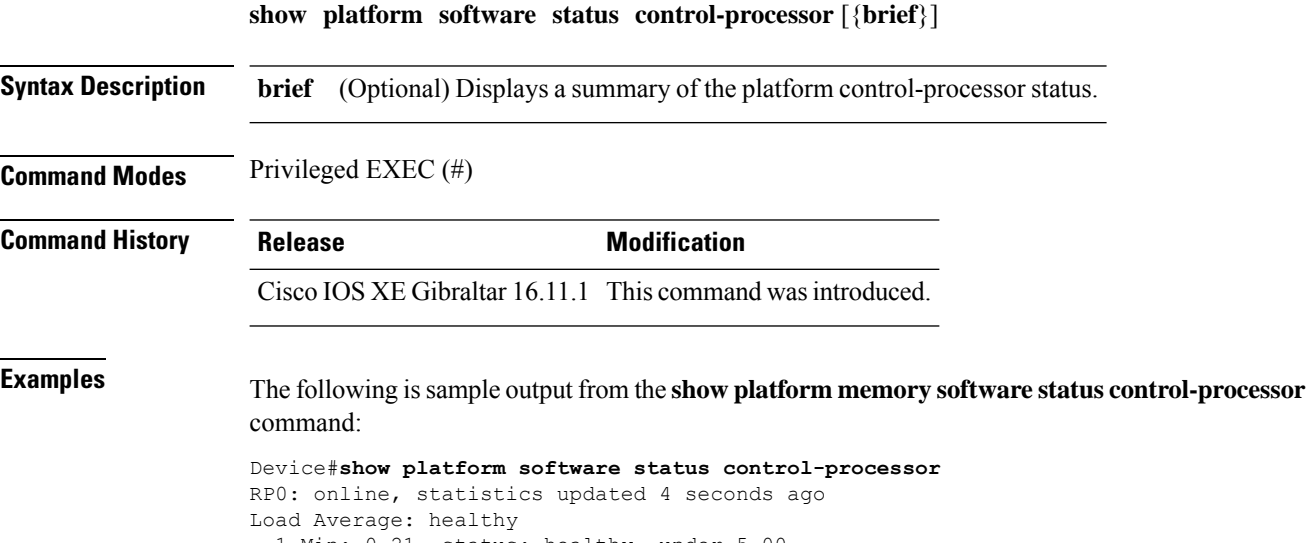

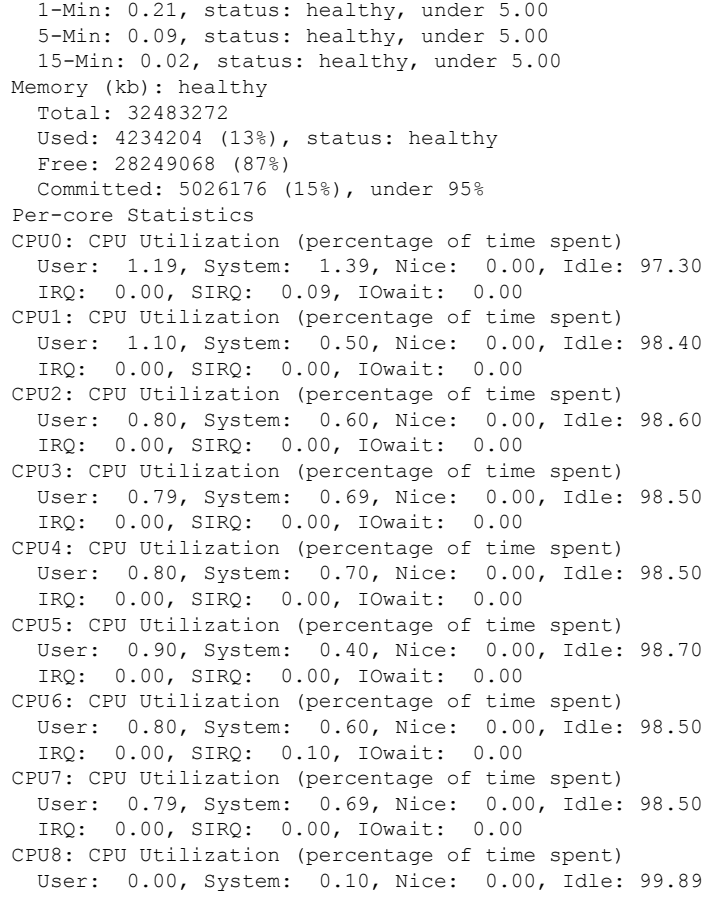

IRQ: 0.00, SIRQ: 0.00, IOwait: 0.00 CPU9: CPU Utilization (percentage of time spent) User: 0.09, System: 0.09, Nice: 0.00, Idle: 99.80 IRQ: 0.00, SIRQ: 0.00, IOwait: 0.00 CPU10: CPU Utilization (percentage of time spent) User: 0.10, System: 0.10, Nice: 0.00, Idle: 99.80 IRQ: 0.00, SIRQ: 0.00, IOwait: 0.00 CPU11: CPU Utilization (percentage of time spent) User: 0.00, System: 0.10, Nice: 0.00, Idle: 99.90 IRQ: 0.00, SIRQ: 0.00, IOwait: 0.00 CPU12: CPU Utilization (percentage of time spent) User: 0.09, System: 0.19, Nice: 0.00, Idle: 99.70 IRQ: 0.00, SIRQ: 0.00, IOwait: 0.00 CPU13: CPU Utilization (percentage of time spent) User: 0.10, System: 0.30, Nice: 0.00, Idle: 99.59 IRQ: 0.00, SIRQ: 0.00, IOwait: 0.00 CPU14: CPU Utilization (percentage of time spent) User: 0.19, System: 0.29, Nice: 0.00, Idle: 99.50 IRQ: 0.00, SIRQ: 0.00, IOwait: 0.00 CPU15: CPU Utilization (percentage of time spent) User: 0.09, System: 0.19, Nice: 0.00, Idle: 99.70 IRQ: 0.00, SIRQ: 0.00, IOwait: 0.00 RP1: online, statistics updated 2 seconds ago Load Average: healthy 1-Min: 0.15, status: healthy, under 5.00 5-Min: 0.22, status: healthy, under 5.00 15-Min: 0.25, status: healthy, under 5.00 Memory (kb): healthy Total: 32483272 Used: 4302520 (13%), status: healthy Free: 28180752 (87%) Committed: 5091112 (16%), under 95% Per-core Statistics CPU0: CPU Utilization (percentage of time spent) User: 3.39, System: 1.39, Nice: 0.00, Idle: 95.20 IRQ: 0.00, SIRQ: 0.00, IOwait: 0.00 CPU1: CPU Utilization (percentage of time spent) User: 2.90, System: 1.30, Nice: 0.00, Idle: 95.79 IRQ: 0.00, SIRQ: 0.00, IOwait: 0.00 CPU2: CPU Utilization (percentage of time spent) User: 3.90, System: 1.30, Nice: 0.00, Idle: 94.80 IRQ: 0.00, SIRQ: 0.00, IOwait: 0.00 CPU3: CPU Utilization (percentage of time spent) User: 2.90, System: 1.60, Nice: 0.00, Idle: 95.50 IRQ: 0.00, SIRQ: 0.00, IOwait: 0.00 CPU4: CPU Utilization (percentage of time spent) User: 3.90, System: 1.60, Nice: 0.00, Idle: 94.40 IRQ: 0.00, SIRQ: 0.10, IOwait: 0.00 CPU5: CPU Utilization (percentage of time spent) User: 2.89, System: 1.09, Nice: 0.00, Idle: 96.00 IRQ: 0.00, SIRQ: 0.00, IOwait: 0.00 CPU6: CPU Utilization (percentage of time spent) User: 3.00, System: 1.10, Nice: 0.00, Idle: 95.80 IRQ: 0.00, SIRQ: 0.10, IOwait: 0.00 CPU7: CPU Utilization (percentage of time spent) User: 3.40, System: 1.20, Nice: 0.00, Idle: 95.40 IRQ: 0.00, SIRQ: 0.00, IOwait: 0.00 CPU8: CPU Utilization (percentage of time spent) User: 0.70, System: 0.40, Nice: 0.00, Idle: 98.89 IRQ: 0.00, SIRQ: 0.00, IOwait: 0.00 CPU9: CPU Utilization (percentage of time spent) User: 0.20, System: 0.30, Nice: 0.00, Idle: 99.50 IRQ: 0.00, SIRQ: 0.00, IOwait: 0.00

CPU10: CPU Utilization (percentage of time spent) User: 0.10, System: 0.20, Nice: 0.00, Idle: 99.70 IRQ: 0.00, SIRQ: 0.00, IOwait: 0.00 CPU11: CPU Utilization (percentage of time spent) User: 0.10, System: 0.30, Nice: 0.00, Idle: 99.60 IRQ: 0.00, SIRQ: 0.00, IOwait: 0.00 CPU12: CPU Utilization (percentage of time spent) User: 0.09, System: 0.19, Nice: 0.00, Idle: 99.70 IRQ: 0.00, SIRQ: 0.00, IOwait: 0.00 CPU13: CPU Utilization (percentage of time spent) User: 0.20, System: 0.40, Nice: 0.00, Idle: 99.39 IRQ: 0.00, SIRQ: 0.00, IOwait: 0.00 CPU14: CPU Utilization (percentage of time spent) User: 0.19, System: 0.69, Nice: 0.00, Idle: 99.10 IRQ: 0.00, SIRQ: 0.00, IOwait: 0.00 CPU15: CPU Utilization (percentage of time spent) User: 0.60, System: 0.30, Nice: 0.00, Idle: 99.10 IRQ: 0.00, SIRQ: 0.00, IOwait: 0.00

The following issample output from the **show platform memory software status control-processor brief** command:

Device#**show platform software status control-processor brief** Load Average Slot Status 1-Min 5-Min 15-Min RP0 Healthy 0.16 0.07 0.01 RP1 Healthy 0.43 0.29 0.27 Memory (kB) Slot Status Total Used (Pct) Free (Pct) Committed (Pct) RP0 Healthy 32483272 4232468 (13%) 28250804 (87%) 5034392 (15%) RP1 Healthy 32483272 4300628 (13%) 28182644 (87%) 5099016 (16%) CPU Utilization Slot CPU User System Nice Idle IRQ SIRQ IOwait RP0 0 0.70 0.30 0.00 98.99 0.00 0.00 0.00 0.80 0.70 0.00 98.50 0.00 0.00 0.00 0.90 0.40 0.00 98.69 0.00 0.00 0.00 0.50 0.30 0.00 99.19 0.00 0.00 0.00 0.70 0.30 0.00 98.99 0.00 0.00 0.00 0.90 0.20 0.00 98.90 0.00 0.00 0.00 1.19 0.79 0.00 97.90 0.00 0.09 0.00 1.00 0.60 0.00 98.40 0.00 0.00 0.00 0.10 0.30 0.00 99.60 0.00 0.00 0.00 0.10 0.10 0.00 99.80 0.00 0.00 0.00 0.00 0.10 0.00 99.89 0.00 0.00 0.00 0.00 0.10 0.00 99.90 0.00 0.00 0.00 0.00 0.00 0.00 100.00 0.00 0.00 0.00 0.00 0.10 0.00 99.90 0.00 0.00 0.00 0.00 0.00 0.00 100.00 0.00 0.00 0.00 0.10 0.20 0.00 99.70 0.00 0.00 0.00 RP1 0 2.59 1.49 0.00 95.90 0.00 0.00 0.00 2.89 1.19 0.00 95.80 0.00 0.09 0.00 2.39 1.19 0.00 96.40 0.00 0.00 0.00 2.99 1.19 0.00 95.70 0.00 0.09 0.00 3.59 1.19 0.00 95.20 0.00 0.00 0.00 3.10 1.10 0.00 95.70 0.00 0.10 0.00 3.49 1.39 0.00 95.10 0.00 0.00 0.00 3.10 1.40 0.00 95.49 0.00 0.00 0.00 0.10 0.10 0.00 99.80 0.00 0.00 0.00 0.10 0.40 0.00 99.50 0.00 0.00 0.00 0.10 0.40 0.00 99.50 0.00 0.00 0.00

 $\mathbf l$ 

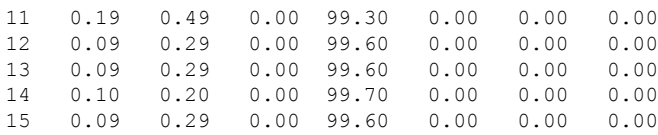

### **show processes cpu platform**

To display information about the CPU utilization of the IOS-XE processes, use the **show processes cpu platform** command in privileged EXEC mode.

**show processes cpuplatform** [[ **sorted**[**1min**|**5min**|**5sec**]]**location** {**active**|**standby**}{**F0**|**FP active**|**FP standby**|**R0**|**RP active**|**RP standby**}]

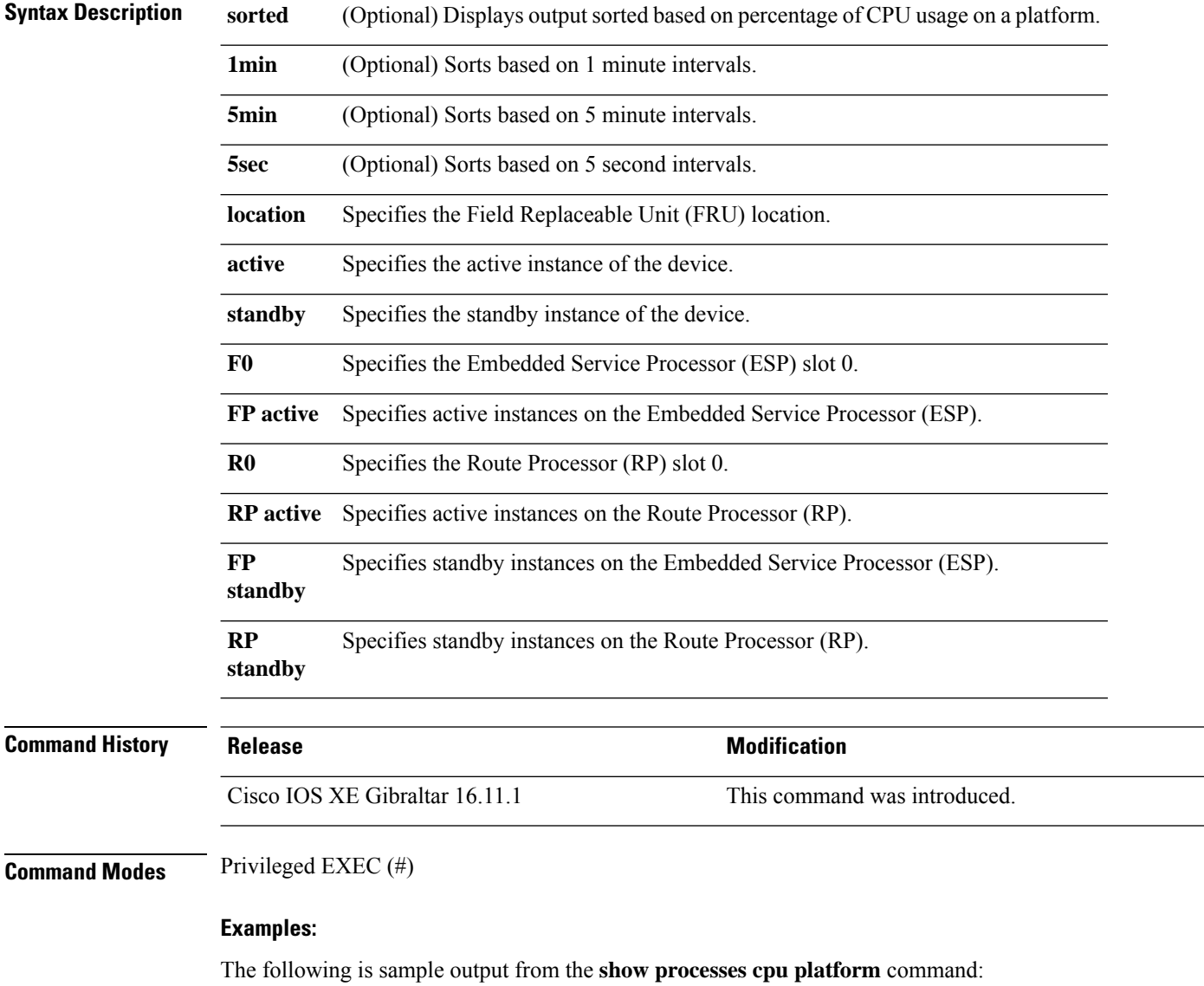

#### Device# **show processes cpu platform**

```
CPU utilization for five seconds: 0%, one minute: 0%, five minutes: 0%
Core 0: CPU utilization for five seconds: 0%, one minute: 0%, five minutes: 1%
Core 1: CPU utilization for five seconds: 1%, one minute: 1%, five minutes: 1%
Core 2: CPU utilization for five seconds: 0%, one minute: 1%, five minutes: 1%
Core 3: CPU utilization for five seconds: 1%, one minute: 1%, five minutes: 1%
Core 4: CPU utilization for five seconds: 0%, one minute: 1%, five minutes: 1%
```
 $\mathbf l$ 

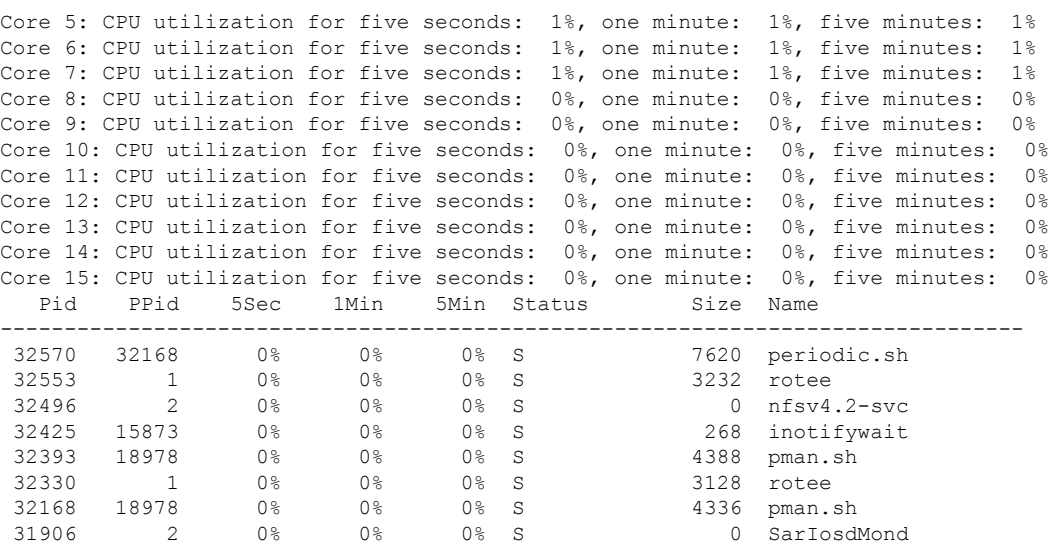

.. < output truncated>

### **show processes cpu platform history**

To display information about the CPU usage history of a system, use the **show processes cpu platform history** command.

**show processes cpu platform history**[**1min**|**5min**|**5sec**|**60min**]**location** {**active**|**standby**}{**0**|**F0**|**FP active**|**R0**}

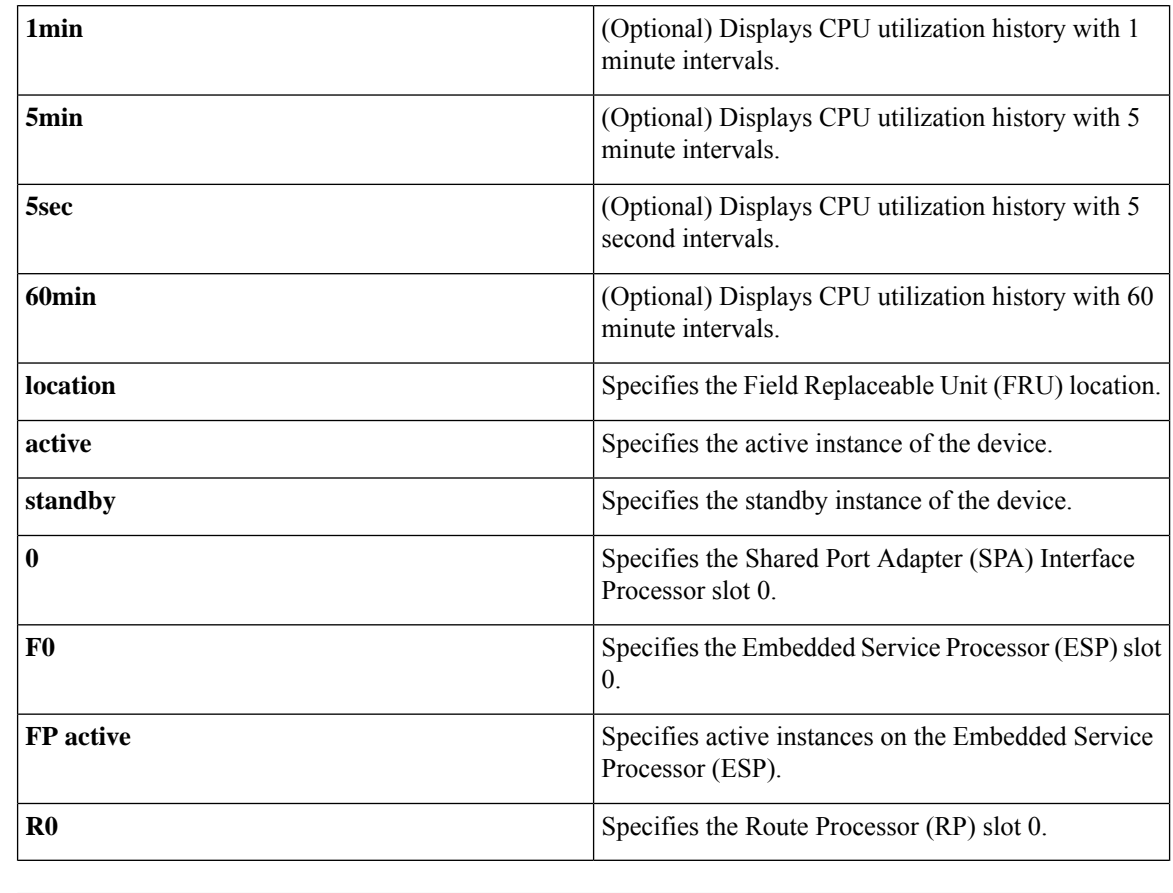

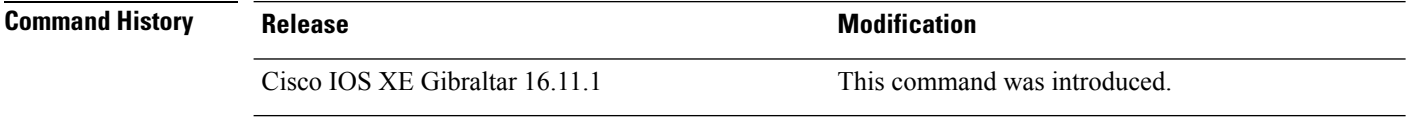

**Command Modes** Privileged EXEC (#)

### **Examples:**

The following is sample output from the **show processes cpu platform** command:

The following is sample output from the **show processes cpu platform history 5sec** command:

Device# **show processes cpu platform history 5sec**

5 seconds ago, CPU utilization: 0% 10 seconds ago, CPU utilization: 0%

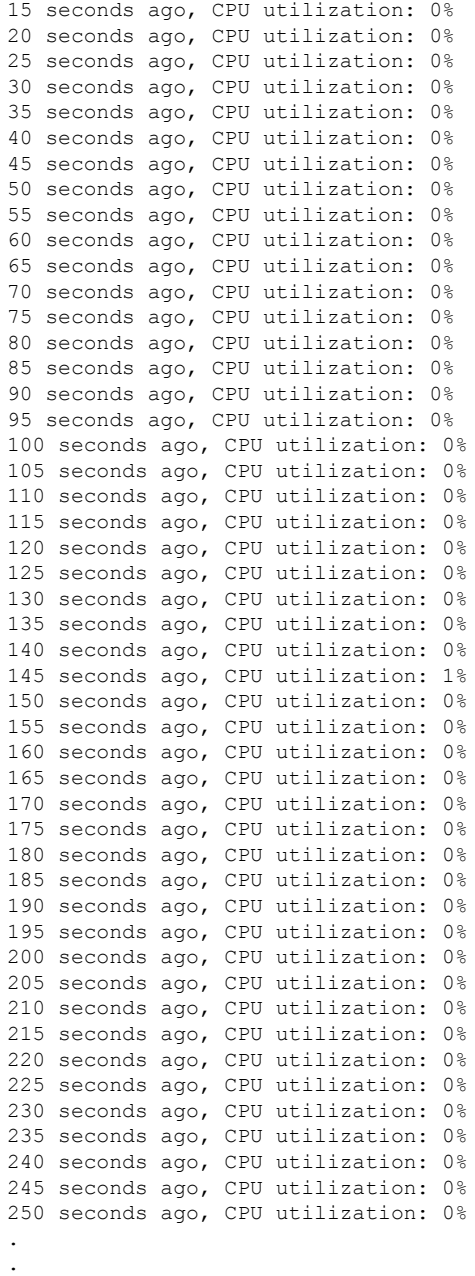

.

 $\mathbf l$ 

# **show processes cpu platform monitor**

To displays information about the CPU utilization of the IOS-XE processes, use the **show processes cpu platform monitor** command in privileged EXEC mode.

**show processes cpu platform monitor** {**cycles** | **location** | {**1** | **2** | **5** | **6** | **F0** | **F1** | **FP** | **R0** | **R1** | **RP**} | }

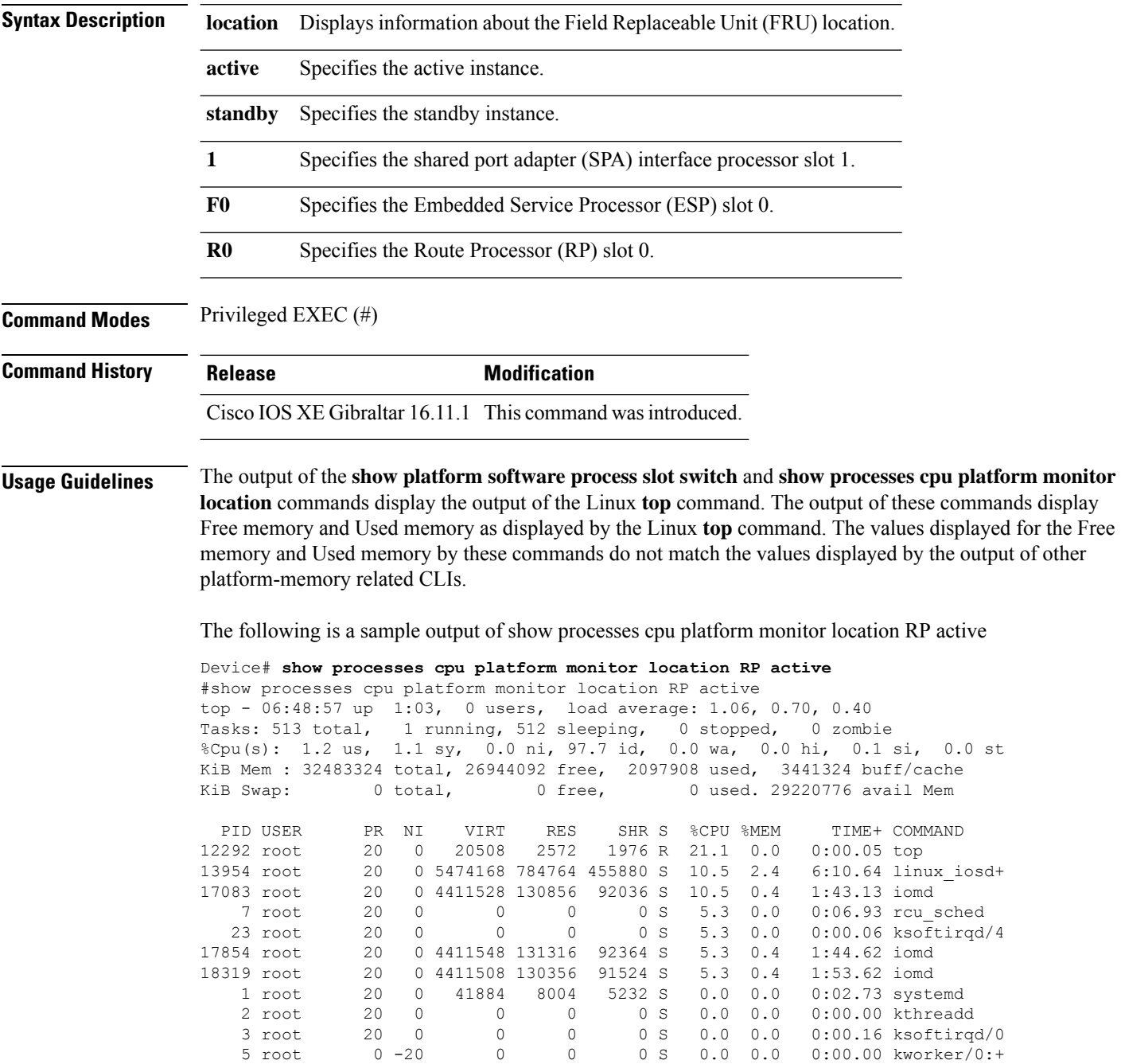

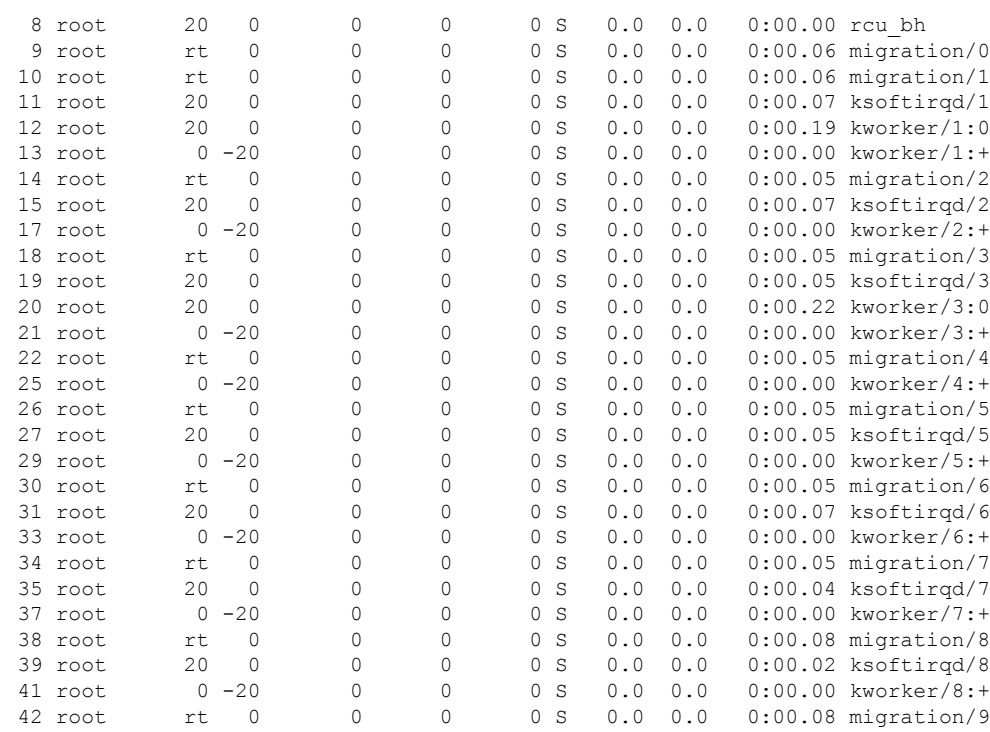

### $\overline{\text{Related Commands}}$

 $\mathbf l$ 

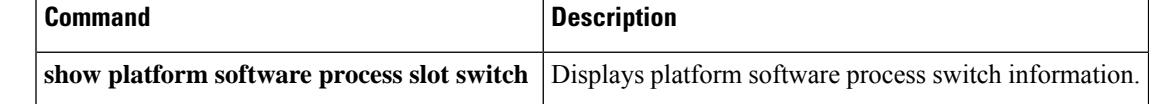

### **show processes memory**

To display the amount of memory used by each system process, use the **show processes memory** command in privileged EXEC mode.

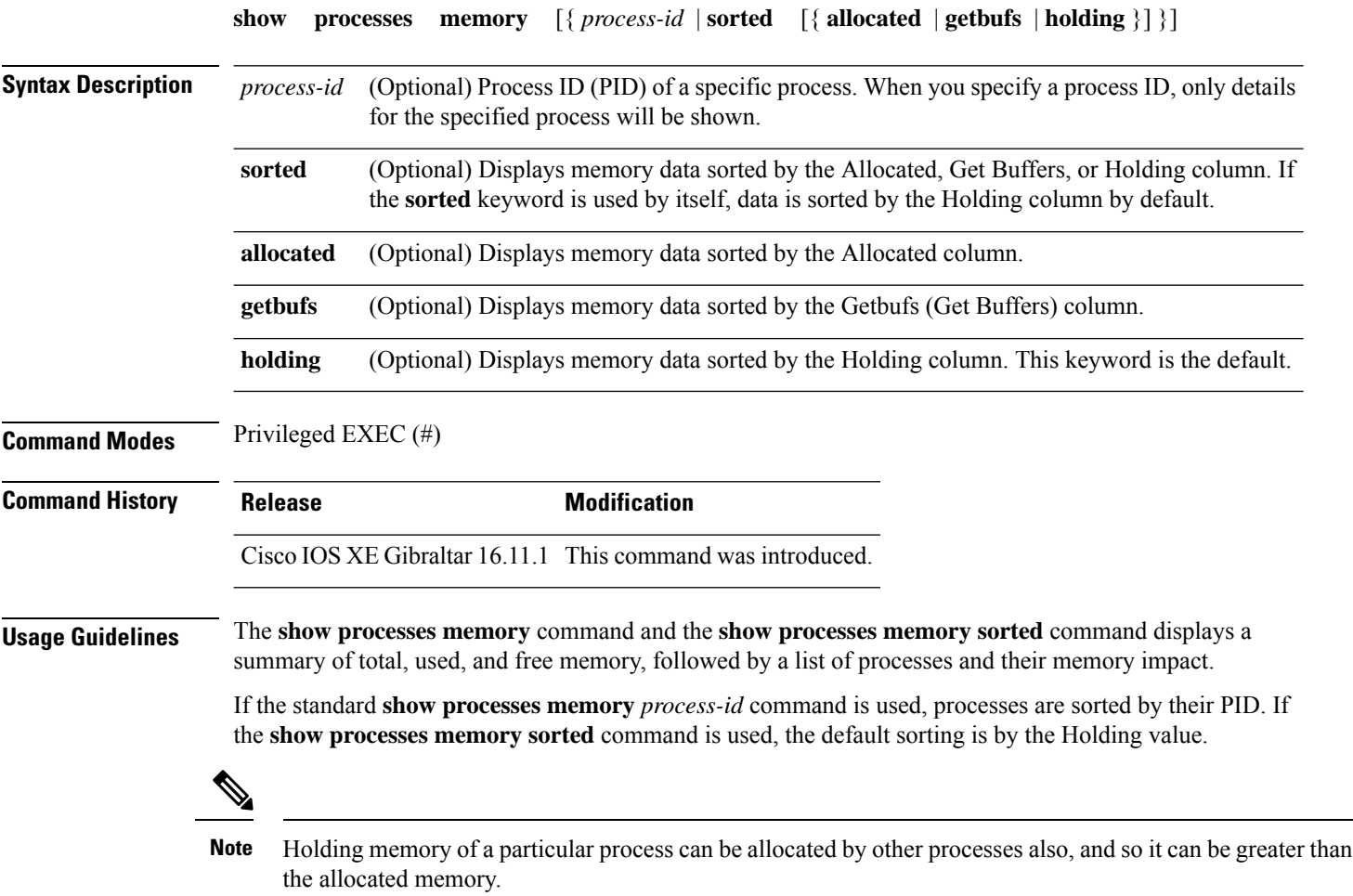

The following is sample output from the **show processes memory** command:

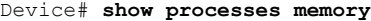

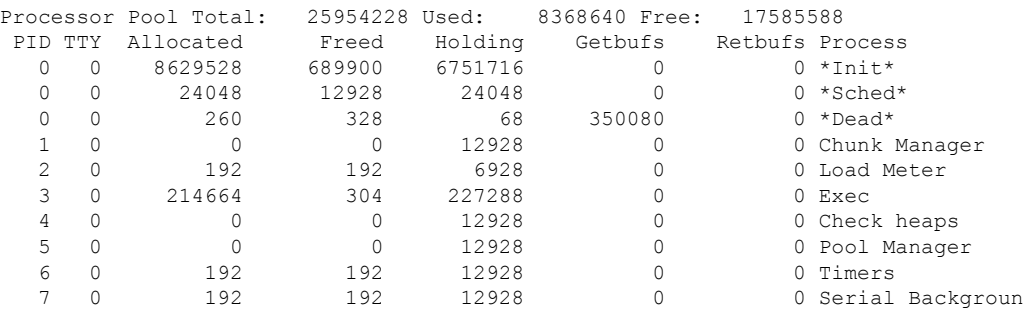

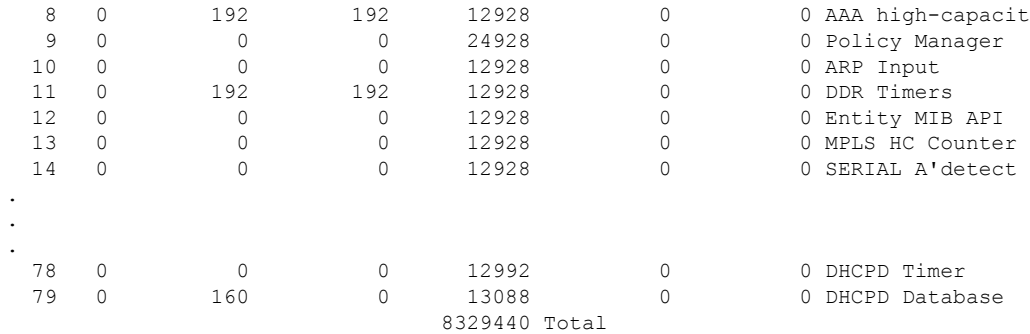

The table below describes the significant fields shown in the display.

**Table 7: show processes memory Field Descriptions**

| <b>Field</b>            | <b>Description</b>                                                                                                    |
|-------------------------|----------------------------------------------------------------------------------------------------|
|                         | Processor Pool Total Total amount of memory, in kilobytes (KB), held for the Processor memory pool.                                        |
| Used                    | Total amount of used memory, in KB, in the Processor memory pool.                                                                          |
| Free                    | Total amount of free memory, in KB, in the Processor memory pool.                                                                          |
| <b>PID</b>              | Process ID.                                                                                                    |
| <b>TTY</b>              | Terminal that controls the process.                                                                                                    |
| Allocated               | Bytes of memory allocated by the process.                                                                                                  |
| Freed                   | Bytes of memory freed by the process, regardless of who originally allocated it.                                                           |
| Holding                 | Amount of memory, in KB, currently allocated to the process. This includes memory<br>allocated by the process and assigned to the process. |
| Getbufs                 | Number of times the process has requested a packet buffer.                                                                                 |
| Retbufs                 | Number of times the process has relinquished a packet buffer.                                                                              |
| Process                 | Process name.                                                                                                    |
| *Init*                  | System initialization process.                                                                                                    |
| *Sched*                 | The scheduler process.                                                                                                    |
| *Dead*                  | Processes as a group that are now dead.                                                                                                    |
| $\le$ value $\ge$ Total | Total amount of memory, in KB, held by all processes (sum of the "Holding" column).                                                        |

The following is sample output from the **show processes memory** command when the **sorted** keyword is used. In this case, the output is sorted by the Holding column, from largest to smallest.

Device# **show processes memory sorted**

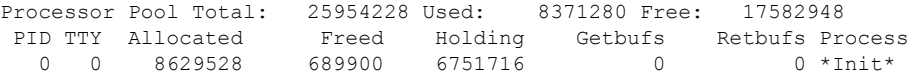

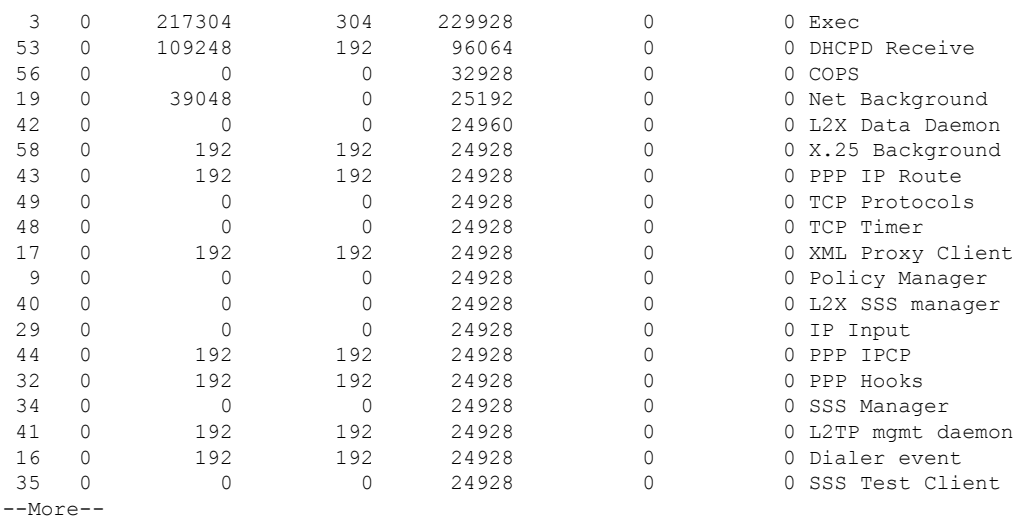

The following is sample output from the **show processes memory** command when a process ID (*process-id*) is specified:

```
Device# show processes memory 1
```
Process ID: 1 Process Name: Chunk Manager Total Memory Held: 8428 bytes Processor memory holding = 8428 bytes  $pc = 0x60790654$ , size = 6044, count = 1  $pc = 0x607A5084$ , size = 1544, count = 1  $pc = 0x6076DBC4$ , size = 652, count = 1  $pc = 0x0076BBC4$ ,  $312e = 032$ , count = 1<br> $pc = 0x6076FF18$ ,  $size = 188$ , count = 1 I/O memory holding = 0 bytes

#### Device# **show processes memory 2**

```
Process ID: 2
Process Name: Load Meter
Total Memory Held: 3884 bytes
Processor memory holding = 3884 bytes
pc = 0x60790654, size = 3044, count = 1
pc = 0x6076DBC4, size = 652, count = 1
pc = 0x6076FF18, size = 188, count = 1
I/O memory holding = 0 bytes
```
#### **Related Commands**

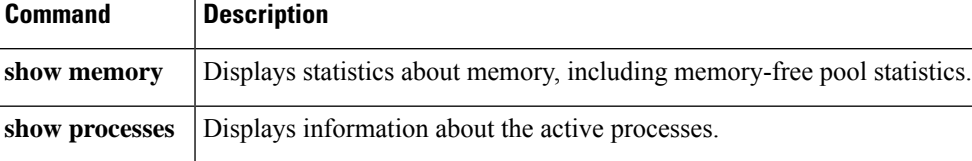

# **show processes memory platform**

To display memory usage for each Cisco IOS XE process, use the **show processes memoryplatform** command in privileged EXEC mode.

**show processes memory platform** [ [ **detailed** { **name** *process-name* | **process-id** *process-ID* } [ **location** | **maps** [ **location** ] | **smaps** [ **location** ] ] | **location** | **sorted** [ **location** ] ] { **active** | **standby** } { **0** | **F0** | **R0** } | **accounting** ]

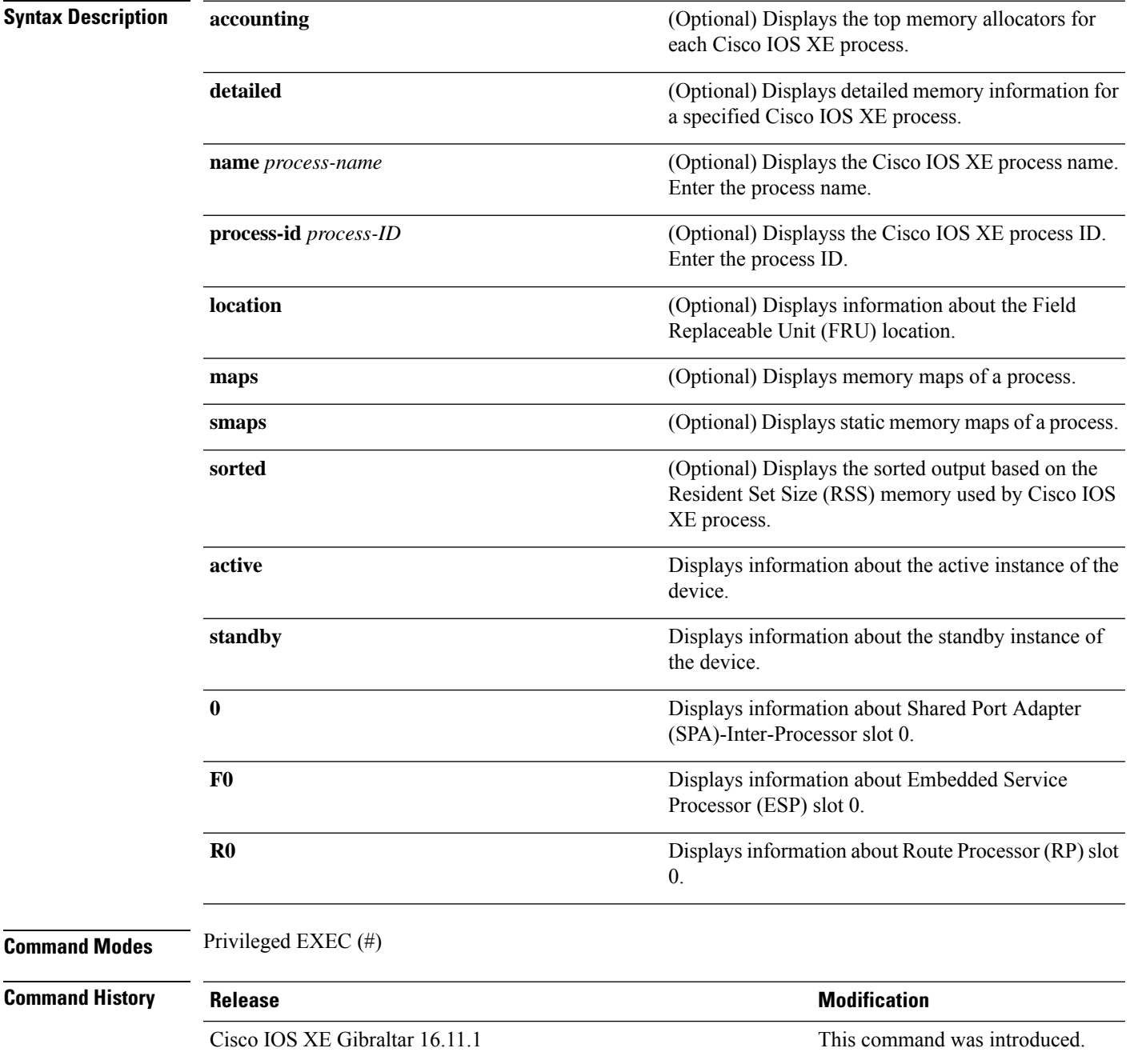

**Examples** The following is a sample output from the **show processes memory platform** command:

#### device# **show processes memory platform**

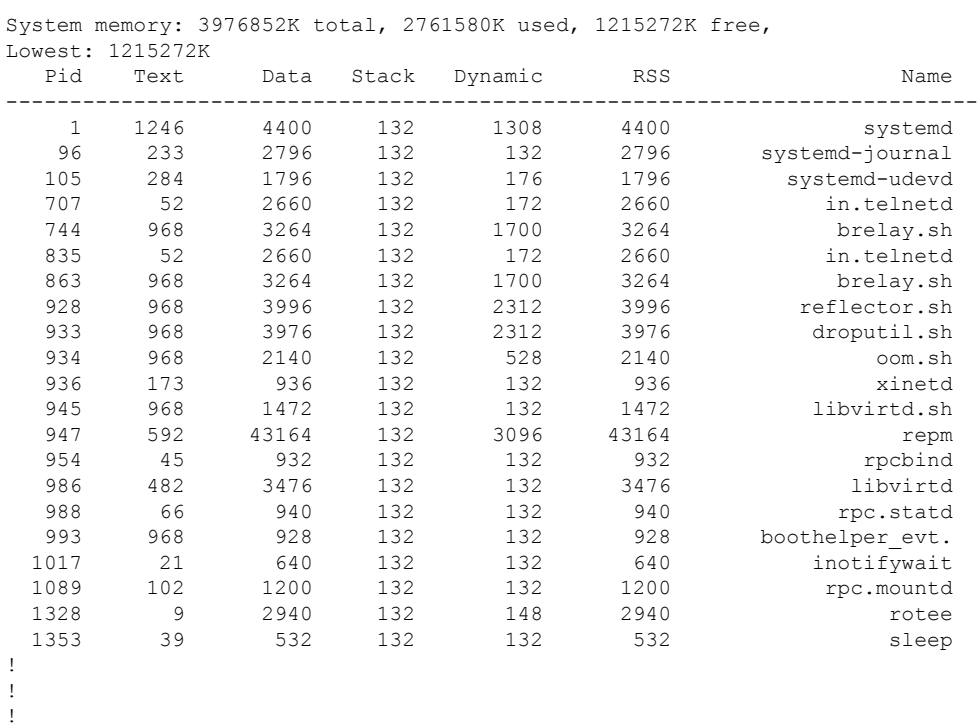

The following is a sample output from the **show processes memoryplatform accounting** command:

device# **show processes memory platform accounting** Hourly Stats

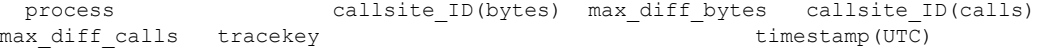

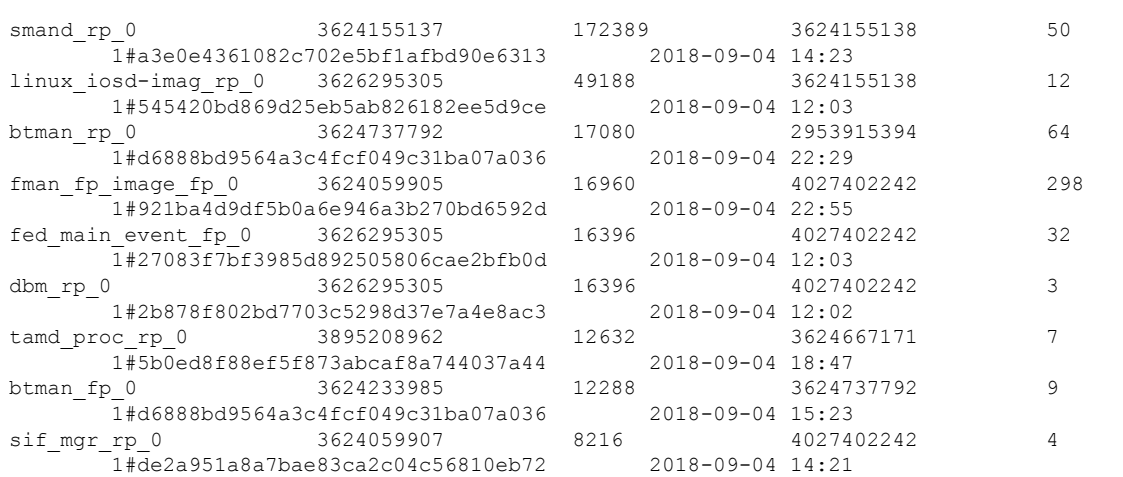

------------------------------------------------------------------------------------------------------------------------------------------------------------

!

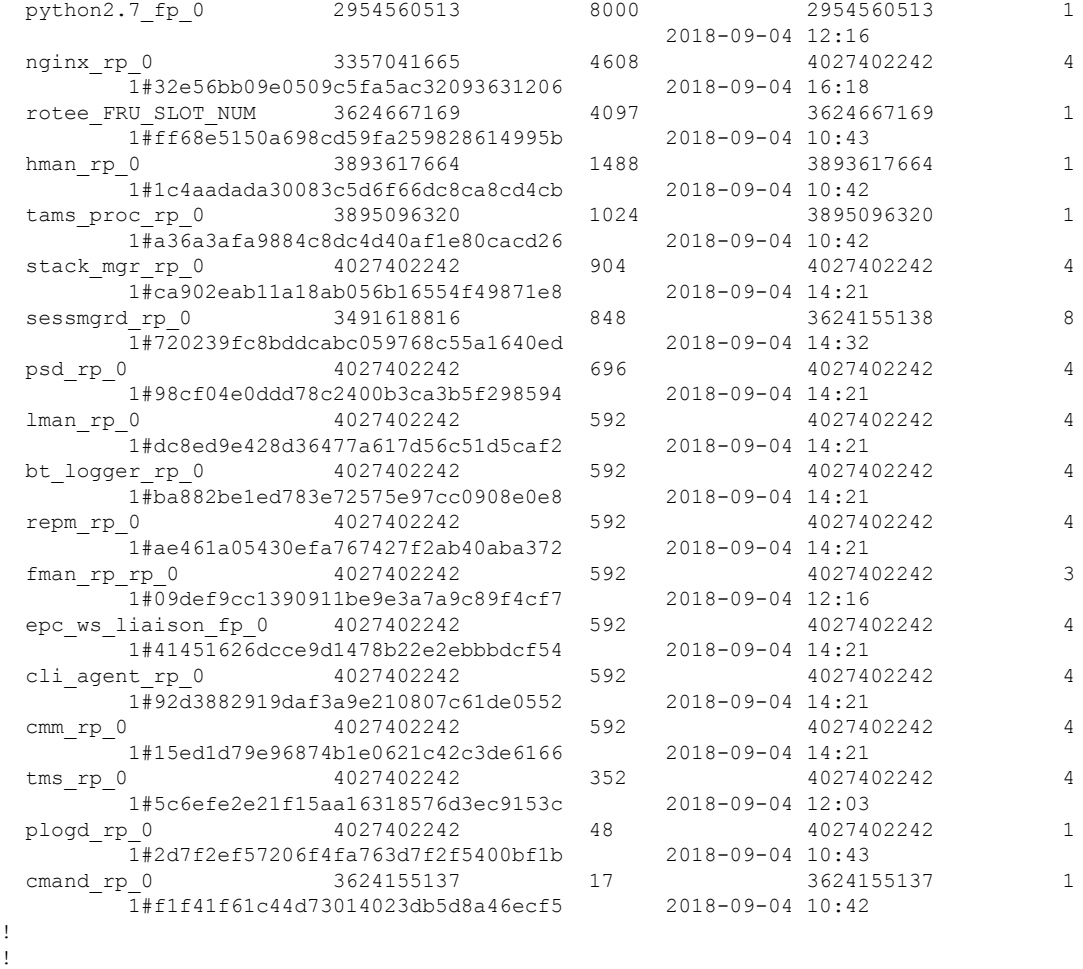

The following is a sample output from the **show processes memory platform sorted** command:

device# **show processes memory platform sorted** System memory: 3976852K total, 2762884K used, 1213968K free, Lowest: 1213968K

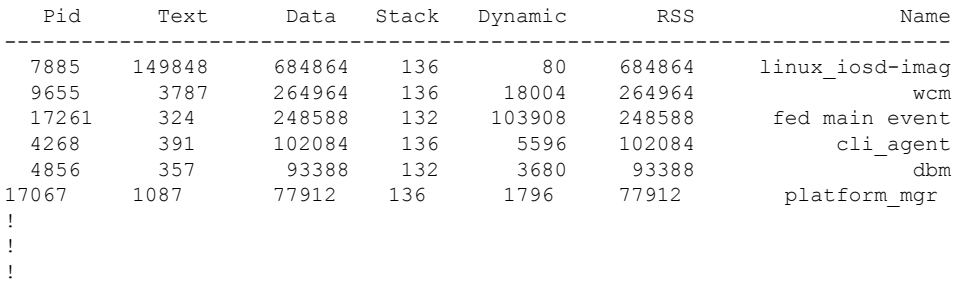

### **show processes platform**

To display information about the IOS-XE processes running on a platform, use the **show processes platform** command in privileged EXEC mode.

**show processes platform**[**detailed name** *process-name*][**location**{**active**|**standby**}{**0**|**F0**|**FP active**|**R0**}]

| detailed             | (Optional) Displays detailed information of the specified IOS-XE process. |
|----------------------|---------------------------------------------------------------------------|
| name<br>process-name | (Optional) Specifies the process name.                                    |
| <b>location</b>      | (Optional) Specifies the Field Replaceable Unit (FRU) location.           |
| active               | (Optional) Specifies the active instance of the device.                   |
| standby              | (Optional) Specifies standby instance of the device.                      |
| $\mathbf{0}$         | Specifies the Shared Port Adapter (SPA) Interface Processor slot 0.       |
| F0                   | Specifies the Embedded Service Processor (ESP) slot 0.                    |
| <b>FP</b> active     | Specifies the active instance in the Embedded Service Processor (ESP).    |
| $\bf R0$             | Specifies the Route Processor (RP) slot 0.                                |

#### **Command History Release Research 2008 Modification**

Cisco IOS XE Gibraltar 16.11.1 This command was introduced.

### **Command Modes** Privileged EXEC(#)

#### **Examples:**

The following is sample output from the **show processes platform** command:

```
Device# show processes platform
```
CPU utilization for five seconds: 1%, one minute: 2%, five minutes: 1% Pid PPid Status Size Name -------------------------------------------------------- 4876 systemd 2 0 S 0 kthreadd 3 2 S 0 ksoftirqd/0<br>5 2 S 0 kworker/0:00 5 2 S 0 kworker/0:0H 7 2 S 0 rcu\_sched<br>8 2 S 0 rcu\_bh  $0 \text{ rcu}$ <sub>bh</sub> 9 2 S 0 migration/0<br>10 2 S 0 watchdog/0 10 2 S 0 watchdog/0<br>11 2 S 0 watchdog/1 11 2 S 0 watchdog/1<br>
12 2 S 0 migration/<br>
13 2 S 0 ksoftirqd/ 0 migration/1 13 2 S 0 ksoftirqd/1<br>15 2 S 0 kworker/1:0 15 2 S 0 kworker/1:0H 16 2 S 0 watchdog/2

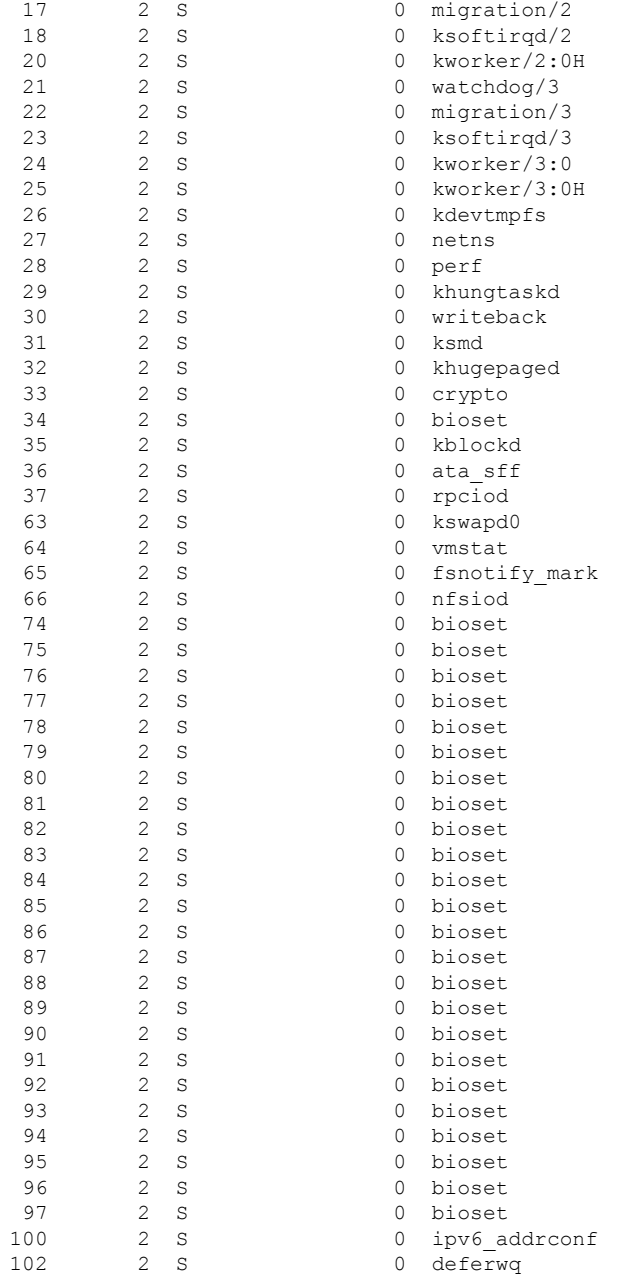

The table below describes the significant fields shown in the displays.

#### **Table 8: show processes platform Field Descriptions**

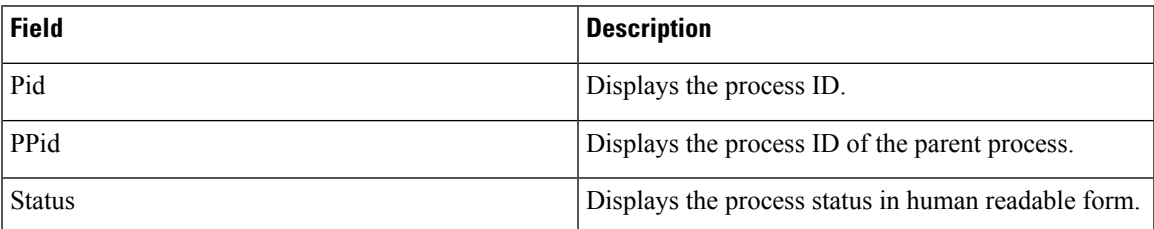

I

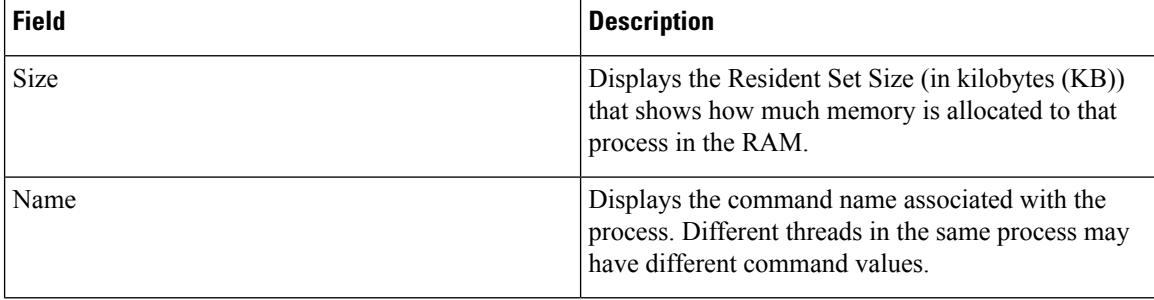

### **show system mtu**

To display the global maximum transmission unit (MTU) or maximum packet size set for the switch, use the **show system mtu** command in privileged EXEC mode.

**show system mtu**

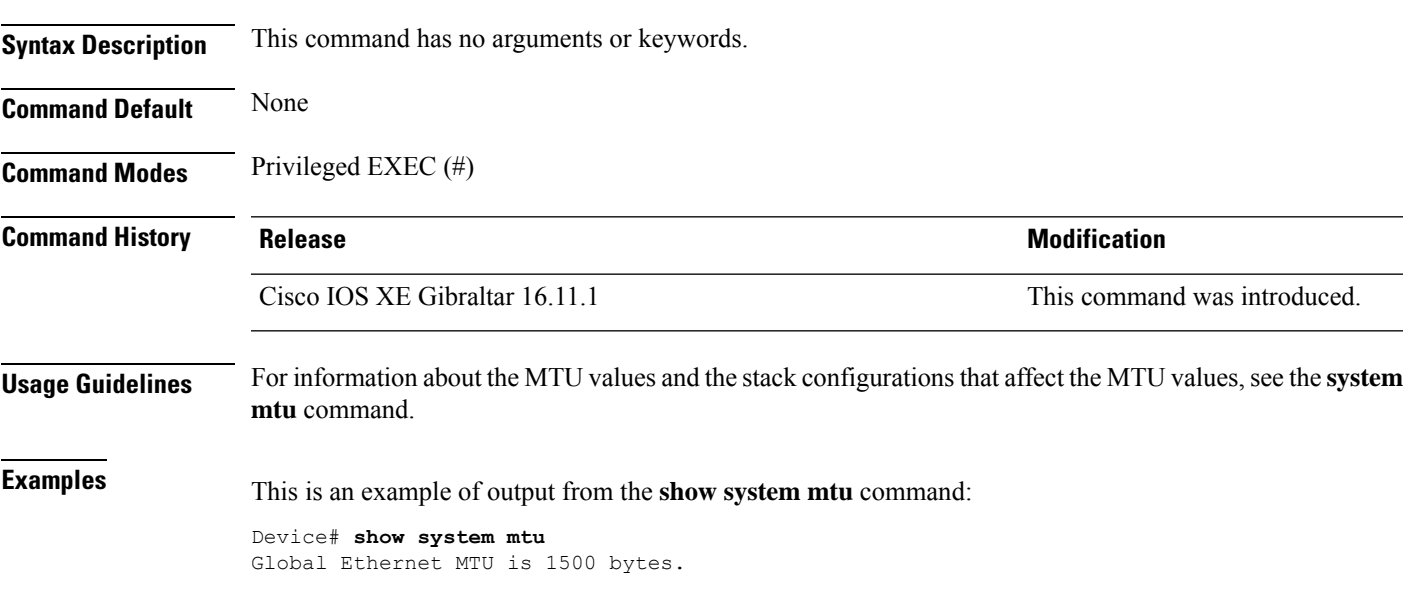

# **show tech-support**

To automatically run **show** commands that display system information, use the **show tech-support** command in the privilege EXEC mode.

### **show tech-support**

[cef | cft | eigrp | evc | fnf | | ipc | ipmulticast | ipsec | mfib | nat | nbar | onep | ospf | page | password | port | rsvp | subscriber | vrrp | wccp

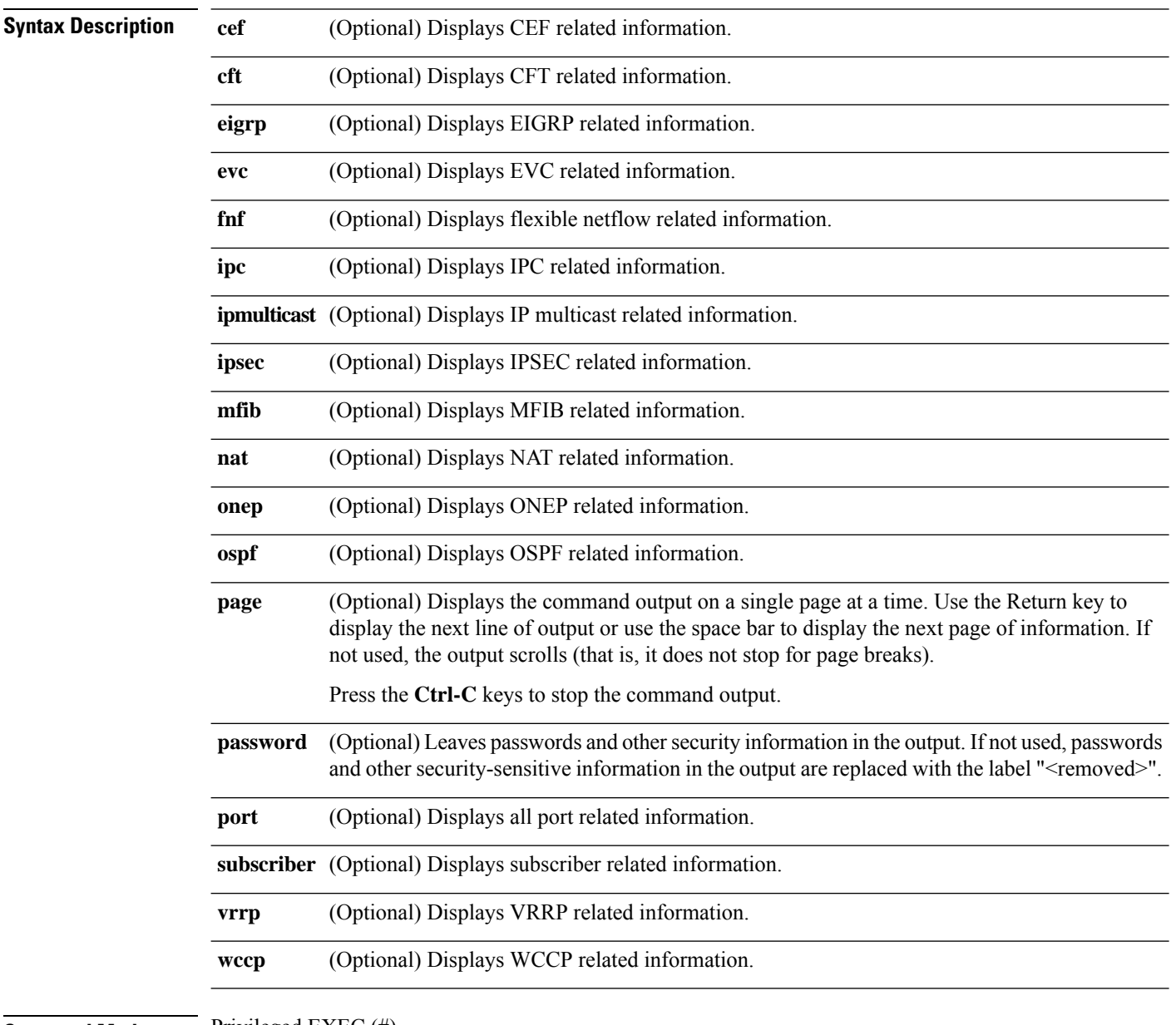

**Command Modes** Privileged EXEC (#)

 $\mathbf l$ 

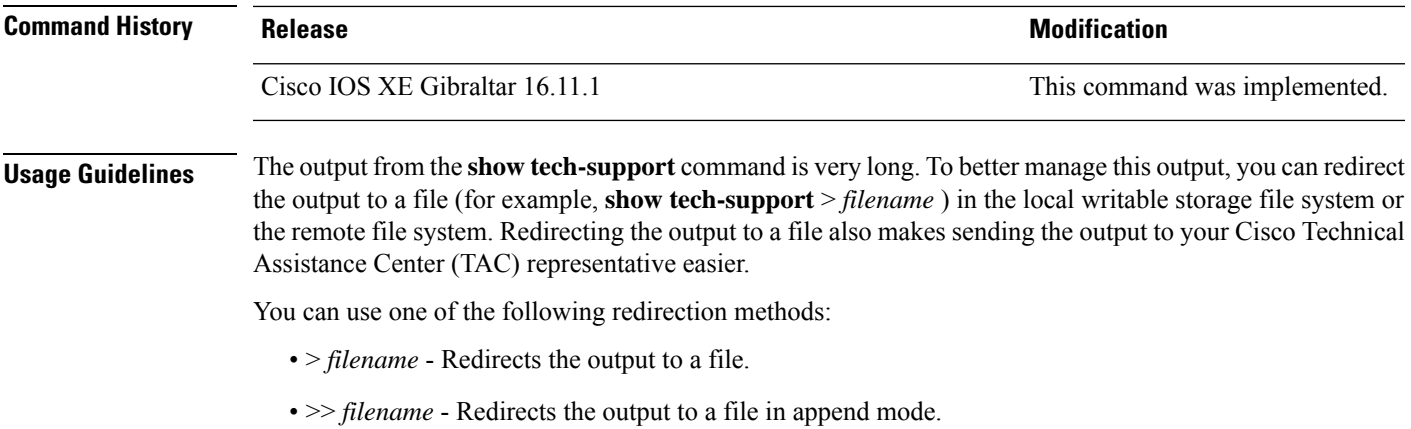

# **show tech-support diagnostic**

To display diagnostic information for technical support, use the **show tech-support diagnostic** command in privileged EXEC mode.

### **show tech-support diagnostic**

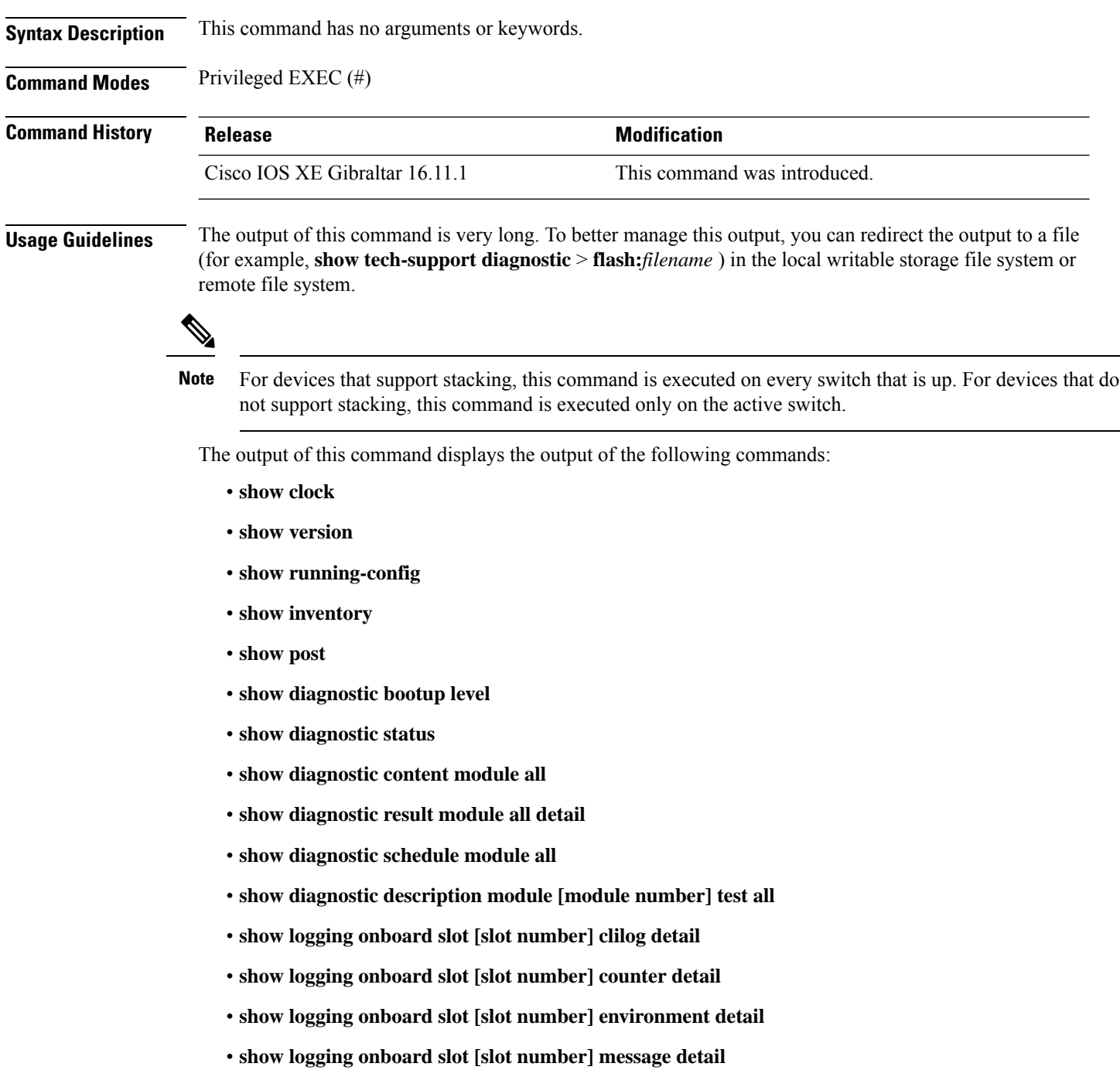

Ш

- **show logging onboard slot [slot number] poe detail**
- **show logging onboard slot [slot number] status**
- **show logging onboard slot [slot number] temperature detail**
- **show logging onboard slot [slot number] uptime detail**
- **show logging onboard slot [slot number] voltage detail**
- **show logging onboard RP [active | standby] voltage detail**
- **show logging onboard RP [active | standby] clilog detail**
- **show logging onboard RP [active | standby] counter detail**
- **show logging onboard RP [active | standby] environment detail**
- **show logging onboard RP [active | standby] message detail**
- **show logging onboard RP [active | standby] poe detail**
- **show logging onboard RP [active | standby] status**
- **show logging onboard RP [active | standby] temperature detail**
- **show logging onboard RP [active | standby] uptime detail**

### **speed**

To specify the speed of a port, use the **speed** command in interface configuration mode. To return to the default value, use the **no** form of this command.

 $\frac{\sqrt{2}}{2}$ 

Available configuration options depend on the switch model and transceiver module installed. Options include 10, 100, 1000, 2500, 5000, 10000 **Note**

**speed** {**10** | **100** | **1000** | **2500** | **5000** | **10000** | **auto** [{**10** | **100** | **1000** | **2500** | **5000** | **10000**}]} **no speed**

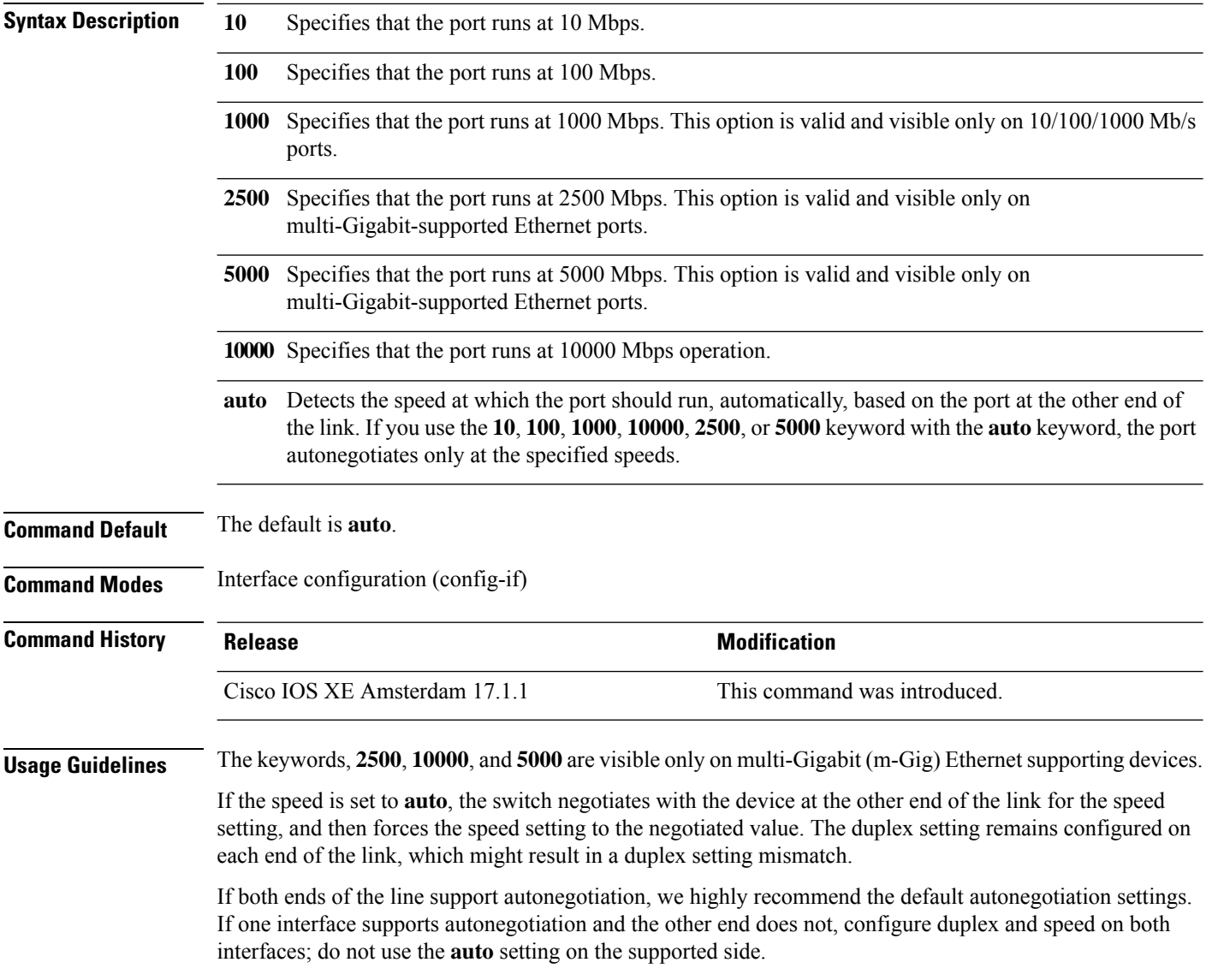
$\mathbf{l}$ 

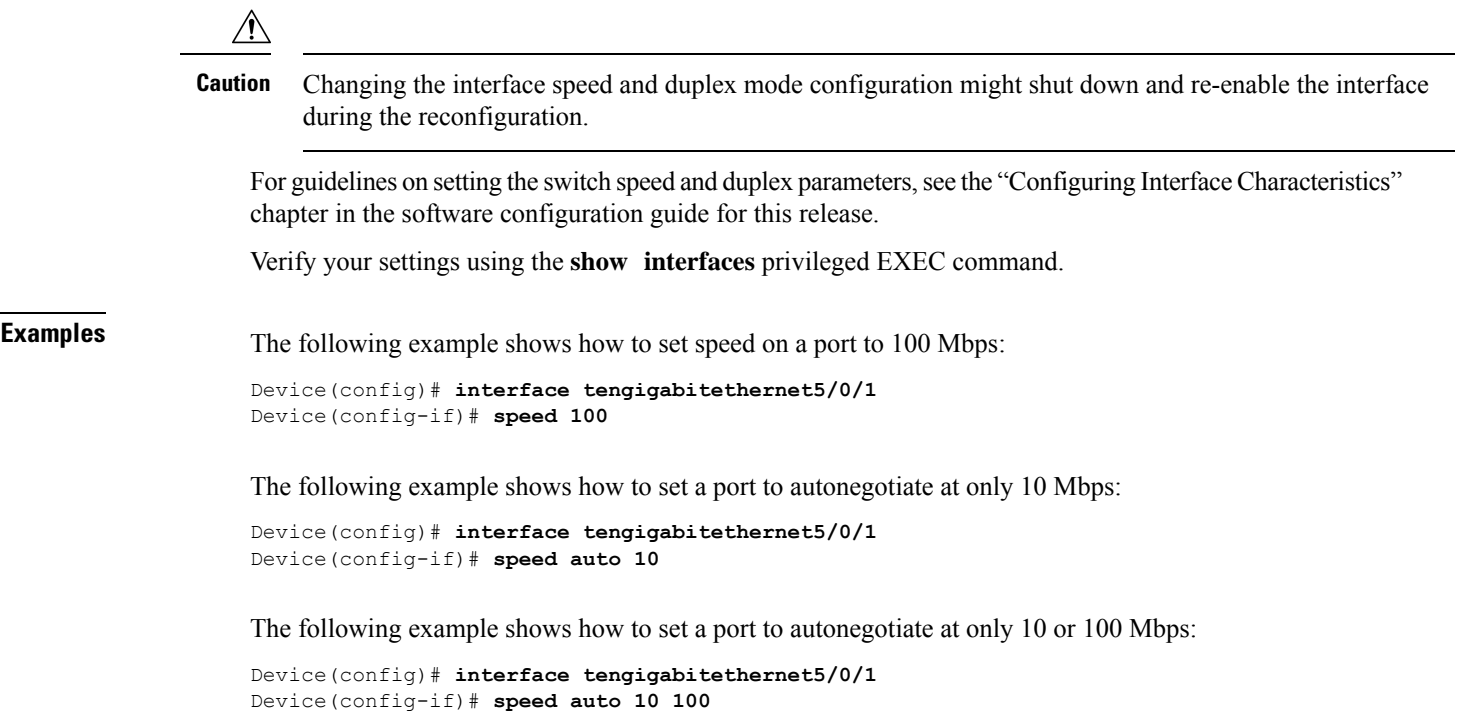

## **system mtu**

To set the global maximum packet size or MTU size for switched packets on Gigabit Ethernet and 10-Gigabit Ethernet ports, use the **system mtu** command in global configuration mode. To restore the global MTU value to its default value, use the **no** form of this command.

**system mtu** *bytes* **no system mtu**

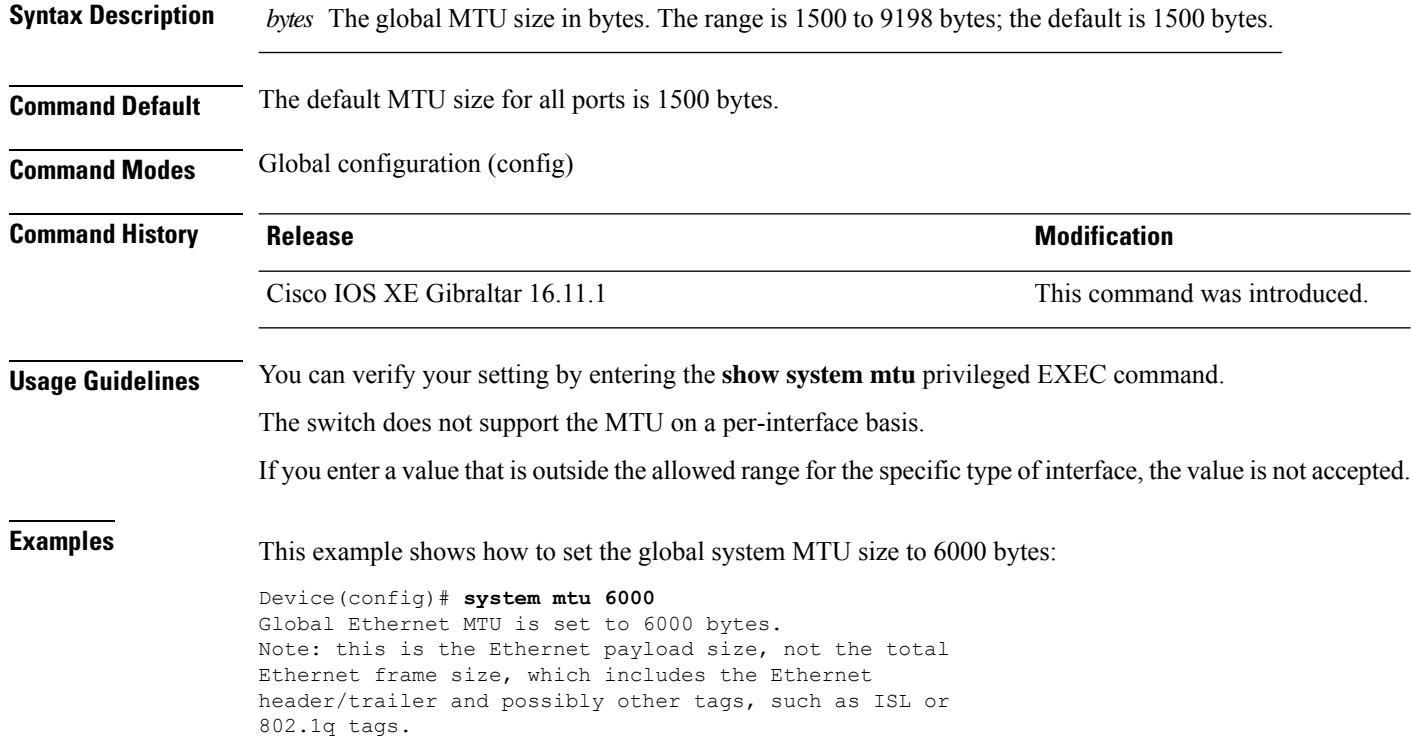

## **voice-signaling vlan (network-policy configuration)**

To create a network-policy profile for the voice-signaling application type, use the **voice-signaling vlan** command in network-policy configuration mode. To delete the policy, use the **no** form of this command.

**voice-signaling vlan** {*vlan-id* [{**cos** *cos-value* | **dscp** *dscp-value*}] | **dot1p** [{**cos** *l2-priority* | **dscp** *dscp*}] | **none** | **untagged**}

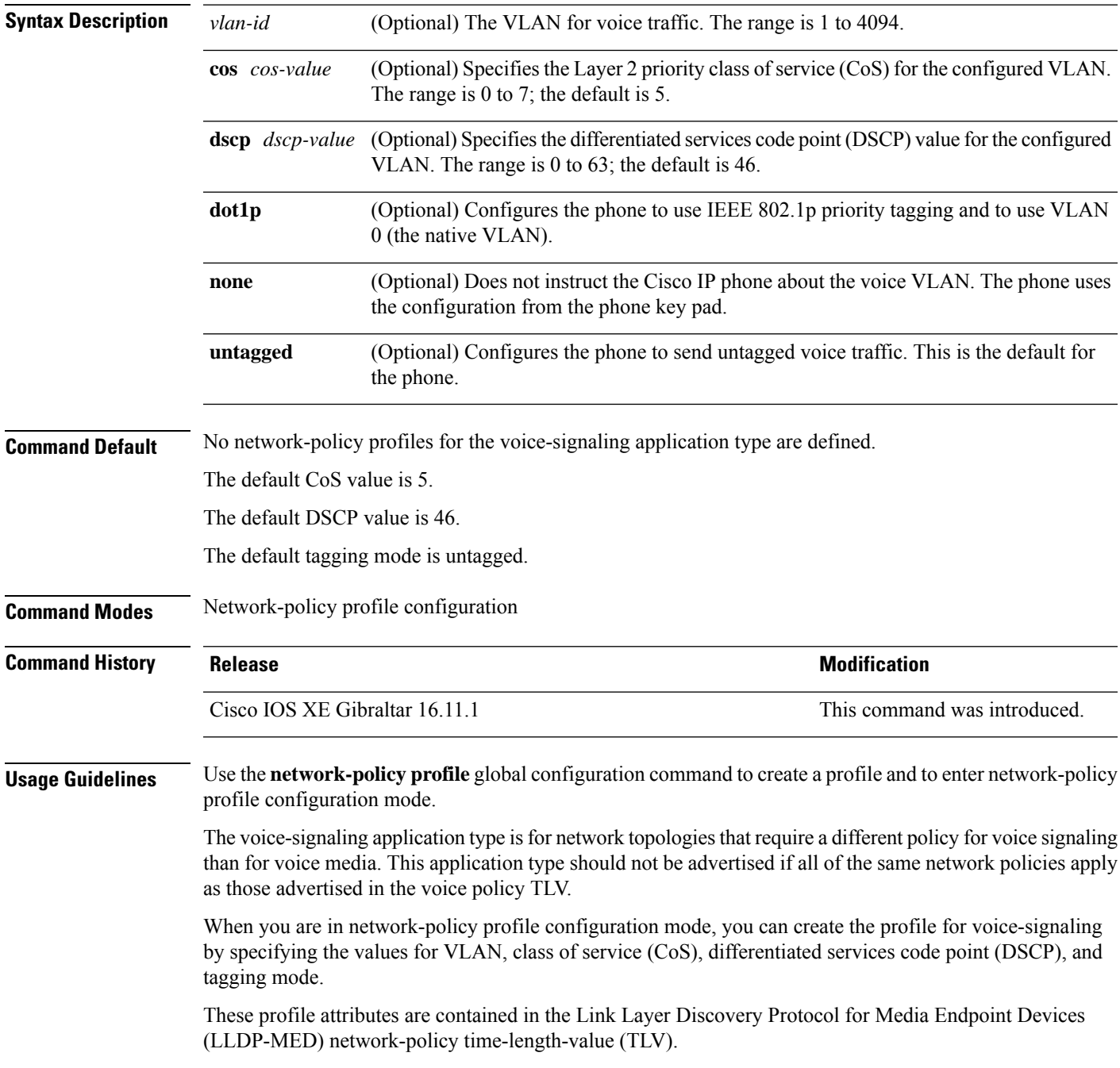

To return to privileged EXEC mode from the network-policy profile configuration mode, enter the **exit** command.

This example shows how to configure voice-signaling for VLAN 200 with a priority 2 CoS:

```
Device(config)# network-policy profile 1
Device(config-network-policy)# voice-signaling vlan 200 cos 2
```
This example shows how to configure voice-signaling for VLAN 400 with a DSCP value of 45:

```
Device(config)# network-policy profile 1
Device(config-network-policy)# voice-signaling vlan 400 dscp 45
```
This example shows how to configure voice-signaling for the native VLAN with priority tagging:

```
Device(config-network-policy)# voice-signaling vlan dot1p cos 4
```
## **voice vlan (network-policy configuration)**

To create a network-policy profile for the voice application type, use the **voice vlan**command in network-policy configuration mode. To delete the policy, use the **no** form of this command.

**voice vlan** {*vlan-id* [{**cos** *cos-value* | **dscp** *dscp-value*}] | **dot1p** [{**cos** *l2-priority* | **dscp** *dscp*}] | **none** | **untagged**}

| <b>Syntax Description</b> | vlan-id                                                                                                    | (Optional) The VLAN for voice traffic. The range is 1 to 4094.                                                                                |                              |
|---------------------------|----------------------------------------------------------------------------------------------------|----------------------------------------------------------------------------------------------------|------------------------------|
|                           | cos cos-value                                                                                                    | (Optional) Specifies the Layer 2 priority class of service (CoS) for the configured VLAN.<br>The range is $0$ to 7; the default is 5.         |                              |
|                           | $\bf{d}$ sc $\bf{p}$ dsc $p$ -value                                                                                                    | (Optional) Specifies the differentiated services code point (DSCP) value for the configured<br>VLAN. The range is 0 to 63; the default is 46. |                              |
|                           | dot1p                                                                                                    | (Optional) Configures the phone to use IEEE 802.1p priority tagging and to use VLAN<br>0 (the native VLAN).                                   |                              |
|                           | none                                                                                                    | (Optional) Does not instruct the Cisco IP phone about the voice VLAN. The phone uses<br>the configuration from the phone key pad.             |                              |
|                           | untagged                                                                                                    | (Optional) Configures the phone to send untagged voice traffic. This is the default for<br>the phone.                                         |                              |
| <b>Command Default</b>    | No network-policy profiles for the voice application type are defined.                                                                                                    |                                                                                                    |                              |
|                           | The default CoS value is 5.                                                                                                    |                                                                                                    |                              |
|                           | The default DSCP value is 46.                                                                                                    |                                                                                                    |                              |
|                           | The default tagging mode is untagged.                                                                                                    |                                                                                                    |                              |
| <b>Command Modes</b>      | Network-policy profile configuration                                                                                                    |                                                                                                    |                              |
| <b>Command History</b>    | <b>Release</b>                                                                                                    |                                                                                                    | <b>Modification</b>          |
|                           | Cisco IOS XE Gibraltar 16.11.1                                                                                                    |                                                                                                    | This command was introduced. |
| <b>Usage Guidelines</b>   | Use the network-policy profile global configuration command to create a profile and to enter network-policy<br>profile configuration mode.                                                                                                    |                                                                                                    |                              |
|                           | The voice application type is for dedicated IP telephones and similar devices that support interactive voice<br>services. These devices are typically deployed on a separate VLAN for ease of deployment and enhanced<br>security through isolation from data applications. |                                                                                                    |                              |
|                           | When you are in network-policy profile configuration mode, you can create the profile for voice by specifying<br>the values for VLAN, class of service (CoS), differentiated services code point (DSCP), and tagging mode.                                                  |                                                                                                    |                              |
|                           | These profile attributes are contained in the Link Layer Discovery Protocol for Media Endpoint Devices<br>(LLDP-MED) network-policy time-length-value (TLV).                                                                                                    |                                                                                                    |                              |

To return to privileged EXEC mode from the network-policy profile configuration mode, enter the **exit** command.

This example shows how to configure the voice application type for VLAN 100 with a priority 4 CoS:

```
Device(config)# network-policy profile 1
Device(config-network-policy)# voice vlan 100 cos 4
```
This example shows how to configure the voice application type for VLAN 100 with a DSCP value of 34:

```
Device(config)# network-policy profile 1
Device(config-network-policy)# voice vlan 100 dscp 34
```
This example shows how to configure the voice application type for the native VLAN with priority tagging:

```
Device(config-network-policy)# voice vlan dot1p cos 4
```